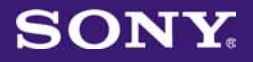

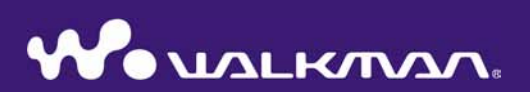

## **Upute za uporabu**  NWZ-E435F / E436F / E438F

©2008 Sony Corporation 4-109-569-**12** (1)

### Pretraživanje uputa za uporabu u elektronskom (PDF) formatu

#### Uporaba tipaka u uputama za uporabu

Kliknite tipke u gornjem desnom uglu ovih uputa (PDF) za odabir sadržaja, odabir izbornika Home ili indeksa.

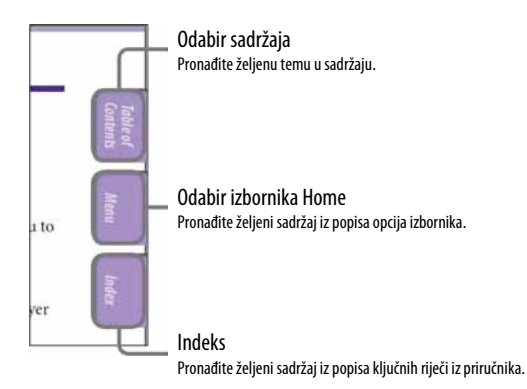

### Ö Savjeti

- ➋ Možete odabrati željenu stranicu tako da kliknete na njezin broj u sadržaju, popisu izbornika Home ili indeksu.
- $\bullet$  Klikom na broj stranice u tekstu (primjerice,  $\circledast$  str. 4), prebacujete se izravno na tu stranicu.
- ➋ Za traženje informacije prema ključnoj riječi, na alatnoj traci Adobe Reader programa kliknite "Edit", odaberite "Search" za prikaz navigacijskog okvira, unesite riječ u polje Search i kliknite "Search".
- Možete prijeći na prethodnu ili sljedeću stranicu klikom na ili u donjem dijelu prozora Adobe Reader programa.
- ➋ Ovisno o verziji programa Adobe Reader, postupak se može razlikovati.

#### Promjena prikaza stranice

Tipke na dnu Adobe Reader programa omogućuju odabir načina pregleda stranica.

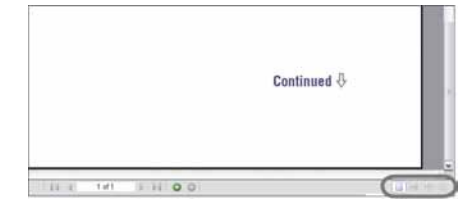

### **Single Page**

Stranice se prikazuju na zaslonu jedna po jedna i možete ih listati prema gore/dolje.

### **Continuous**

Stranice se prikazuju u nizu. Mogu se listati prema gore/dolje.

### *H* Continuous - Facing

Stranice se prikazuju u nizu jedna pokraj druge i možete ih listati prema gore/dolje, po dvije odjednom.

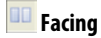

Stranice se prikazuju jedna pokraj druge i možete ih listati prema gore/dolje, po dvije odjednom.

# Sadržaj

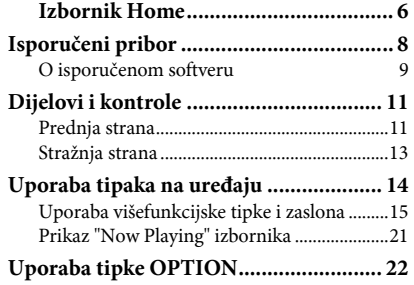

#### **Po**č**etak**

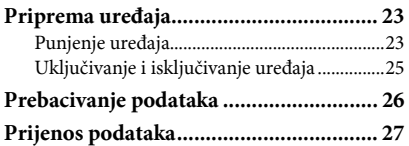

#### \$ **Reprodukcija audiozapisa**

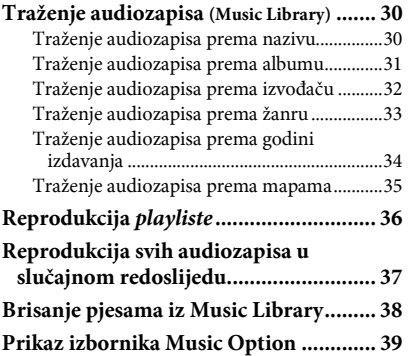

\$6 **Podešavanje reprodukcije audiozapisa** 

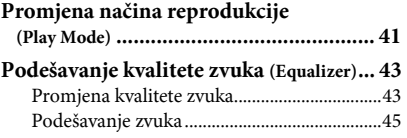

#### l **Reprodukcija videozapisa**

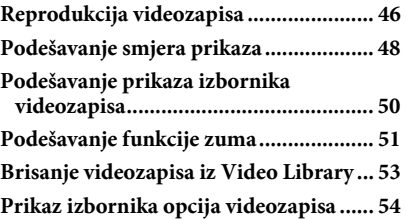

#### ) **Prikaz fotografija**

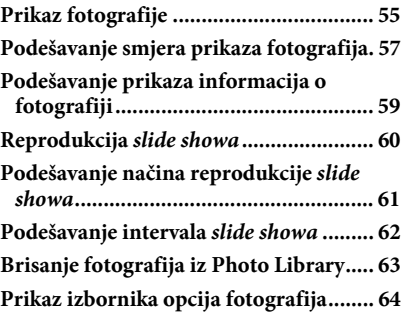

#### ñ **Slušanje FM radiopostaja**

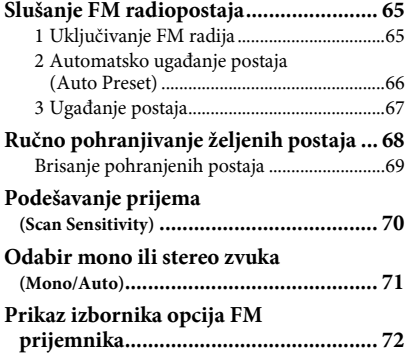

### 6 **Izbornik Settings**

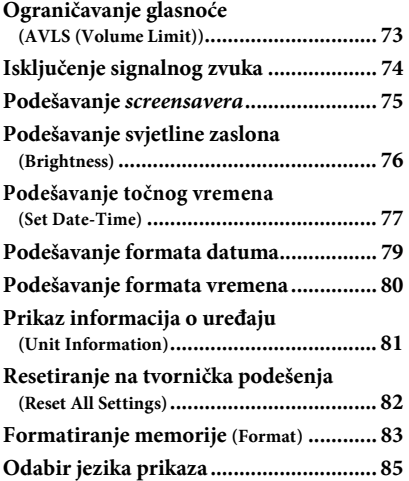

#### **Korisne informacije**

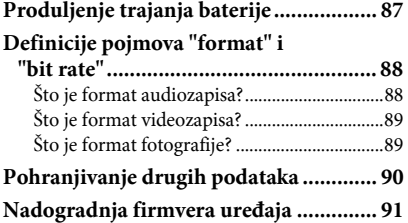

#### **U slu**č**aju problema**

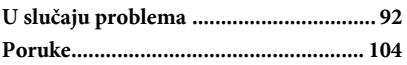

#### **Dodatne informacije**

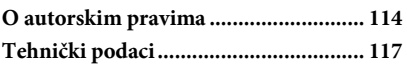

### **Napomena**

➋ Ovisno o zemlji/regiji kupnje uređaja, neki modeli možda neće biti raspoloživi.

## Izbornik Home

Izbornik Home možete otvoriti tako da pritisnete i zadržite tipku BACK/HOME na uređaju. Izbornik Home je polazište svake funkcije, primjerice reprodukcije audiozapisa, videozapisa i fotografija, traženja audiozapisa i promjene podešenja prema opisu u nastavku.

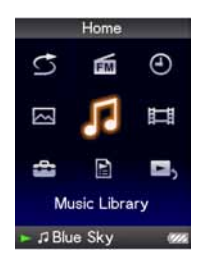

## **Home Menu List**

You can display the Home menu by pressing and holding the BACK/HOME

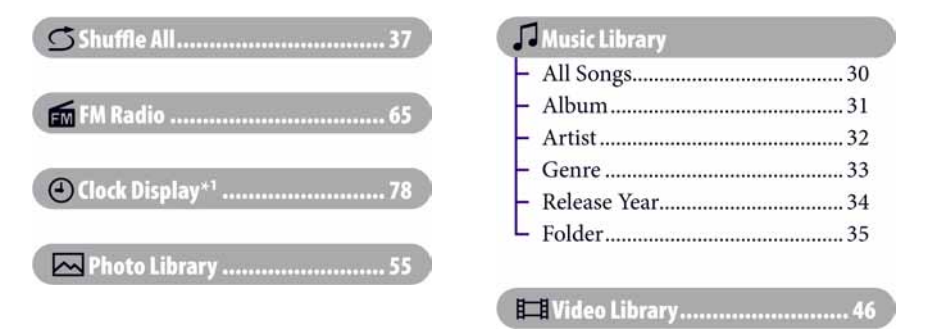

#### **Nastavlja se** j

\*<sup>1</sup> Umjesto  $\bigoplus$  (sat) se pojavi  $\bigotimes$ , ako uređaj pristupi određenim online uslugama (dostupnima samo u SAD-u). Za vra- $\phi$  (sat), formatirajte memoriju uređaja ( str. 83).

## Settings

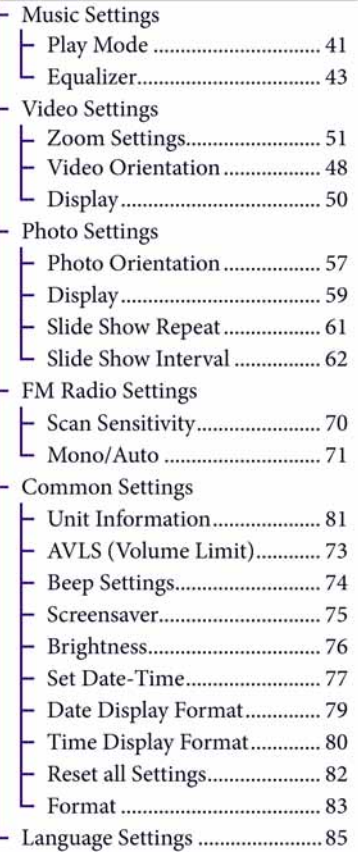

**E**, Now Playing............................... 21

## Isporučeni pribor

Provjerite isporučeni pribor.

- $\Box$  Slušalice (1)
- $\Box$  USB kabel (1)
- $\Box$  Priključak (1) Koristi se za pričvršćivanje uređaja na dodatno nabavljivo postolje, itd.

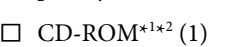

- —Windows Media Player 11
- —Media Manager for WALKMAN
- —Content Transfer
- —Upute za uporabu (u PDF formatu)
- $\Box$  Kratke upute za uporabu (1)
- \* 1 Nemojte reproducirati ovaj CD-ROM u CD ureñaju.
- \* 2 Ovisno o državi/regiji u kojoj ste kupili uređaj, može biti priložen drugi softver.

### O serijskom broju

Serijski broj ovog uređaja potreban je za registraciju, a nalazi se na stražnjoj strani uređaja.

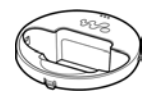

### O isporučenom softveru

#### Windows Media Player 11

Windows Media Player može prebacivati audio podatke s CD diskova na ovaj uređaj. Ako upotrebljavate WMA audio datoteke sa zaštitom autorskih prava, upotrijebite ovaj softver.

Datoteke koje se mogu prebacivati: glazba (MP3, WMA), video (WMV), fotografije (JPEG)

Za detalje o načinu rada, pogledajte Help softvera ili posjetite sljedeću web stranicu: http://www.support.microsoft.com/

### ີ່ Saviet

➋ Neka računala koja već imaju instaliran Windows Media Player 10 mogu postavljati ograničenja pred neke datoteke (AAC, video datoteke i sl.) koje se mogu prebaciti povlačenjem i puštanjem (drag and drop). Ako instalirate Windows Media Player 11 s isporučenog CD-ROM diska, možete riješiti ovaj problem i ponovno možete prebacivati datoteke. Prije instaliranja Windows Media Player 11 na računalo, provjerite podržava li vaš softver ili sustav Windows Media Player 11.

#### Media Manager for WALKMAN\*<sup>1</sup>

Media Manager for WALKMAN može prebacivati glazbu, fotografije ili videozapise iz računala u uređaj i preuzimati audio podatke s CD diskova.

Detalje o načinu rada potražite u Help datotekama softvera. Audio datoteke (AAC) ili videozapisi se također mogu prebacivati povlačenjem i puštanjem u Windows Exploreru kao i Media Manager for WALKMAN.

Datoteke koje se mogu prebaciti: Glazba (MP3, WMA, AAC<sup>\*2</sup>, WAV), fotografije (JPEG), video (MPEG-4 Simple Profile, AVC (H.264/AVC) Baseline Profile,  $WMV^{*2*3}$ 

- \* 1 Ako ste uređaj kupili u SAD-u, preuzmite Media Manager za WALKMAN s internetske stranice http://www.sonycreativesoftware.com/download/wmm\_lite
- \* 2 DRM datoteke nisu kompatibilne.
- \* 3 Neke WMV datoteke ne mogu se reproducirati nakon kopiranja programom Media Manager for WALKMAN. Ako ih ponovo kopirate pomoću Windows Media Playera 11, možda će biti iskoristive.

#### **Napomena**

➋ Video datoteke zaštićene od kopiranja, poput DVD filmova ili digitalnih TV programa nisu podržane.

**Nastavlja se**  $\bigcirc$ 

#### Content Transfer

Content Transfer može prebacivati glazbu, fotografije ili videozapise iz računala u uređaj. Možete koristiti Windows Explorer ili iTunes® za prebacivanje podataka u Content Transfer. Pojedinosti o radu potražite u Help datotekama softvera. Datoteke koje se mogu prebaciti: Glazba (MP3, WMA, AAC<sup>\*1</sup>, WAV), fotografije (JPEG), video (MPEG-4 Simple Profile, AVC (H.264/AVC) Baseline Profile,  $WMV^{*1*2}$ 

- \* 1 DRM datoteke nisu kompatibilne.
- \* 2 Neke WMV datoteke ne mogu se reproducirati nakon kopiranja programom Content Transfer. Ako ih ponovo kopirate pomoću Windows Media Playera 11, možda će biti iskoristive.

### Ö Savjet

➋ ATRAC datoteke mogu se kopirati na uređaj nakon pretvaranja u MP3 format. Za konverziju preuzmite MP3 Conversion Tool s interneta (@ str. 114).

## Dijelovi i kontrole

### Prednja strana

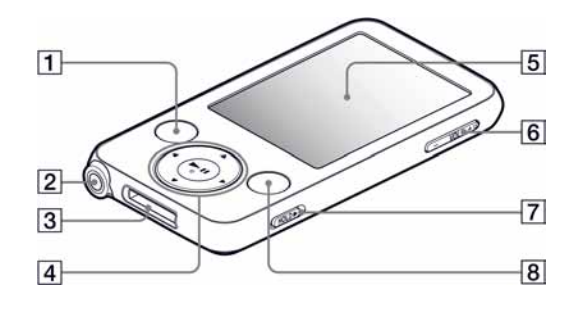

### **1** Tipka BACK/HOME\*1

Pritisnite za pomak na prethodnu opciju unutar izbornika ili povratak na prethodni izbornik.

Pritisnite i zadržite tipku BACK/ HOME za prikaz izbornika HOME  $(\mathcal{F}$  str. 14).

#### 2 Priključnica za slušalice

Za spajanje slušalica. Spojite ih tako da kliknu na mjesto. Ako se slušalice ne spoje pravilno, zvuk možda neće biti ispravan.

#### 3 WM-PORT priključnica

Ovu priključnicu koristite za spajanje isporučenog USB kabela ili dodatno nabavljivih uređaja, poput kompatibilnog pribora za WM-PORT.

### 4 Višefunkcijska tipka\*<sup>2</sup>

Pokreće reprodukciju i omogućuje navigaciju izbornicima na zaslonu  $(\mathcal{F}$  str. 15).

#### E Zaslon

Prikaz na zaslonu ovisi o odabranoj funkciji (*F* str. 14).

### 6 Tipka VOL + \*  $2/-$

Služi za podešavanje glasnoće.

### **Freklopka HOLD**

Pomoću funkcije HOLD možete zaštititi uređaj tijekom nošenja od slučajnog uključivanja. Pomicanjem preklopke HOLD u smjeru strelice  $\blacktriangleright$ , isključuju se sve tipke. Ako pomaknete preklopku HOLD u suprotnom smjeru, funkcija HOLD se isključuje.

### **8** Tipka OPTION/PWR OFF\*1

Prikaz izbornika opcija (@ str. 22, 39, 54, 64, 72).

Ako pritisnete i držite tipku OPTION/ PWR OFF, zaslon se isključuje i uređaj prelazi u pripravno stanje. Ako pritisnete bilo koju tipku dok je uređaj u pripravnom stanju, pojavljuje se izbornik "Now Playing" i uređaj je spreman za rad. Također, ako ostavite uređaj u pripravnom stanju otprilike jedan dan, automatski se isključuje. Ako pritisnete bilo koju tipku kad je uređaj isključen, najprije će se pojaviti uvodni prikaz, zatim se pojavljuje izbornik "Now Playing".

#### **Napomena**

➋ Uređaj malo troši bateriju čak i kad je u pripravnom stanju. Stoga bi se uređaj mogao potpuno isključiti nakon kratkog vremena, ovisno o preostalom kapacitetu baterije.

- \*<sup>1</sup> Funkcije označene s **·** na uređaju se aktiviraju ako pritisnete i zadržite pripadajuće tipke.
- \* 2 Ove tipke imaju na sebi ispupčene točke. Koristite ih kao pomoć pri upravljanju uređajem.

## Stražnja strana

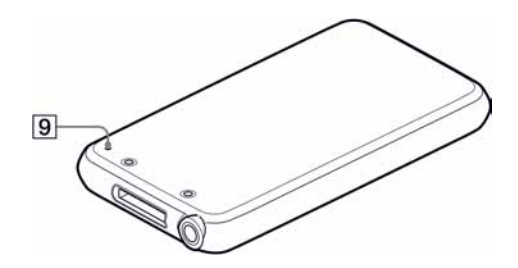

### **9** Tipka RESET

Resetirajte uređaj pritiskom na tipku RESET šiljastim predmetom (pribadačom i sl.) (F str. 92).

## Uporaba tipaka na uređaju

Koristite višefunkcijsku tipku i tipku BACK/HOME za navigaciju kroz izbornike, reprodukciju audiozapisa, videozapisa i fotografija, i za promjenu podešenja uređaja. Kad pritisnete i zadržite tipku BACK/HOME, pojavi se izbornik Home. Donji dijagram pokazuje kako se prikaz na zaslonu mijenja nakon pritiska tipke. Kao primjer smo naveli promjene na zaslonu nakon odabira "Music Library" – "Album" u izborniku Home.

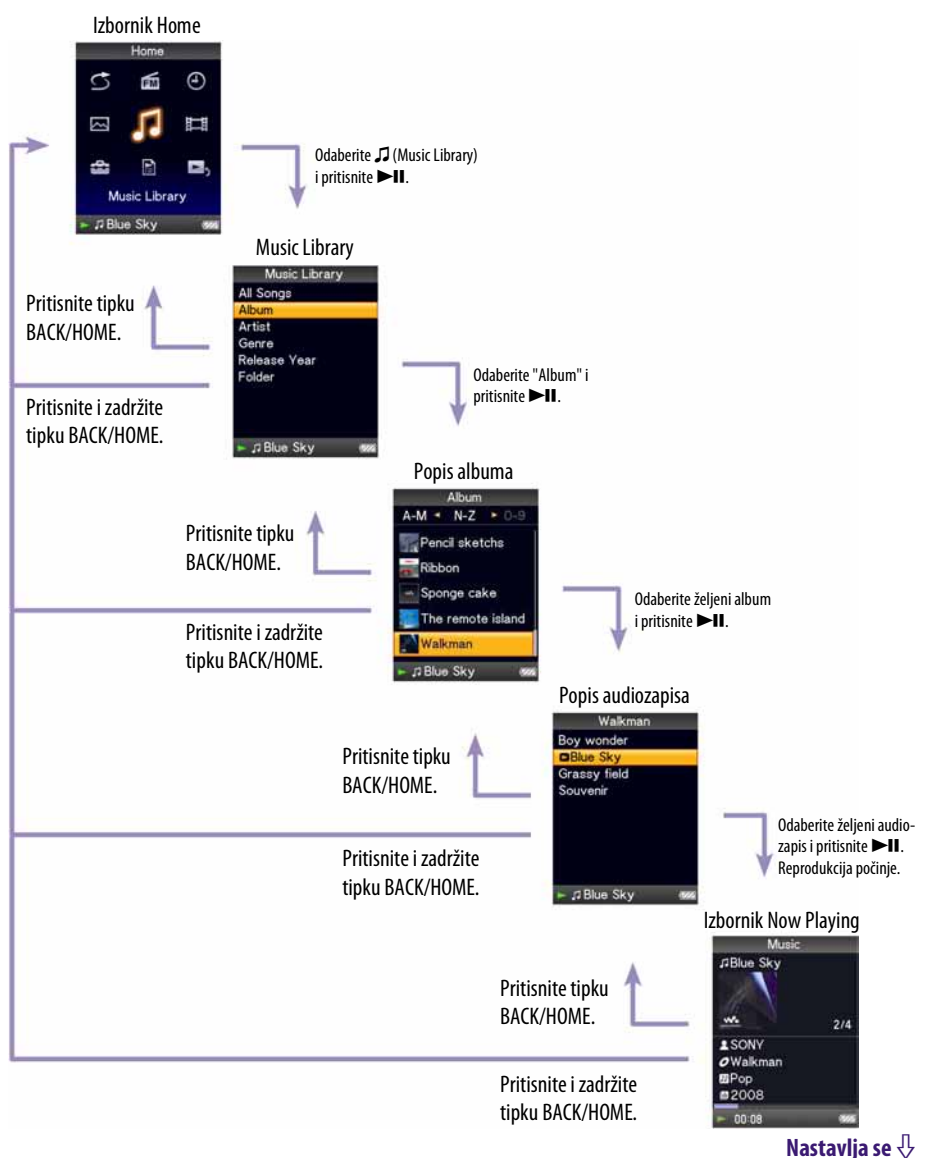

### Uporaba višefunkcijske tipke i zaslona

Višefunkcijska tipka koristi se za izvođenje raznih funkcija u izbornicima s popisima, u izbornicima sa sličicama i u izborniku "Now Playing".

\* 1 Tipka ima ispupčenu točku. Koristite je kao pomoć pri upravljanju uređajem.

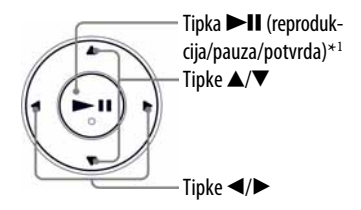

#### Korištenje višefunkcijskih tipaka u izborniku s popisom

#### **Glazba**

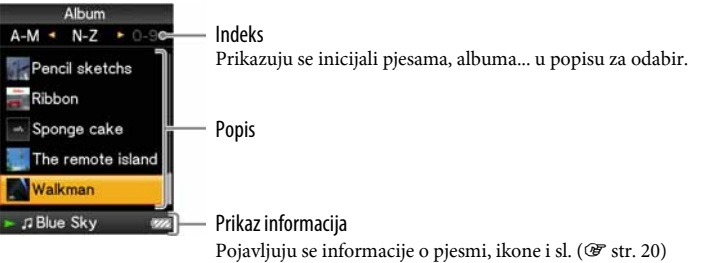

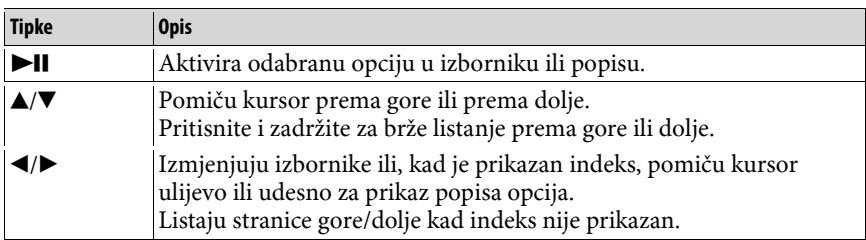

#### **Video**

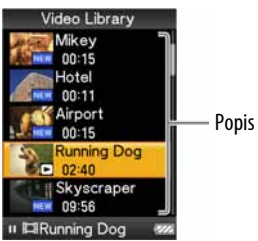

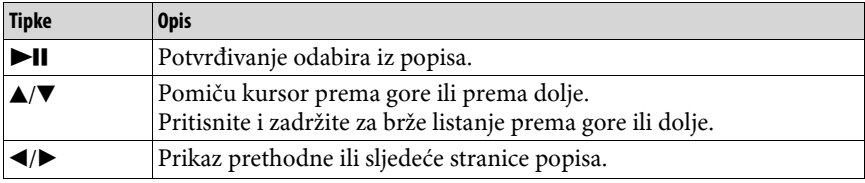

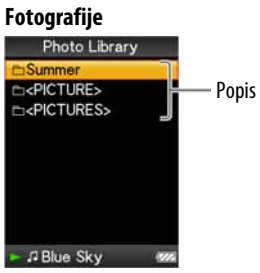

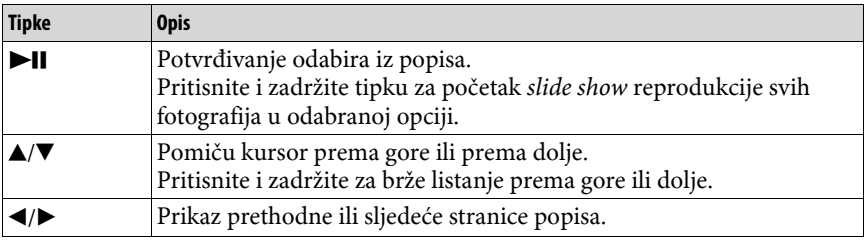

### Kako koristiti višefunkcijsku tipku u izborniku "Now Playing"

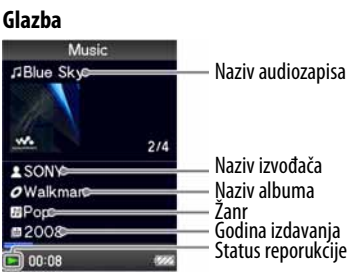

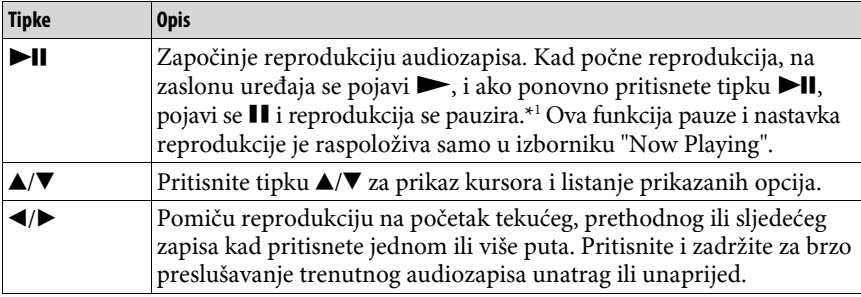

\* 1 Ako ne izvedete nikakav postupak duže od 3 minute dok se audiozapis pauzira, zaslon se isključuje i uređaj prelazi u pripravno stanje.

#### **Video**

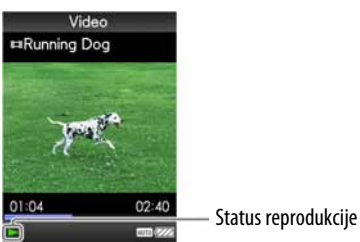

Ako zaslon okrenete vodoravno, promijenit će se i funkcija te orijentacija tipaka  $\triangle/\blacktriangledown/\blacktriangle/\blacktriangleright$ .

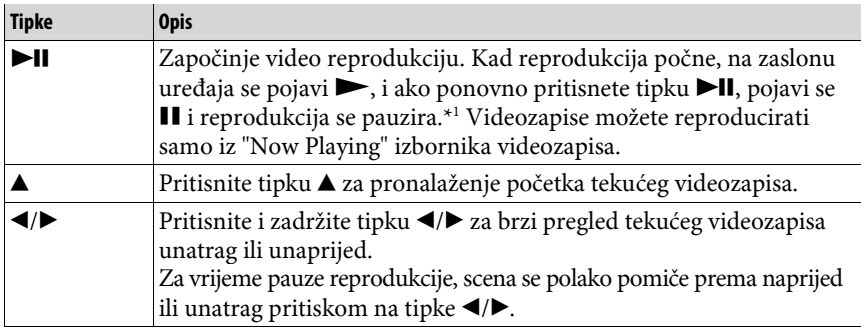

\* 1 Ako ne izvedete nikakav postupak duže od 3 minute dok se videozapis pauzira, zaslon se isključuje i uređaj prelazi u pripravno stanje.

#### **Fotografije**

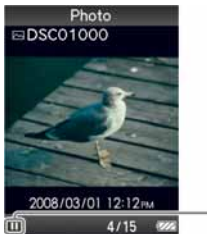

Status reprodukcije

Ako zaslon okrenete vodoravno, promijenit će se i funkcija te orijentacija tipaka  $\blacktriangle/\blacktriangledown/\blacktriangle/\blacktriangleright$ .

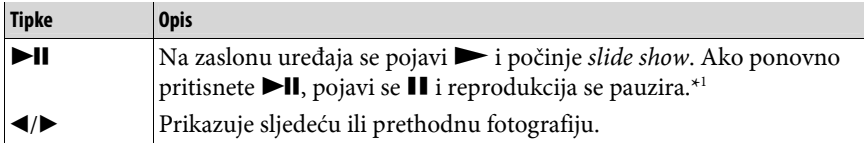

\* 1 Kad reproducirate audiozapise dok se pauzira slide show, zaslon će se zatamniti ako ne izvedete nikakav postupak unutar 30 sekundi (@ str. 75). Ako u pauzi audiozapisa i pridruženog slide showa ne izvedete nikakav postupak dulje od 3 minute, zaslon se isključuje i uređaj prelazi u pripravno stanje.

#### FM

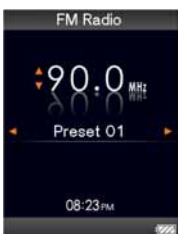

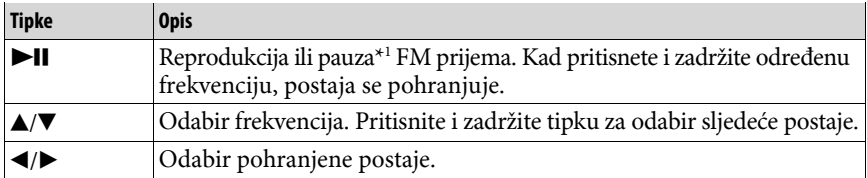

\* 1 Ako ne izvedete nikakav postupak duže od 3 minute dok se FM prijem pauzira, zaslon se isključuje i uređaj prelazi u pripravno stanje.

**19**

### O području za prikaz informacija

Ikone prikazane u sljedećoj tablici prikazuju se u području za prikaz informacija. Vrste ikona ovise o statusu reprodukcije, postavkama i izbornicima. Detalje o ikonama potražite na navedenim stranicama.

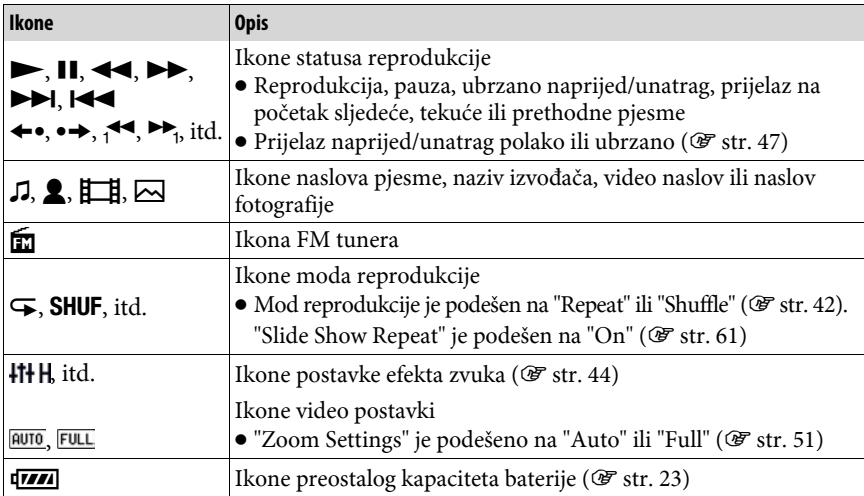

### Prikaz "Now Playing" izbornika

U izborniku "Now Playing" prikazuju se informacije o sadržaju koji se trenutno reproducira.

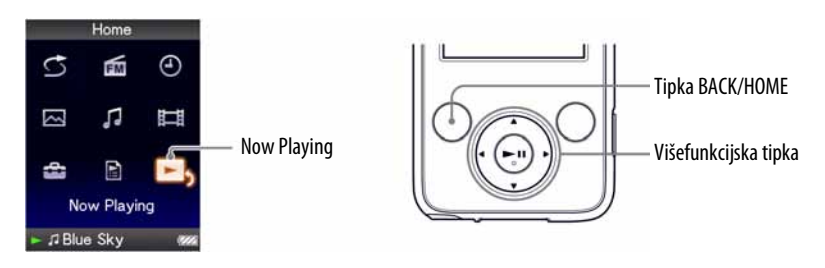

#### A **Pritisnite i zadržite tipku BACK/HOME dok se ne pojavi izbornik Home.**

#### **2** Pritisnite tipku  $\blacktriangle/\blacktriangledown/\blacktriangle$  za odabir  $\blacktriangledown$ <sub>5</sub> (Now Playing) i zatim pritisnite tipku **II** za potvrdu.

Prikazuju se detaljne informacije o datoteci koja se trenutno reproducira.

### ΰ Savjeti

- ➋ Izbornik "Now Playing" možete prikazati pritiskom na tipku OPTION/PWR OFF za odabir "Now Playing".
- ➋ Kod reprodukcije videozapisa i fotografija, možete odabrati "Go to the song playback screen" iz izbornika za prikaz reprodukcije pjesme na zaslonu.

## Uporaba tipke OPTION

Možete editirati ili promijeniti razna podešenja audiozapisa, videozapisa i fotografija kad pritisnete tipku OPTION/PWR OFF. Tipka OPTION/PWR OFF je korisna jer možete prikazati izbornik podešenja neposredno, bez odabira opcija iz izbornika  $\mathbf{f}$  (Settings) u izborniku Home.

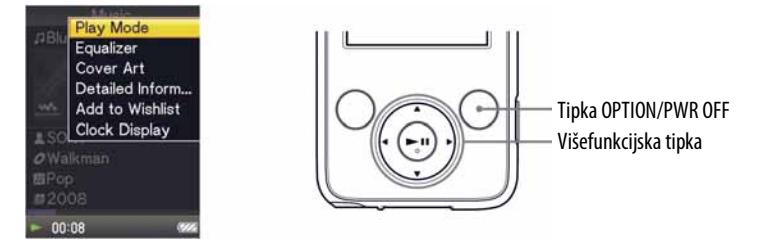

### **A** Pritisnite tipku OPTION/PWR OFF.

Pojavi se izbornik opcija.

### **2** Pritisnite tipku  $\blacktriangle/\blacktriangledown/\blacktriangle/\blacktriangleright$  za odabir opcije i zatim pritisnite tipku  $\blacktriangleright$ II **za potvrdu.**

Pojavljuje se izbornik odabrane opcije podešenja ili se izvodi odabrana naredba. Stavke izbornika opcija se razlikuju ovisno o izborniku u kojem pritisnete tipku OPTION/PWR OFF.

Za detalje pogledajte sljedeće stranice

- $\bullet$  "Prikaz izbornika opcija audiozapisa " ( $\circledast$  str. 39)
- $\bullet$  "Prikaz izbornika opcija videozapisa" ( $\circledast$  str. 54)
- "Prikaz izbornika opcija fotografija" (*<a>* str. 64)
- $\bullet$  "Prikaz izbornika opcija FM tunera" ( $\circledast$  str. 72)

## Priprema uređaja

### Punjenje uređaja

Uređaj se puni dok je spojen na uključeno računalo. Kad spojite uređaj na računalo, koristite isporučeni USB kabel. Prilikom umetanja priključka USB kabela u uređaj, oznaka  $\mathbf{w}$  mora biti okrenuta prema gore.

Kad indikator stanja baterije postane **\*\***, punjenje je završeno (vrijeme punjenja je približno 4 sata).

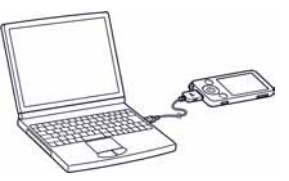

Napunite bateriju uređaja do kraja prije prve uporabe ili ako ga niste koristili dulje vrijeme (dok se ne prikaže indikator stanja baterije **kolo**).

#### Ponovno punjenje

Ikona stanja baterije na zaslonu mijenja se na dolje prikazani način. Pogledajte GF str. 122 o trajanju baterije.

 $\boxed{\mathbf{ZZ} \rightarrow \mathbf{ZZ} \rightarrow \mathbf{Z} \rightarrow \mathbf{Z} \rightarrow$ 

Napon baterije opada kao što prikazuje indikator. Ako se pojavi natpis "LOW BATTERY. Please Charge", više ne možete koristiti uređaj. U tom slučaju napunite bateriju spajanjem uređaja s računalom.

#### **Napomene**

- Bateriju punite uz temperaturu okoline od 5 do 35°C.
- ➋ Bateriju možete puniti otprilike 500 puta. Taj broj se razlikuje ovisno o uvjetima u kojima koristite uređaj.
- ➋ Indikator kapaciteta baterije na zaslonu je približan. Primjerice, jedan crni segment indikatora ne znači uvijek četvrtinu kapaciteta.
- ➋ Na zaslonu se prikazuje "Do not disconnect" dok se uređaj spaja s računalom. Nemojte odspajati USB kabel dok se prikazuje "Do not disconnect" jer se podaci koji se prenose mogu oštetiti.
- ➋ Dok je uređaj spojen s računalom, sve njegove tipke su isključene.
- ➋ Neki USB uređaji spojeni na računalo mogu ometati pravilan rad ovog uređaja.
- ➋ Ne jamčimo uspješno punjenje baterije na računalu koje je korisnik sâm sastavio ili na prerađenom računalu.
- ➋ Ako računalo prijeđe u štedni mod (sleep, hibernation) dok je uređaj spojen na USB priključnicu, baterija uređaja se ne puni. Umjesto toga, uređaj se napaja iz baterije istodobno je prazneći.
- ➋ Nemojte ostavljati uređaj dulje vrijeme spojen na prijenosno računalo (laptop) dok se ono napaja iz vlastite baterije i nije spojeno na mrežno napajanje preko AC adaptera, jer se time prazni baterija računala.
- ➋ Kad je uređaj spojen na računalo, nemojte računalo uključivati, restartati, pokretati iz sleep moda ili isključivati. Ti postupci mogu uzrokovati nepravilnosti u radu uređaja, zato ga prvo odspojite.
- ➋ Ako nećete koristiti uređaj duže od šest mjeseci, napunite bateriju barem jednom u 6 ili 12 mjeseci kako bi se održao njezin kapacitet.

### Uključivanje i isključivanje uređaja

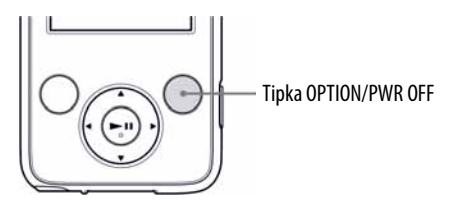

### Uključenje uređaja

Pritisnite bilo koju tipku za uključenje uređaja.

### Isključenje uređaja

Pritisnete li i zadržite tipku OPTION/PWR OFF (@ str. 12), uređaj se prebacuje u pripravno stanje i zaslon se isključuje radi štednje baterije. Pritisnete li bilo koju tipku u pripravnom stanju, pojavi se "Now Playing" itd. i uređaj je spreman za rad.

Osim toga, ako uređaj ostane u pripravnom stanju oko 4 sata, automatski će se isključiti. Pritisnete li bilo koju tipku kad je uređaj isključen, prvo se pojavi uvodni zaslon i pojavi se "Now Playing".

## Prebacivanje podataka

Kako biste na ovom uređaju uživali u glazbi, fotografijama i videu, te podatke je potrebno pripremiti na računalu. Za importiranje podataka u računalo, koristite odgovarajući softver.

Pojedinosti o podržanim formatima datoteka potražite na str. 118.

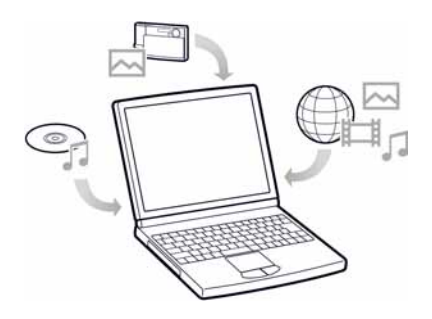

## Prijenos podataka

Možete izravno prenijeti podatke povlačenjem i puštanjem pomoću Windows Explorera na računalu.

Struktura podataka za reprodukciju ima svoja pravila. Za pravilan prijenos podataka, pogledajte sljedeće ilustracije.

Više detalja o isporučenom softveru za prijenos podataka potražite na @ str. 9.

### ነር Savjeti

- ➋ Na nekim računalima na kojima je već instaliran Windows Media Player 10, mogu se pojaviti ograničenja kod prijenosa datoteka (AAC, video datoteke itd.) pomoću funkcije povlačenja i puštanja (drag & drop). Ako instalirate Windows Media Player 11 (detalje potražite u "Instaliranje uputa za uporabu i softvera" iz "Quick Start Guide" priručnika) s isporučenog CD-ROM diska, možete riješiti ovaj problem te možete prebacivati datoteke povlačenjem i puštanjem. Prije instaliranja Windows Media Player 11 na svoje računalo, provjerite podržavaju li vaš softver i sustav ovaj program.
- ➋ Struktura podataka se može razlikovati ovisno o konfiguraciji računala.
- ➋ Neke WMV datoteke se mogu reproducirati samo ako ih prenesete pomoću Windows Media Playera 11.

#### **Napomene**

- ➌ Nemojte odspajati USB kabel dok se prikazuje "Do not disconnect" na zaslonu uređaja jer bi moglo doći do oštećivanja podataka koji se prenose.
- ➌ Kad je uređaj spojen na računalo, nemojte računalo uključivati, restartati, pokretati iz sleep moda ili isključivati. Ti postupci mogu uzrokovati nepravilnosti u radu uređaja, zato ga prvo odspojite.
- ➌ Nije moguće promijeniti nazive niti obrisati mape "MUSIC", "VIDEO", "PICTURE", "PICTURES" i "MP\_ROOT".
- A **Spojite uređaj na računalo pomoću isporučenog USB kabela.**  Umetnite priključak USB kabela u uređaj tako da je oznaka  $\mathcal{R}$  okrenuta prema gore.

#### **2** Odaberite uređaj u Windows Exploreru te zatim povucite i ispustite **datoteke.**

Uređaj se u Windows Exploreru pojavi kao [WALKMAN].

#### Glazbene datoteke

(Pomoću Windows Explorera)

Povucite i pustite datoteke ili mape u mapu "MUSIC" ili neku od njezinih podmapa. Dubina strukture mapa nije ograničena, no pristup datotekama i mapama iznad osme razine nije zajamčen.

#### (Na uređaju)

Mape se prikazuju redoslijedom njihovih naziva i nakon toga se datoteke prikazuju redom naziva datoteka. Kod razvrstavanja se ne razlikuju velika i mala slova.

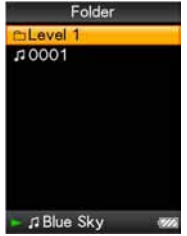

#### Videozapisi

(Pomoću Windows Explorera)

Povucite i pustite datoteke ili mape u mapu "VIDEO" ili neku od njezinih podmapa. Dubina strukture mapa nije ograničena, no pristup datotekama i mapama iznad osme razine nije zajamčen.

(Na uređaju)

Video datoteke se prikazuju redom kojim su prebačene funkcijom povlačenja i puštanja (najnoviji podaci su na vrhu popisa).

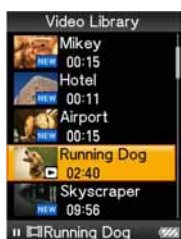

### `Ö`Savjet

➋ JPEG datoteke možete postaviti kao sličice video datoteka tako da postavite JPEG datoteke u odgovarajuće video mape. Kad prikažete

popis video datoteka, možete vidjeti sličice (prikazane u izborniku) umjesto video datoteka na uređaju.

Za prikaz sličica video datoteka, kreirajte JPEG datoteku (vodoravno  $160 \times$  okomito 120 točaka, ekstenzija: .jpg) i imenujte je jednako kao željenu video datoteku te je zatim pohranite u mapu s videozapisima. Ako dvije datoteke imaju isti naziv (npr. abc.thm i abc.jpg), datoteka s ekstenzijom .thm se prikazuje kao sličica.

#### Fotografije

(Pomoću Windows Explorera)

Povucite i pustite datoteke ili mape u mapu "PICTURE" ili neku od njezinih podmapa.

Dubina strukture mapa nije ograničena, no pristup datotekama i mapama iznad osme razine nije zajamčen.

(Na uređaju)

Samo mape koje sadrže fotografije prikazane su abecednim redom.

### **Napomena**

➋ Sve datoteke s ekstenzijom .jpg koje sadrže umanjene slike videozapisa prepoznaju se kao fotografije. Prikazuju se sve mape s .jpg datotekama.

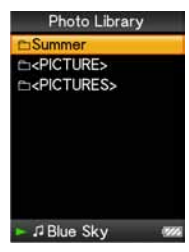

## Traženje audiozapisa (Music Library)

Audiozapise možete pretraživati prema nazivu zapisa, albumima, izvođaču, žanru, itd.

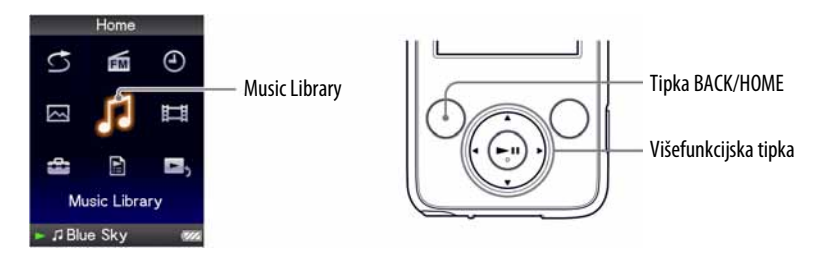

#### **Napomena**

➋ Kad je u uređaj pohranjeno mnogo datoteka ili mapa, može mu trebati duže vrijeme za pokretanje ili prikaz liste datoteka/mapa.

### Traženje audiozapisa prema nazivu

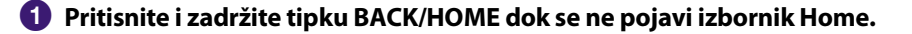

**2** Pritisnite tipku  $\blacktriangle/\blacktriangledown/\blacktriangle/\blacktriangleright$  za odabir  $\Box$  (Music Library) i zatim pritisnite tipku **II** za potvrdu.

Pojavi se izbornik "Music Library".

**C** Pritisnite  $\triangle$ / $\nabla$ / $\triangle$ / $\triangleright$  za odabir "All Songs" i zatim pritisnite tipku  $\triangleright$ II **za potvrdu.** 

Pojavi se popis audiozapisa.

**4** Pritisnite tipku  $\triangle$ / $\nabla$ / $\triangle$ / $\triangleright$  za odabir audiozapisa i zatim pritisnite tipku **II** za potvrdu.

Reprodukcija počinje od odabranog audiozapisa i nastavlja se sa svim zapisima na popisu.

**Nastavlja se**  $\bigcirc$ 

### Traženje audiozapisa prema albumu

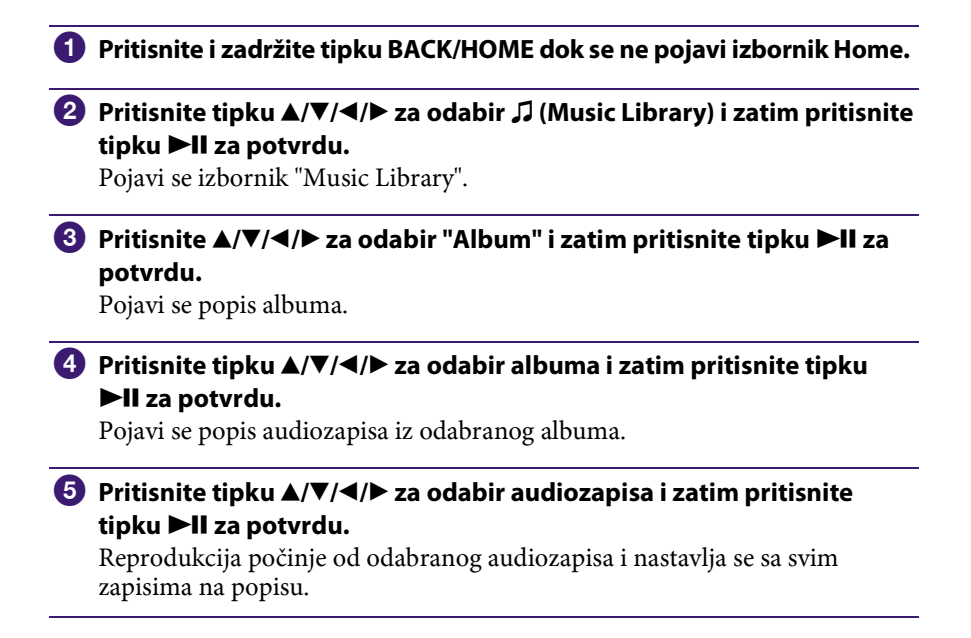

### Traženje audiozapisa prema izvođaču

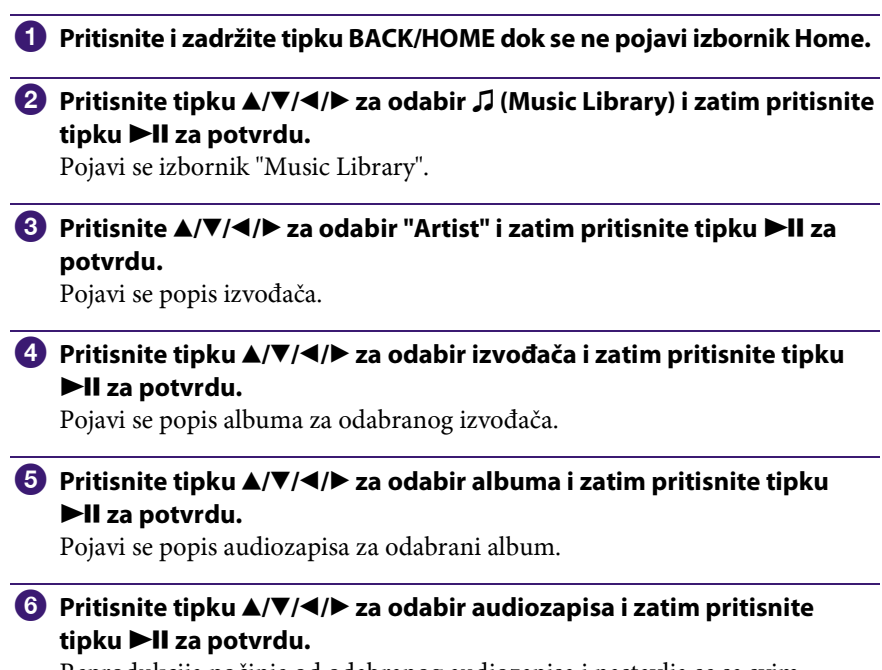

Reprodukcija počinje od odabranog audiozapisa i nastavlja se sa svim zapisima na popisu.

### `Ö`Savjet

➋ Možete vidjeti sve audiozapise odabranog izvođača tako da odaberete "All [artist name]" s liste i pritiskom tipke  $\blacktriangleright$ II u koraku  $\blacklozenge$ .

### Traženje audiozapisa prema žanru

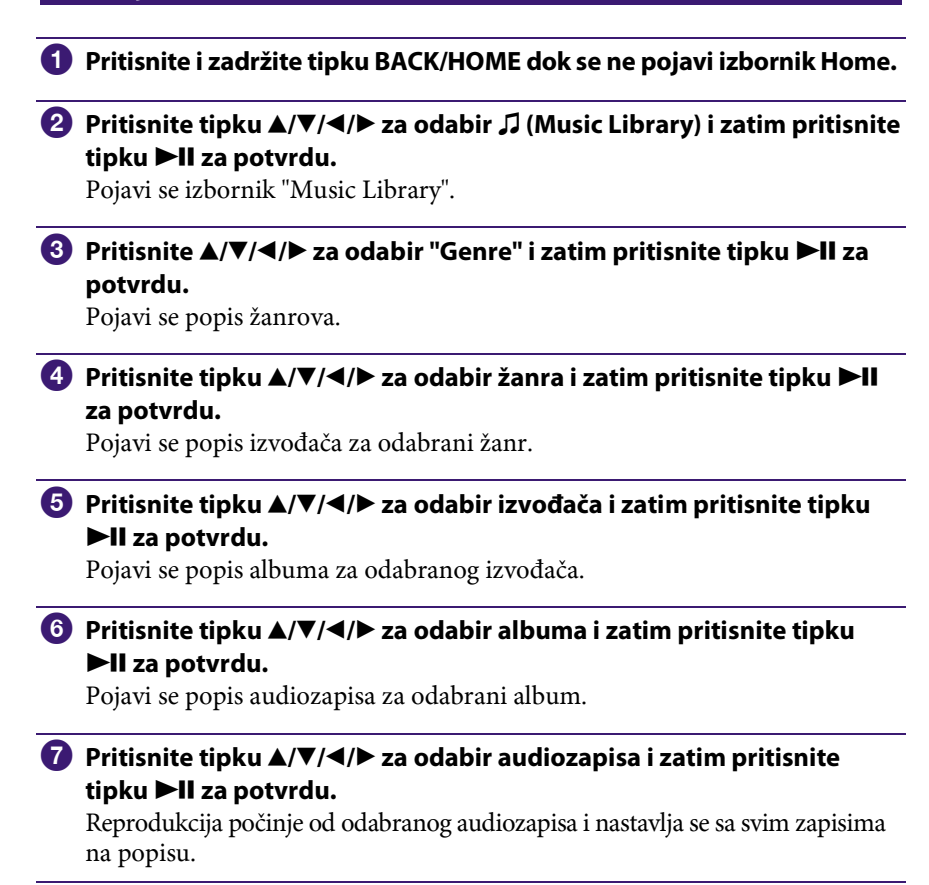

### `Ö`Savjet

➋ Možete vidjeti sve audiozapise odabranog žanra tako da odaberete "All [genre name]" s liste i pritiskom tipke ►II u koraku 4. Također, možete vidjeti sve audiozapise odabranog izvođača tako da odaberete "All [artist name]" s liste i pritiskom tipke  $\blacktriangleright$ II u koraku  $\odot$ .

### Traženje audiozapisa prema godini izdavanja

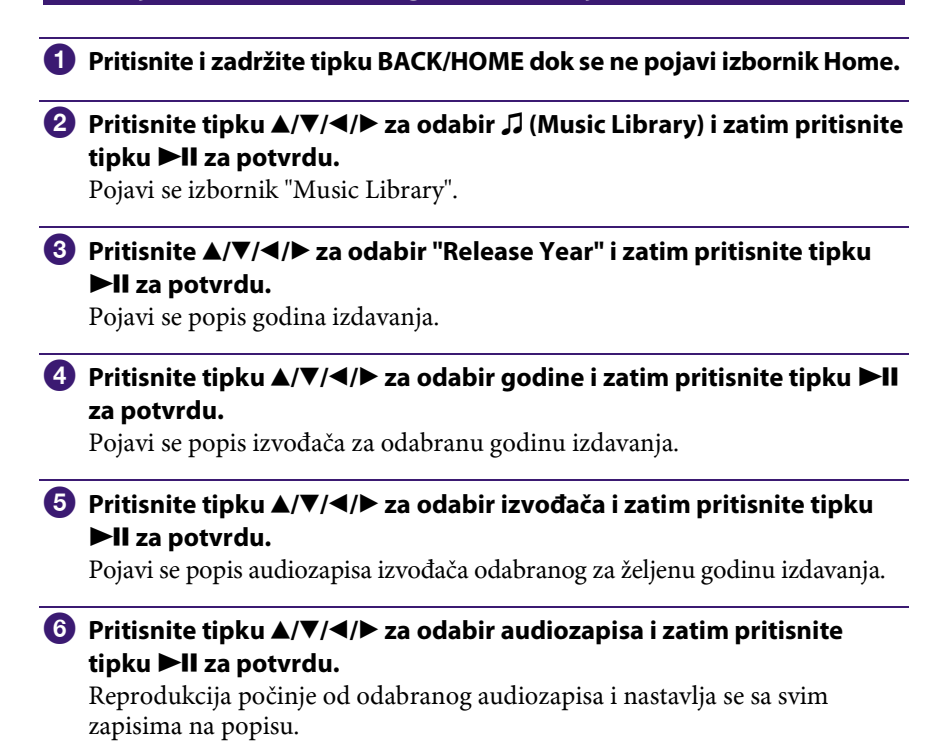

### `Ö` Savjeti

➋ Možete vidjeti sve audiozapise odabrane godine tako da odaberete "All [year]" s liste i pritiskom tipke  $\blacktriangleright$ II u koraku  $\Theta$ .

### Traženje audiozapisa prema mapama

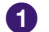

**A** Pritisnite i zadržite tipku BACK/HOME dok se ne pojavi izbornik Home.

#### **2** Pritisnite tipku  $\triangle$ / $\nabla$ / $\triangle$ / $\rho$  za odabir  $\Box$  (Music Library) i zatim pritisnite tipku **II** za potvrdu.

Pojavi se izbornik "Music Library".

#### **8** Pritisnite tipku  $\triangle$ / $\nabla$ / $\triangle$ / $\rho$  za odabir "Folder" i zatim pritisnite tipku  $\blacktriangleright$ **II za potvrdu.**

Pojavi se popis mapa ili pjesma.

#### **4** Pritisnite tipku  $\Delta/\nabla/\Delta$  za odabir albuma ili pjesme i zatim pritisnite tipku **II** za potvrdu.

Kad odaberete mapu, prikazuje se popis pjesama ili mapa. Kad odaberete pjesmu, prikazuje se izbornik za reprodukciju i započinje reprodukcija pjesme. Ponovite korak 4 ako je potrebno dok se ne prikaže željena pjesma. Odabrana pjesma se reproducira, s ostalima u nastavku.

## Reprodukcija playliste

Možete reproducirati grupe audiozapisa (playliste) . Također, možete kreirati playliste pomoću priloženog Windows Media Playera 11 ili drugog softvera za prebacivanje glazbe s mogućnošću kreiranja playlisti. Imajte na umu da uređaj možda neće prepoznati neke playliste, ovisno o softveru. Detalje potražite u Help datotekama softvera ili se obratite proizvođaču.

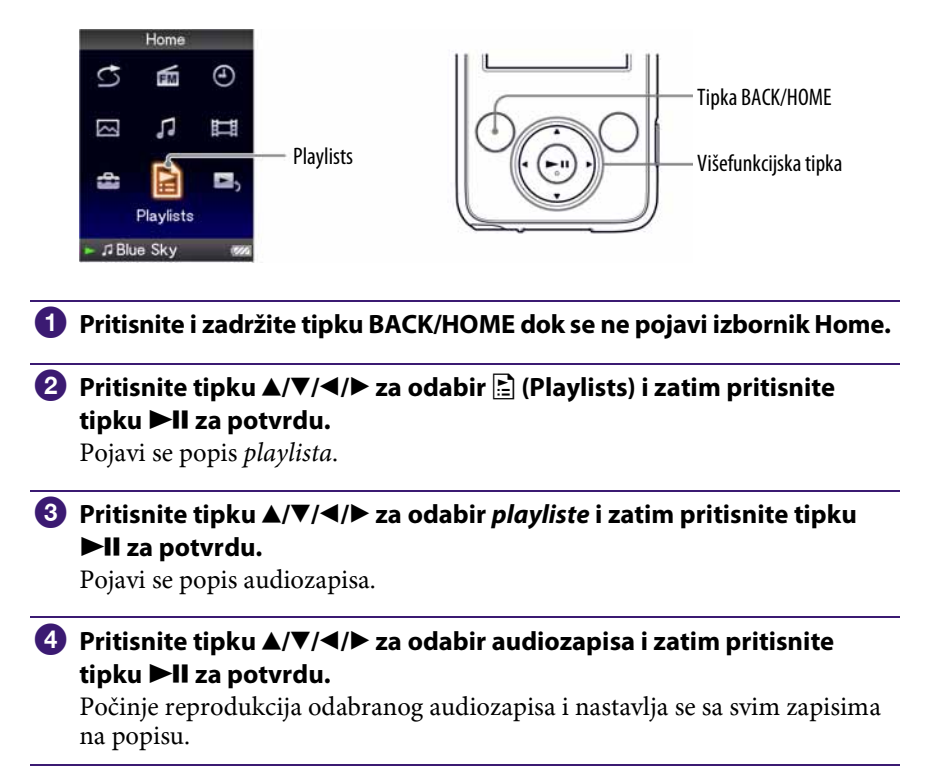
# Reprodukcija svih audiozapisa u slučajnom redoslijedu

Svi audiozapisi pohranjeni u uređaj se reproduciraju u slučajnom redoslijedu.

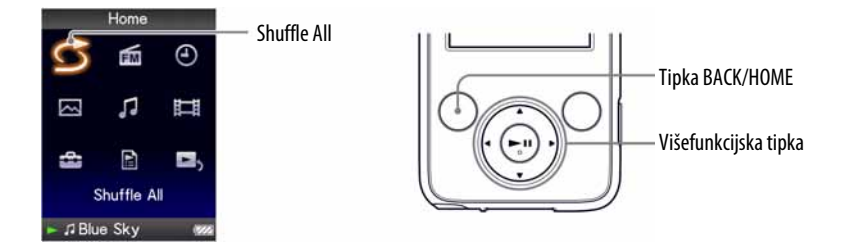

A **Pritisnite i zadržite tipku BACK/HOME dok se ne pojavi izbornik Home.** 

### **B** Pritisnite  $\Delta/\nabla/\Delta$  is za odabir  $\circ$  (Shuffle All) i zatim pritisnite tipku  $\blacktriangleright$ **II za potvrdu.**

Uređaj razmjesti nasumično sve audiozapise i započne reprodukciju.

## Ö Savjeti

- ➋ Kad započnete "Shuffle All" reprodukciju, način reprodukcije mijenja se u "Shuffle" ili "Shuffle&Repeat" (@ str. 42). Čak i ako poništite "Shuffle All", ostat će postavka za "Shuffle" ili "Shuffle&Repeat".
- ➋ "Shuffle All" reprodukcija se automatski prekida u bilo kojem od sljedećih slučajeva:
	- ─ Početkom reprodukcije audiozapisa odabirom iz "Music Library" i sl.
	- ─ Promjenom načina reprodukcije.

# Brisanje pjesama iz Music Library

Kod brisanja pjesama iz "Music Library", upotrijebite softver kojeg ste upotrijebili za prebacivanje pjesama ili Windows Explorer.

Za detalje o uporabi softvera, pogledajte Help datoteke softvera.

# Prikaz izbornika Music Option

Možete prikazati izbornik Music Option pritiskom tipke OPTION/PWR OFF u popisu, primjerice u popisu audiozapisa, ili u "Now Playing" izborniku audiozapisa. Iz izbornika Music Option možete izvoditi razna podešavanja reprodukcije. Parametri izbornika opcija razlikuju se ovisno o izborniku iz kojeg ih prikažete.

### Opcije prikazane samo u popisu

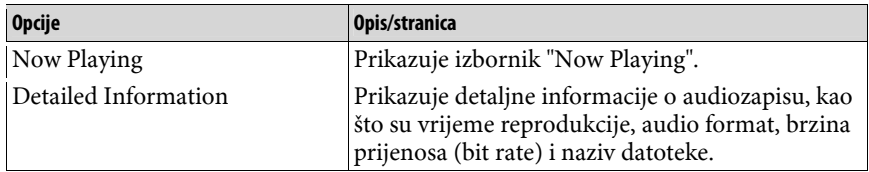

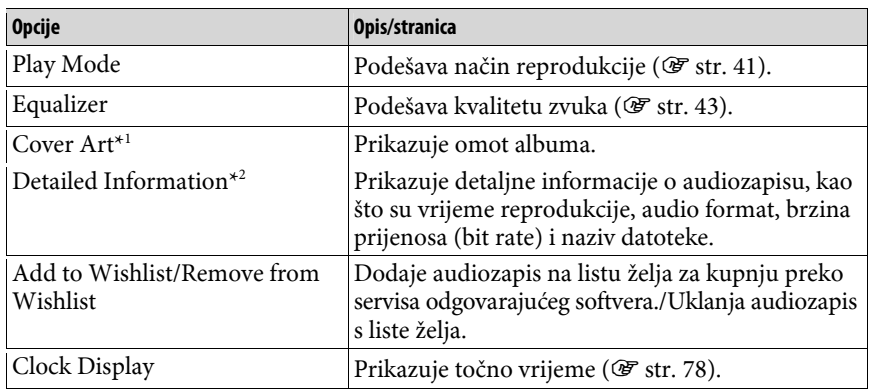

### Opcije prikazane samo u izborniku "Now Playing"

### \* 1 Izbornik "Cover Art"

Dok se prikazuje omot albuma, možete prelaziti na prethodnu ili sljedeću pjesmu pritiskom na tipku </>

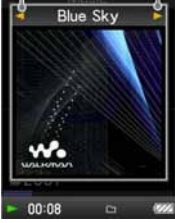

- ➋ Ako pjesme ne sadrže omot albuma, prikazuje se standardna slika iz uređaja.
- ➋ Omot albuma se prikazuje samo ako je sadržan uz pjesmu. Možete odabrati omot albuma pomoću priloženog Windows Media Playera 11 ili drugog softvera za prijenos. Detalje o postupku potražite u Help datotekama softvera ili se obratite proizvođaču. Ovisno o formatu, omot albuma se možda neće prikazati.

### \* 2 Izbornik "Detailed Information"

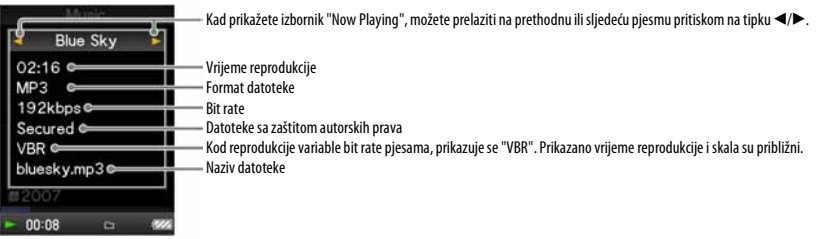

# Promjena načina reprodukcije (Play Mode)

Uređaj omogućuje razne načine reprodukcije, uključujući reprodukciju u slučajnom redoslijedu i ponavljanje reprodukcije.

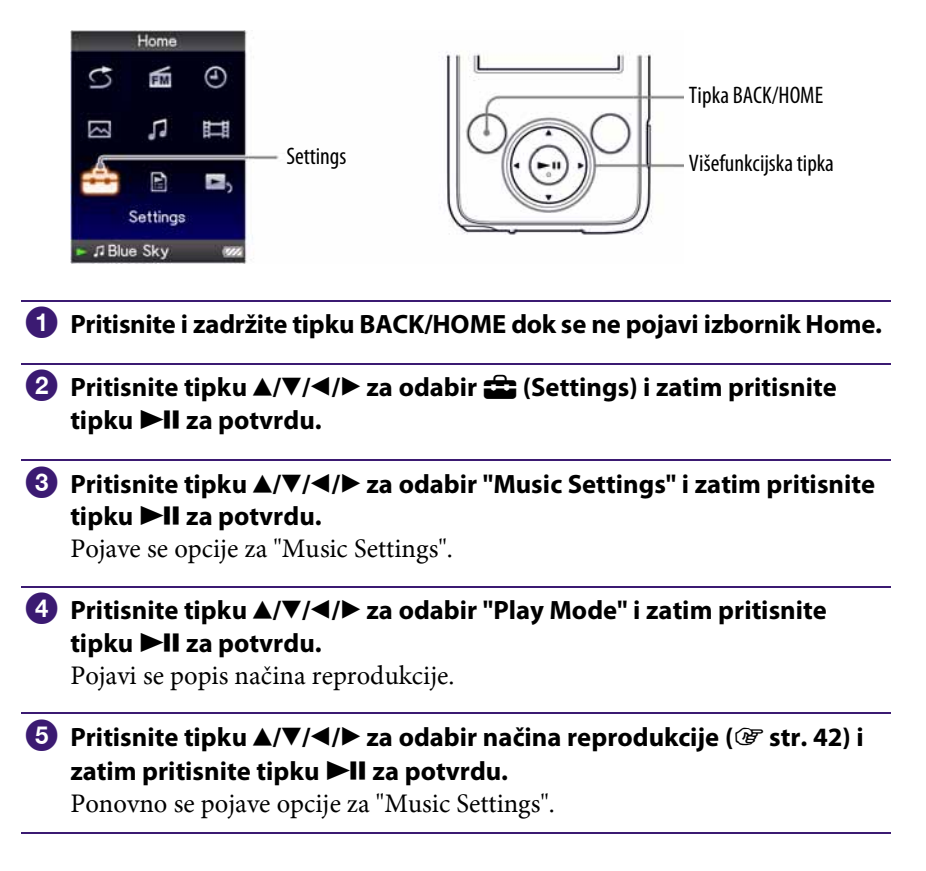

## `Ö`Savjet

➋ Način reprodukcije možete također odabrati iz izbornika "Now Playing". Pritisnite tipku OPTION/PWR OFF tijekom reprodukcije audiozapisa, i odaberite "Play Mode" iz izbornika opcija.

### Popis načina reprodukcije

Uređaj reproducira pjesme samo s lista od kojih reprodukcija počinje (album list, artist list itd.).

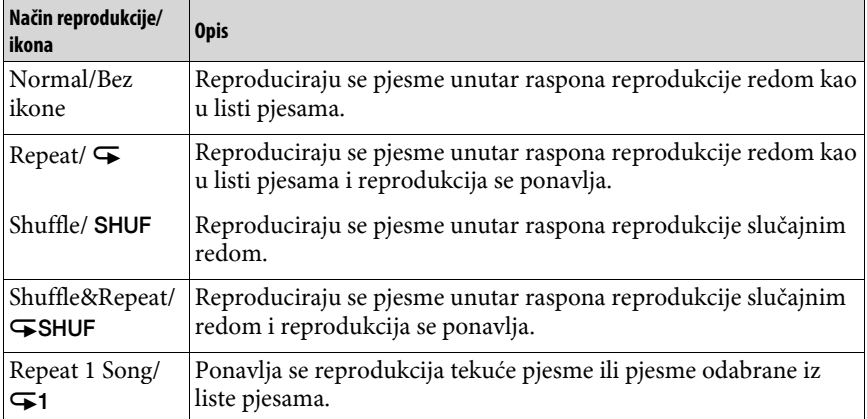

### **Napomena**

➋ Kad započnete "Shuffle All" reprodukciju, način reprodukcije mijenja se u "Shuffle" ili "Shuffle&Repeat".

# Podešavanje kvalitete zvuka (Equalizer)

Možete podesiti kvalitetu zvuka u skladu s glazbenim žanrom, itd.

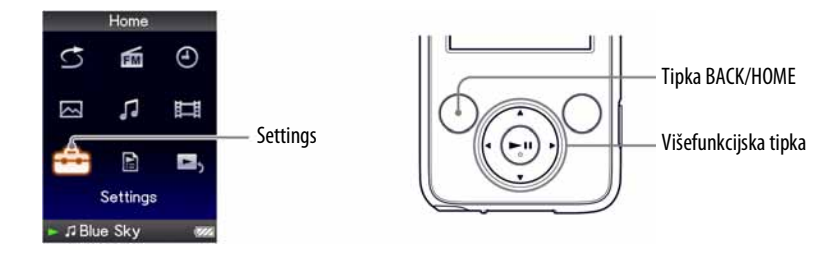

## Promjena kvalitete zvuka

Možete prilagoditi kvalitetu zvuka uređaja.

- A **Pritisnite i zadržite tipku BACK/HOME dok se ne pojavi izbornik Home.**
- **2** Pritisnite tipku  $\Delta/\nabla/\nabla$  za odabir **co** (Settings) i zatim pritisnite tipku **II** za potvrdu.
- **8** Pritisnite tipku  $\triangle$ / $\nabla$ / $\triangle$ / $\triangleright$  za odabir "Music Settings" i zatim pritisnite tipku **II** za potvrdu.

Pojavi se popis opcija za "Music Settings".

**4** Pritisnite tipku  $\triangle$ / $\nabla$ / $\triangle$ / $\triangleright$  za odabir "Equalizer" i zatim pritisnite tipku  $\blacktriangleright$ **II za potvrdu.** 

Pojavi se popis opcija podešenja ekvilizatora.

**E** Pritisnite tipku  $\blacktriangle/\blacktriangledown/\blacktriangle/\blacktriangleright$  za odabir željenog podešenja i zatim **pritisnite tipku II za potvrdu.** 

Odabrano podešenje zvuka se primijeni, i ponovno se pojavi popis opcija za "Music Settings".

Za detalje o svakoj opciji ekvilizatora, pogledajte @ str. 44.

### Za povratak na normalnu kvalitetu zvuka

Odaberite "None" u koraku  $\bigodot$  i zatim pritisnite tipku  $\blacktriangleright$ II za potvrdu.

## Ö Savjet

➋ Kvalitetu zvuka možete također podesiti iz izbornika "Now Playing". Pritisnite tipku OPTION/PWR OFF i odaberite "Equalizer" u izborniku opcija.

#### **Napomene**

- ➋ Ako vaša vlastita podešenja pohranjena kao "Custom 1" i "Custom 2" proizvode drukčije razine glasnoće od drugih podešenja, možda ćete trebati ručno podesiti glasnoću kako biste to ispravili.
- ➋ Podešenje "Equalizer" ne primjenjuje se na zvuk videozapisa.

### Popis podešenja ekvilizatora

Opcije podešavanja zvuka prikazane su na zaslonu kao slova u zagradama.

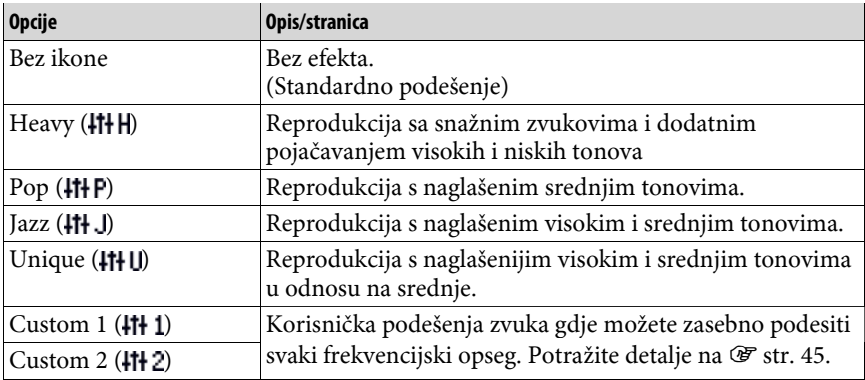

### Podešavanje zvuka

Možete pohraniti vrijednost za 5 frekvencija ekvilizatora kao "Custom 1" ili "Custom 2".

A **Pritisnite i zadržite tipku BACK/HOME dok se ne pojavi izbornik Home. 2** Pritisnite tipku  $\triangle$ / $\nabla$ / $\triangle$ / $\rho$  za odabir  $\hat{m}$  (Settings) i zatim pritisnite tipku **II** za potvrdu. **8** Pritisnite tipku  $\triangle$ / $\nabla$ / $\triangle$ / $\triangleright$  za odabir "Music Settings" i zatim pritisnite tipku **II** za potvrdu. Pojavi se popis opcija za "Music Settings". **4** Pritisnite tipku  $\triangle$ / $\nabla$ / $\triangle$ / $\triangleright$  za odabir "Equalizer" i zatim pritisnite tipku  $\blacktriangleright$ **II za potvrdu.** Pojavi se popis opcija ekvilizatora. **E** Pritisnite tipku  $\triangle$ / $\nabla$ / $\triangleleft$ / $\triangleright$  za odabir "Edit" u "Custom 1" ili "Custom 2" kako biste promijenili vrijednost i zatim pritisnite tipku **>II** za potvrdu. Pojavi se izbornik za podešavanje. **6** Pritisnite tipku  $\blacktriangleleft$ / $\blacktriangleright$  za odabir kursora za podešavanje frekvencijskog **raspona, i pritisnite tipku** v**/**V **za podešavanje razine.**  5 frekvencijskih raspona se može podesiti na jednu od 7 razina zvuka. *D* Pritisnite tipku **DII** za potvrdu. Ponovno se pojavi popis opcija za ekvilizator.

Nakon podešavanja razine, obavezno pritisnite **>II** za potvrdu. Ako pritisnete tipku BACK/HOME prije potvrde postavki, postavke se poništavaju.

#### **Napomena**

➋ Podešenja za "Custom 1" ili "Custom 2" ne primjenjuju se na zvuk videozapisa ili FM radija.

# Reprodukcija videozapisa

Možete reproducirati videozapise iz "Video Library".

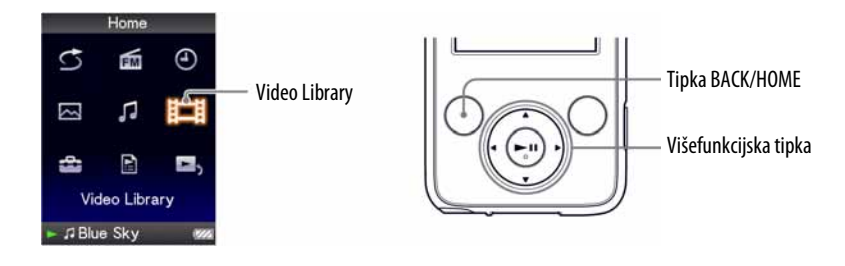

A **Pritisnite i zadržite tipku BACK/HOME dok se ne pojavi izbornik Home.** 

## **B** Pritisnite tipku  $\blacktriangle/\blacktriangledown/\blacktriangle/\blacktriangleright$  za odabir  $\boxed{\blacksquare}$  (Video Library) i zatim pritisnite tipku **II** za potvrdu.

Pojavi se popis videozapisa.

**C** Pritisnite tipku  $\blacktriangle$ / $\nabla$ / $\blacktriangle$  za odabir videozapisa koji želite reproducirati i zatim pritisnite tipku **DII** za potvrdu.

Počinje reprodukcija.

## `Ö` Savjeti

- $\bullet$  Kad je opcija "Display" podešena na "On" ( $\circledast$  str. 50), tijekom reprodukcije videozapisa pojavljuju se detaljne informacije, primjerice naslov videozapisa, njegova ikona reprodukcije, proteklo vrijeme reprodukcije, itd. Informacije nestanu ako je ova opcija podešena na "Off".
- ➋ Možete reproducirati zadnje gledani videozapis. Pritisnite OPTION/PWR OFF u listi videozapisa i zatim odaberite "Most Recent Video" u izborniku.
- $\bullet$  Možete odabrati sličice za videozapise kod prebacivanja na uređaj ( $\circledast$  str. 28).

#### **Napomena**

➋ U popisu videozapisa moguće je prikazati do 1000 datoteka.

## O reprodukciji videozapisa

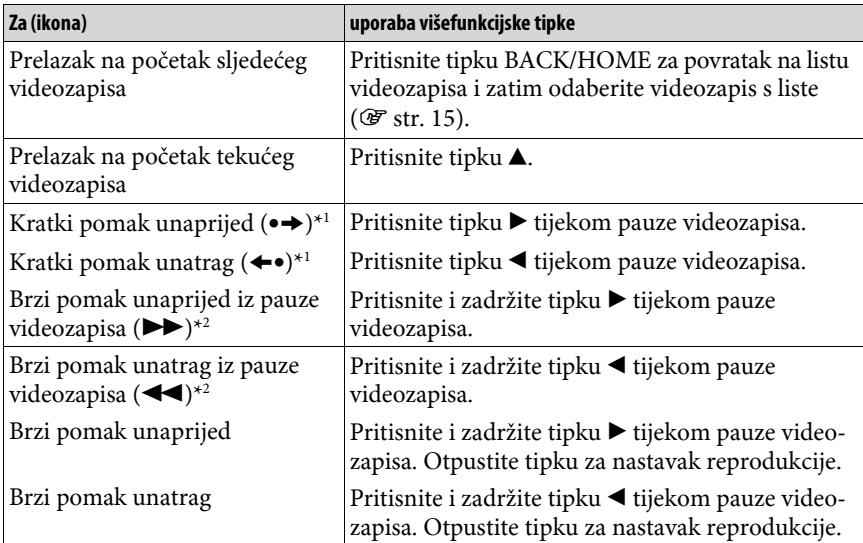

\* 1 Interval koji se koristi kod prelaska unaprijed ili unatrag mijenja se ovisno o videozapisima.

\* 2 Brzina pretraživanja naprijed i unatrag ovisi o trajanju videozapisa.

# Podešavanje smjera prikaza

Možete odabrati sljedeće načine prikaza na zaslonu: "Vertical" ili "Horizontal (right)".

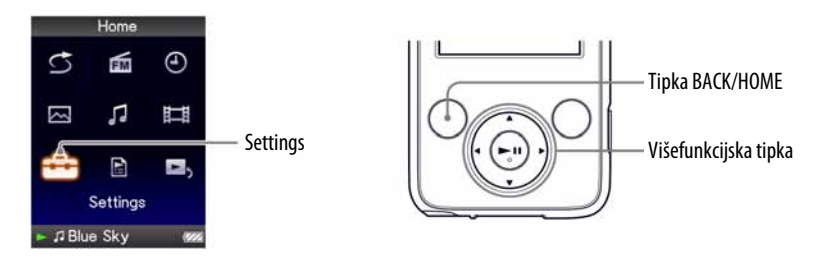

- A **Pritisnite i zadržite tipku BACK/HOME dok se ne pojavi izbornik Home.**
- **2** Pritisnite tipku  $\triangle$ / $\nabla$ / $\triangle$ / $\rho$  za odabir  $\triangle$  (Settings) i zatim pritisnite tipku **II** za potvrdu.
- **8** Pritisnite tipku  $\triangle$ / $\nabla$ / $\triangleleft$ / $\rho$  za odabir "Video Settings" i zatim pritisnite tipku **II** za potvrdu.

Pojavi se popis opcija za "Video Settings".

**4** Pritisnite tipku  $\blacktriangle/\blacktriangledown/\blacktriangle/\blacktriangleright$  za odabir "Video Orientation" i zatim pritisnite tipku **II** za potvrdu.

## **<u><b>5** Pritisnite tipku ▲/▼/◀/▶ za odabir željenog podešenja i zatim </u> **pritisnite tipku II za potvrdu.**

- $\bullet$  "Vertical": Prikaz razlučivosti 240  $\times$  180 piksela. (Standardno podešenje)
- $\bullet$  "Horizontal (right)": Prikaz razlučivosti 320  $\times$  240 piksela.

Rad višefunkcijske tipke mijenja se prema postavci opcije "Video Orientation"  $(\mathcal{F}$  str. 18).

"Vertical"

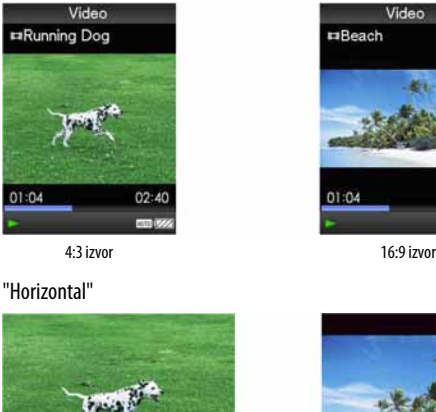

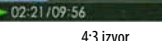

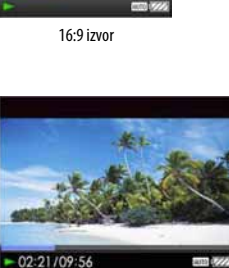

 $02:40$ 

4:3 izvor 16:9 izvor

# č Savjeti

- ➋ Smjer prikaza videozapisa možete podesiti u "Now Playing" izborniku videozapisa. Pritisnite tipku OPTION/PWR OFF i odaberite "Video Orientation" u izborniku opcija.
- $\bullet$  Kad je opcija "Display" podešena na "On" ( $\circledast$  str. 50), tijekom reprodukcije videozapisa pojavljuju se detaljne informacije, poput naslova videozapisa, njegove ikone reprodukcije, proteklog vremena reprodukcije, itd. Informacije nestanu ako je ova opcija podešena na "Off".

#### **Napomene**

➋ Ako je opcija "Video Orientation" podešena na "Horizontal (right)", nije prikazan naslov videozapisa.

# Podešavanje prikaza izbornika videozapisa

Možete prikazati ili sakriti detaljne informacije videozapisa, poput naslova videozapisa, njegove ikone reprodukcije, proteklog vremena reprodukcije, itd., tijekom reprodukcije videozapisa.

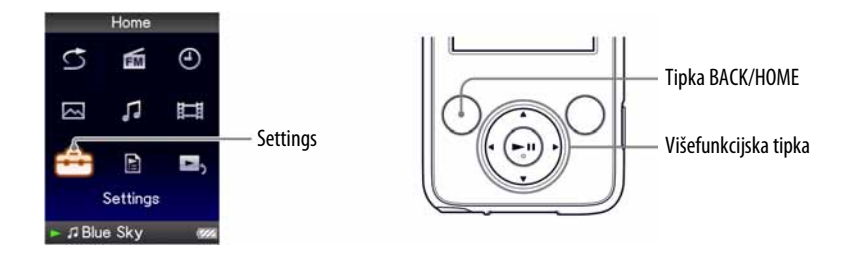

- A **Pritisnite i zadržite tipku BACK/HOME dok se ne pojavi izbornik Home.**
- **B** Pritisnite tipku  $\triangle/\blacktriangledown/\blacktriangle/\blacktriangleright$  za odabir **complete in Equation** i zatim pritisnite tipku **II** za potvrdu.
- **8** Pritisnite tipku  $\triangle$ / $\nabla$ / $\triangle$ / $\triangleright$  za odabir "Video Settings" i zatim pritisnite tipku **II** za potvrdu.

Pojavi se popis opcija za "Video Settings".

- **4** Pritisnite tipku  $\triangle$ / $\nabla$ / $\triangle$  za odabir "Display" i zatim pritisnite tipku  $\blacktriangleright$ **II za potvrdu.**
- **E** Pritisnite tipku  $\triangle$ / $\nabla$ / $\triangle$ / $\triangleright$  za odabir željenog podešenja i zatim **pritisnite tipku II za potvrdu.** 
	- ➋ "On": Prikazuje naslov videozapisa, status reprodukcije ili proteklo vrijeme, itd.
	- ➋ "Off": Skriva detaljne informacije trenutno reproduciranog videozapisa i prikazuje ih samo kad rukujete uređajem. (Standardno podešenje)

## **γγ΄ Savjet**

➋ Podešenje prikaza moguće je podesiti u "Now Playing" izborniku videozapisa. Pritisnite tipku OPTION/PWR OFF i odaberite "Display" u izborniku opcija.

#### **Napomena**

➋ Ako je "Video Orientation" podešeno na "Horizontal (right)", ili "Horizontal (left)", naslov videozapisa nije prikazan.

l,

J.

# Podešavanje funkcije zuma

Možete zumirati videozapis koji se trenutno reproducira.

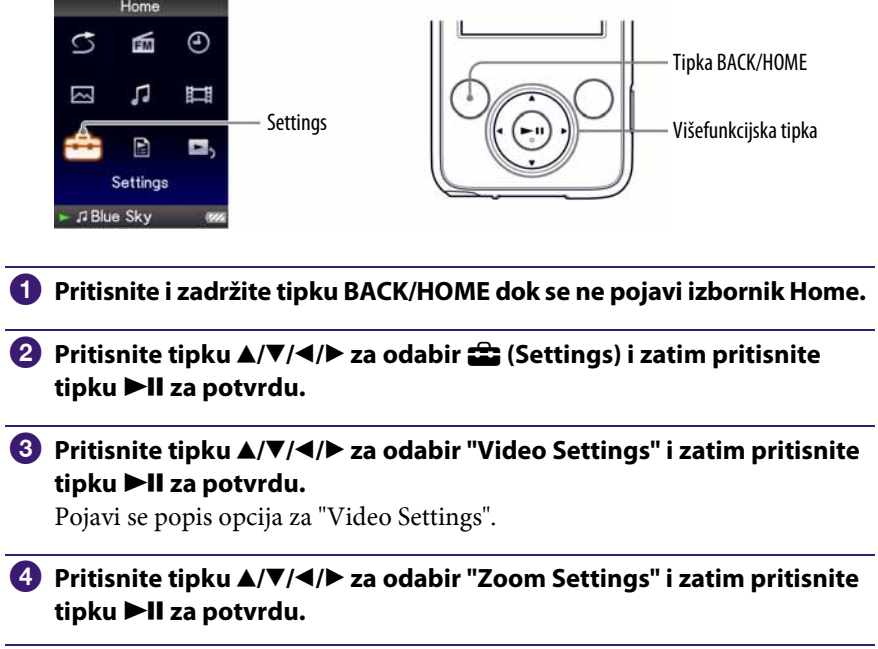

### **<u><b>5** Pritisnite tipku ▲/▼/◀/▶ za odabir željenog podešenja i zatim</u> **pritisnite tipku II za potvrdu.**

- ➋ "Auto": Slika videozapisa se uvećava/smanjuje potpunim prilagođavanjem na raspoloživo područje za prikaz, uz zadržavanje omjera širine i visine. Pri reprodukciji videozapisa sa slikom 16:9 (izduženo), slika će biti prikazana tako da njena dulja strana sasvim pristaje u zaslon, s crnim prugama u gornjem i donjem dijelu zaslonu. (Standardno podešenje)
- ➋ "Full": Slika videozapisa se uvećava/smanjuje potpunim prilagođavanjem na raspoloživo područje za prikaz, uz zadržavanje omjera širine i visine. Pri reprodukciji videozapisa sa slikom 16:9 (izduženo), slika će biti prikazana tako da njena kraća strana sasvim pristaje raspoloživom području za prikaz, s odrezanim lijevim i desnim krajem.
- ➋ "Off": Slika videozapisa se ne uvećava/smanjuje, i prikazana je u izvornoj razlučivosti. Ako je video rezolucija prevelika, odrezat će se lijevi, desni, gornji i donji rub slike.

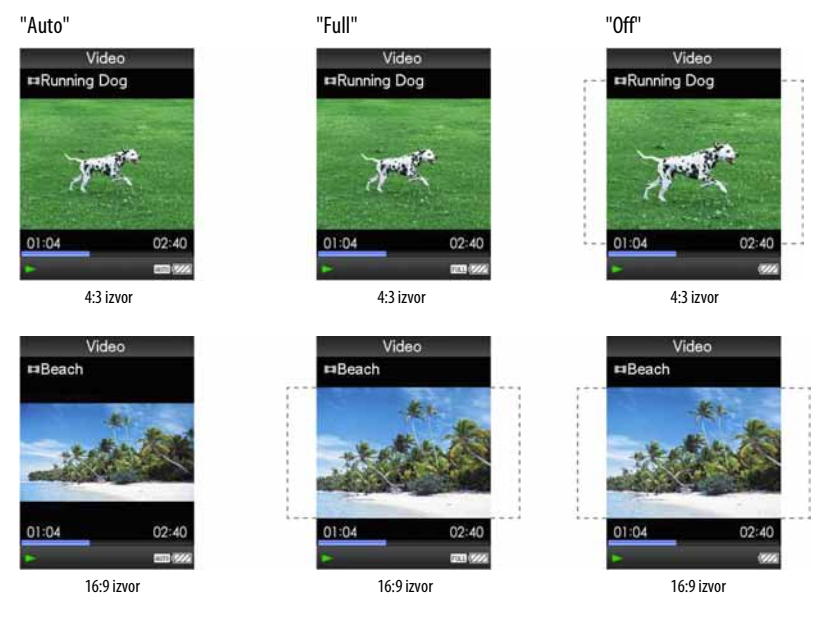

Iscrtkana linija označava originalnu veličinu video slike.

## `Ö` Saviet

➋ Zum je moguće podesiti u "Now Playing" izborniku videozapisa. Pritisnite tipku OPTION/ PWR OFF i odaberite "Zoom Settings" u izborniku opcija.

# Brisanje videozapisa iz Video Library

Za brisanje videozapisa iz "Video Library", koristite Media Manager for WALKMAN ili Windows Explorer.

Pojedinosti o uporabi programa Media Manager for WALKMAN pogledajte njegovu Help datoteku.

# Prikaz izbornika opcija videozapisa

Možete prikazati izbornik opcija videozapisa pritiskom tipke OPTION/PWR OFF u popisu (uključujući izbornik sa sličicama), poput popisa videozapisa, ili u "Now Playing" izborniku videozapisa. U izborniku opcija videozapisa raspoloživa su razna podešenja videozapisa.

Parametri izbornika opcija razlikuju se, ovisno o izborniku iz kojeg prikazujete izbornik opcija.

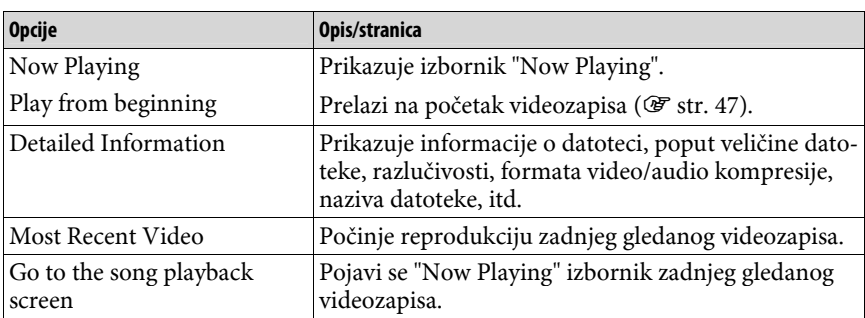

### Opcije prikazane samo u popisu

#### Opcije prikazane samo u izborniku Now Playing

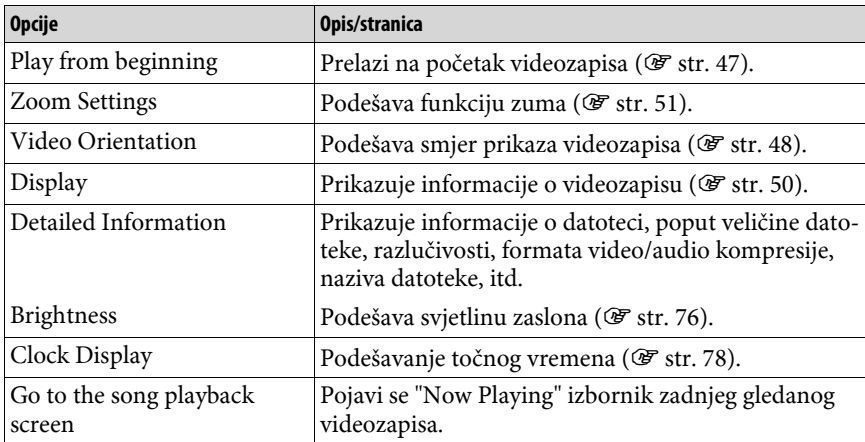

# Prikaz fotografije

Možete prikazati jednu fotografiju u cijelosti na zaslonu (pojedinačni prikaz) ili možete reproducirati više fotografija kontinuirano (slide show reprodukcija)  $(\mathcal{F}$  str. 60).

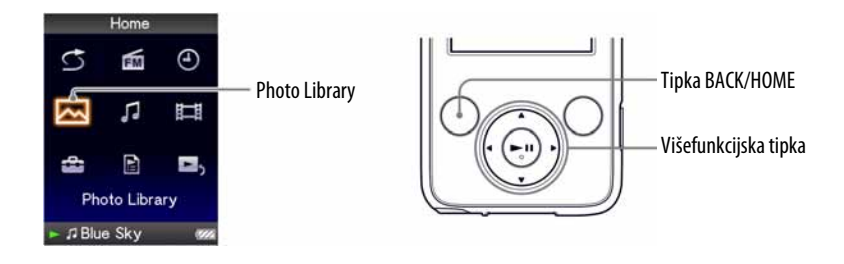

- **A** Pritisnite i zadržite tipku BACK/HOME dok se ne pojavi izbornik Home.
- **<sup>2</sup>** Pritisnite tipku ▲/▼/◀/▶ za odabir △ (Photo Library) i zatim pritisnite tipku **II** za potvrdu.

Pojave se popisi mapa fotografija.

### **C** Pritisnite tipku  $\blacktriangle/\blacktriangledown/\blacktriangle/\blacktriangleright$  za odabir mape i zatim pritisnite tipku  $\blacktriangleright\blacksquare\blacksquare$ **za potvrdu.**

Pojave se popisi fotografija.

### **4** Pritisnite tipku  $\triangle$ / $\nabla$ / $\triangle$ / $\triangleright$  za odabir fotografije i zatim pritisnite tipku  $\blacktriangleright$ **II za potvrdu.**

Prikazana je odabrana fotografija. Pritisnite tipku  $\blacktriangleleft/\blacktriangleright$  za prikaz sljedeće ili prethodne fotografije.

## <sup>ነ</sup>ζ<sup>፦</sup> Savjeti

- ➋ Reprodukcija audiozapisa se nastavlja čak i dok tražite fotografije u popisima mapa fotografija, ili dok su prikazani popisi fotografija ili "Now Playing" izbornik fotografija.
- ➋ Fotografije u odabranoj mapi možete reproducirati kontinuirano (slide show reprodukcija)  $(\mathcal{F}$  str. 60).
- ➋ Fotografije prenesene na uređaj možete razvrstati po mapama. Odaberite uređaj pomoću Windows Explorera (prikazuje se kao [WALKMAN]) te povucite i pustite novu mapu u [WALKMAN]. Struktura mapa je objašnjena na @ str. 29.

### **Napomene**

- ➋ U popisu mapa fotografija možete prikazati do 1000 mapa fotografija, a u popisu fotografija možete prikazati do 10000 fotografija, bez obzira na broj mapa u kojima se nalaze.
- $\bullet$  Ako je datoteka fotografije velika ili su podaci fotografije oštećeni, pojavljuje se  $\frac{1}{2}$ i nije moguća reprodukcija te fotografije.

# Podešavanje smjera prikaza fotografija

Možete odabrati "Vertical", "Horizontal (right)" ili "Horizontal (left)" smjer prikaza fotografija.

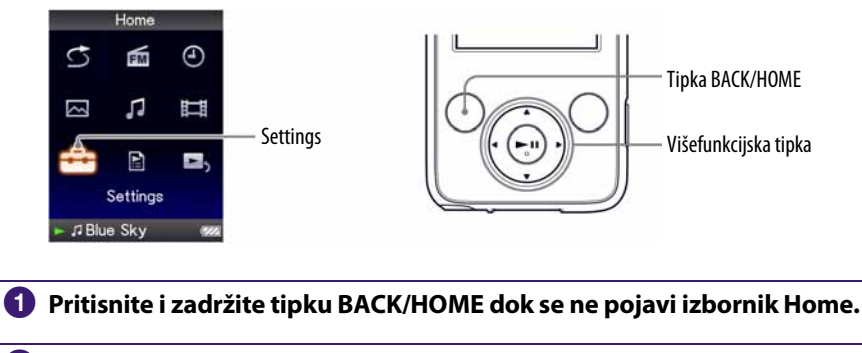

- **2** Pritisnite tipku  $\Delta$ / $\nabla$ / $\blacktriangleleft$ / $\rho$  za odabir **com** (Settings) i zatim pritisnite tipku **II** za potvrdu.
- **C** Pritisnite tipku  $\triangle$ / $\nabla$ / $\triangle$ / $\triangleright$  za odabir "Photo Settings" i zatim pritisnite tipku **II** za potvrdu.

Pojavi se popis opcija za "Photo Settings".

**4** Pritisnite tipku  $\triangle$ / $\nabla$ / $\triangle$ / $\triangleright$  za odabir "Photo Orientation" i zatim pritisnite tipku **II** za potvrdu.

## **<u>5</u>** Pritisnite tipku ▲/▼/◀/▶ za odabir željenog podešenja i zatim **pritisnite tipku >II za potvrdu.**

- $\bullet$  "Vertical": Prikaz razlučivosti 240 x 180 piksela. (Standardno podešenje)
- $\bullet$  "Horizontal (right)" ili "Horizontal (left): Prikaz razlučivosti 320  $\times$  240 piksela. Rad višefunkcijske tipke mijenja se prema smjeru prikaza podešenom u "Photo Orientation" (@ str. 19).

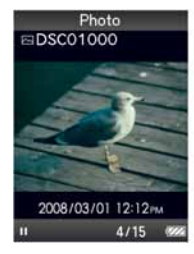

"Vertical" "Horizontal"

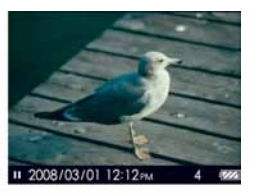

## **Ö** Savjet

➋ Smjer prikaza fotografija moguće je podesiti u "Now Playing" izborniku fotografija. Pritisnite tipku OPTION/PWR OFF i odaberite "Photo Orientation" u izborniku opcija.

# Podešavanje prikaza informacija o fotografiji

Možete prikazati ili sakriti informacije o fotografiji, primjerice ikonu koja pokazuje status reprodukcije, itd., tijekom reprodukcije fotografije.

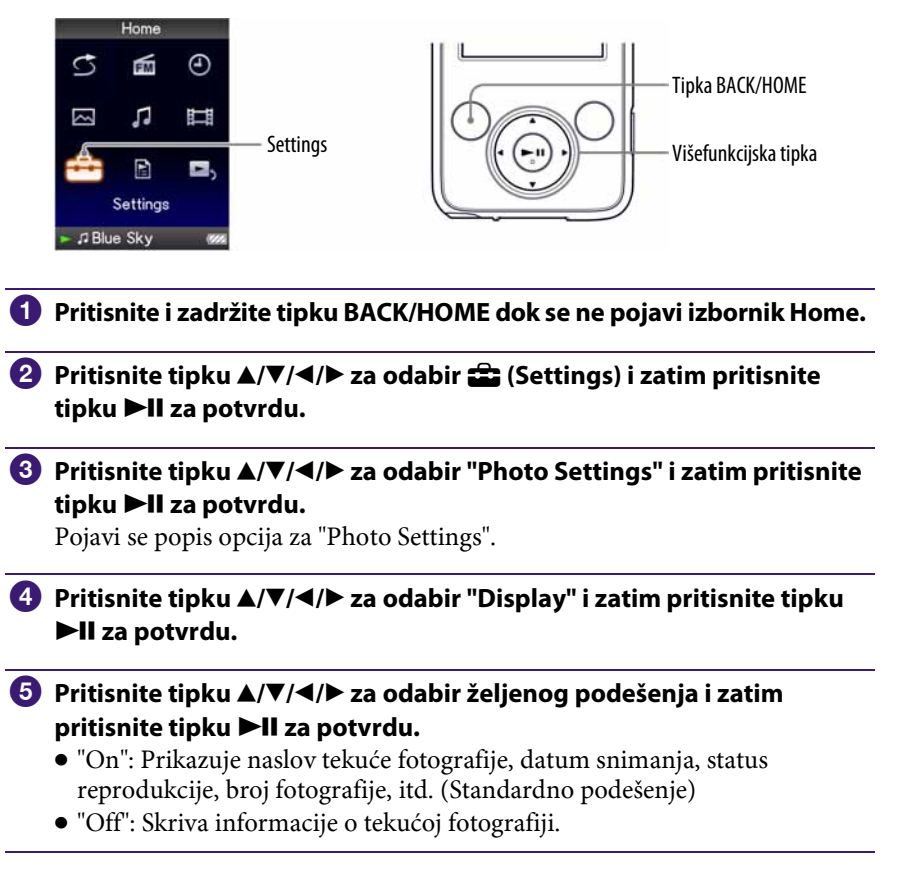

## ፞ඊ Savjet

➋ Prikaz informacija o fotografiji moguće je podesiti u "Now Playing" izborniku fotografija. Pritisnite tipku OPTION/PWR OFF i odaberite "Display" u izborniku opcija.

#### **Napomena**

➋ Ako je "Photo Orientation" podešeno na "Horizontal (right)", ili "Horizontal (left)" ( $\mathscr F$  str. 57), naslov fotografije nije prikazan, čak i ako je "Display" podešen na "On".

# Reprodukcija slide showa

Možete reproducirati fotografije u odabranoj mapi kontinuirano.

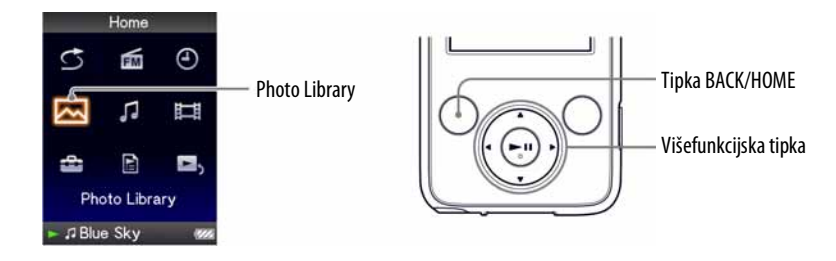

A **Pritisnite i zadržite tipku BACK/HOME dok se ne pojavi izbornik Home.** 

### **P** Pritisnite tipku  $\blacktriangle/\blacktriangledown/\blacktriangle$  za odabir  $\bowtie$  (Photo Library) i zatim pritisnite tipku **II** za potvrdu.

Pojavi se popis mapa fotografija.

### **8** Pritisnite tipku  $\triangle$ / $\nabla$ / $\triangleleft$ / $\rho$  za odabir mape fotografija i zatim pritisnite *i* **zadržite tipku >II.**

Počinje slide show.

## Ö Savjet

- ➋ Možete započeti reprodukciju slide showa bilo kojim od sljedećih postupaka:
	- Pritisnite i zadržite tipku ▶II u popisu fotografija.
	- ─ Pritisnite tipku u u Now Playing izborniku fotografija.
	- ─ Pritisnite tipku OPTION/PWR OFF u popisima mapa fotografija ili popisima fotografija, i zatim odaberite "Begin slide show" u izborniku opcija.

#### **Napomena**

 $\bullet$  Zaslon se ne isključuje automatski ili prelazi na *screensaver* ( $\circledast$  str. 75) tijekom reprodukcije slide showa.

# Podešavanje načina reprodukcije slide showa

Možete reproducirati fotografije kontinuirano.

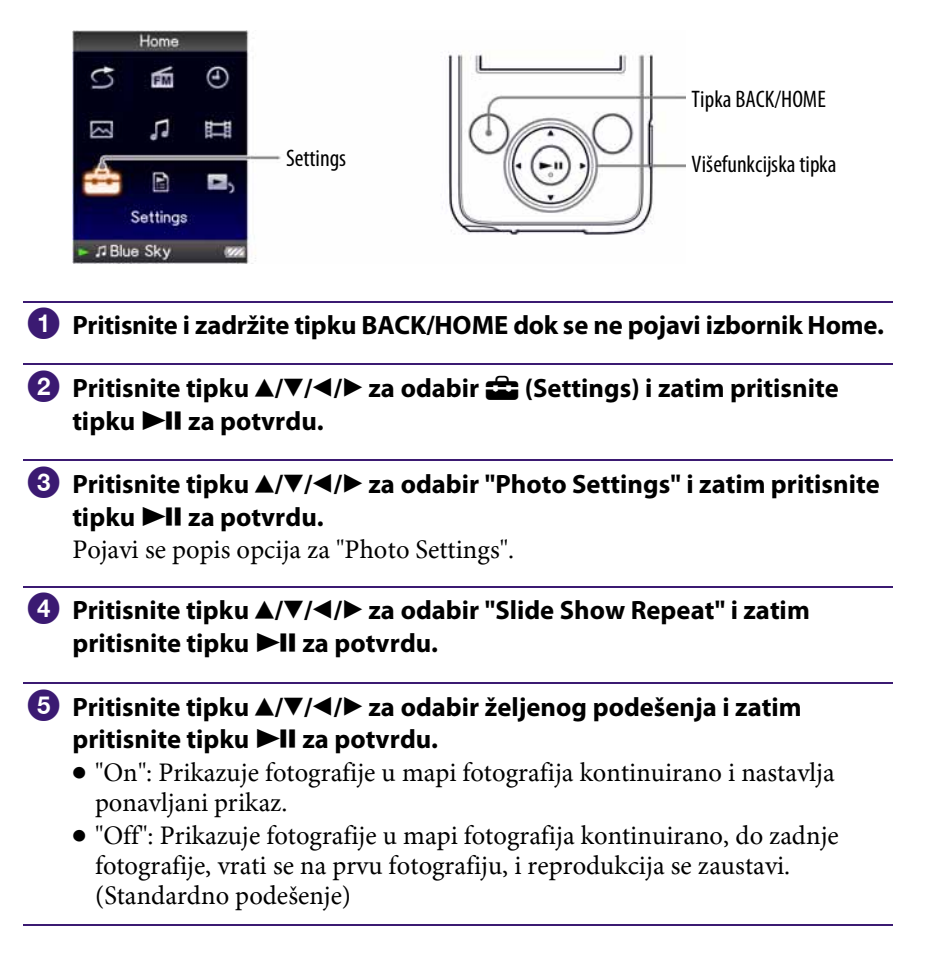

## ነඊ Savjet

➋ Način reprodukcije slide showa moguće je podesiti u "Now Playing" izborniku fotografija. Pritisnite tipku OPTION/PWR OFF i odaberite "Slide Show Repeat" u izborniku opcija.

### **Napomena**

● Zaslon se ne isključuje automatski ili prelazi na screensaver (F str. 75) tijekom reprodukcije slide showa.

# Podešavanje intervala slide showa

Možete podesiti interval izmjene fotografija.

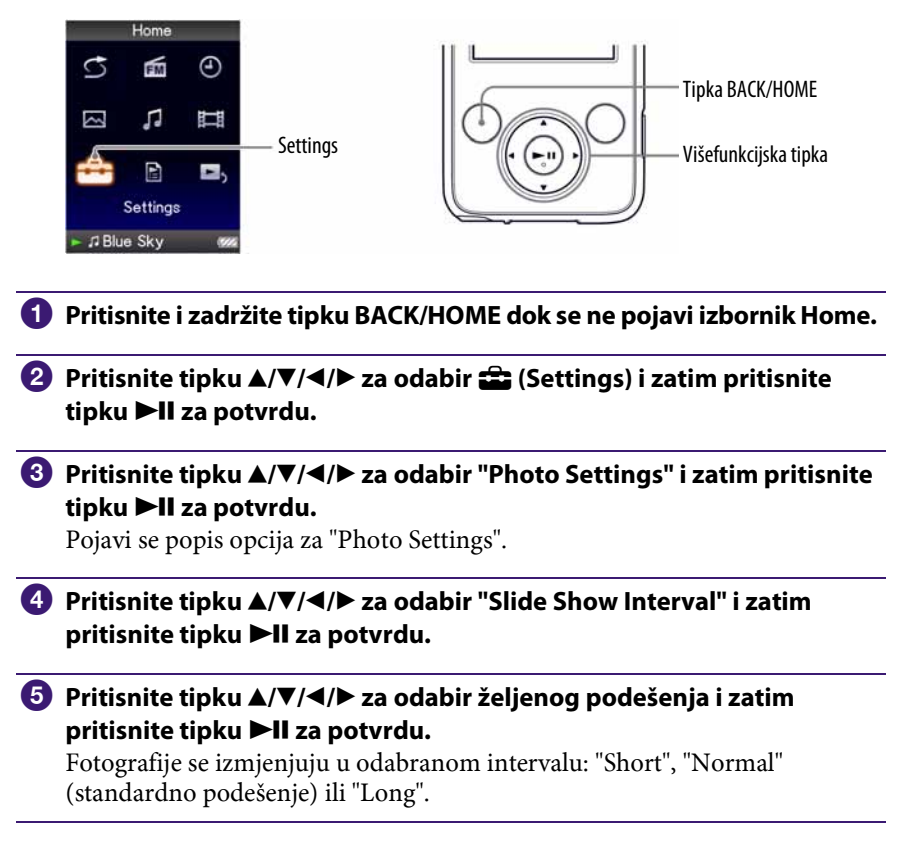

## `Ö`Savjet

➋ Interval slide showa moguće je podesiti u "Now Playing" izborniku fotografija. Pritisnite tipku OPTION/PWR OFF i odaberite "Slide Show Interval" u izborniku opcija.

#### **Napomena**

➋ Uređaju će za prikaz veće fotografije možda trebati više vremena nego normalno.

# Brisanje fotografija iz Photo Library

Za brisanje fotografija iz "Photo Library", upotrijebite Media Manager for WALKMAN ili Windows Explorer.

Detalje o uporabi Media Manager for WALKMAN potražite u Help datotekama.

#### **Napomena**

➋ Media Manager for WALKMAN ne može obrisati fotografije kojima je naziv promijenjen pomoću Windows Explorera.

# Prikaz izbornika opcija fotografija

Izbornik opcija fotografija možete prikazati pritiskom tipke OPTION/PWR OFF u popisu (uključujući izbornik sa sličicama), poput popisa mapa fotografija, ili u "Now Playing" izborniku fotografija. U izborniku opcija fotografija raspoloživa su razna podešenja fotografija.

Parametri izbornika opcija razlikuju se, ovisno o izborniku iz kojeg prikažete izbornik opcija.

### Opcije prikazane samo u popisu

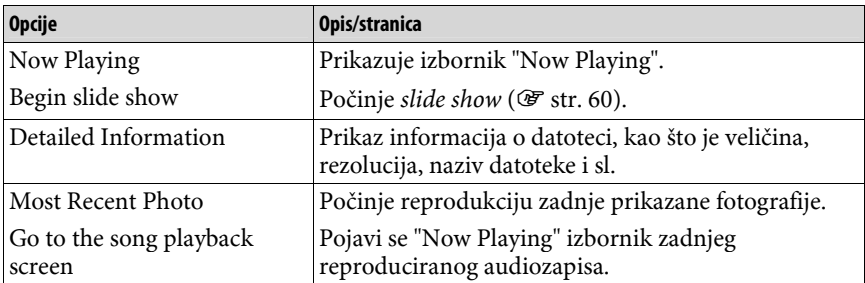

#### Opcije prikazane samo u izborniku "Now Playing"

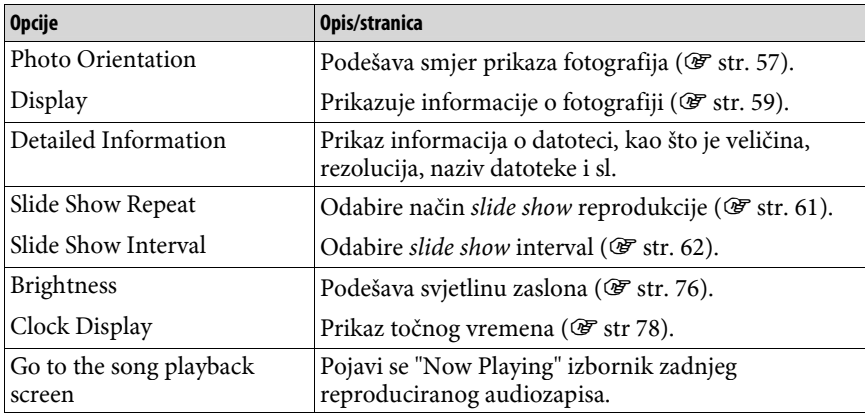

# Slušanje FM radiopostaja

Možete slušati FM radijski program. Kabel slušalica služi kao antena, stoga spojite slušalice i razvucite kabel što je više moguće.

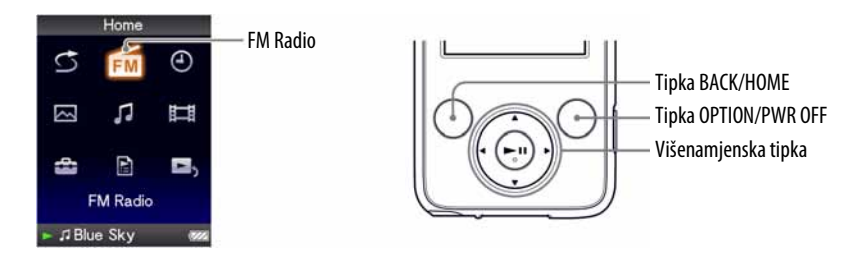

## 1 Uključivanje FM radija

A **Pritisnite i zadržite tipku BACK/HOME dok se ne prikaže izbornik Home.** 

**<sup><b>2**</sup> Pritisnite tipku ▲/▼/◀/▶ za odabir **ñ** (FM Radio) i zatim pritisnite tipku **II** za potvrdu.

Prikazuje se izbornik FM radija.

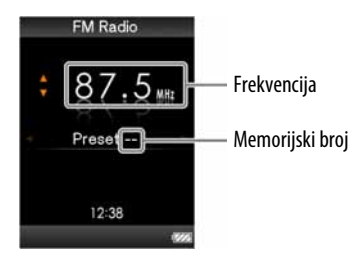

Stvaran izgled izbornika FM radija može se razlikovati, ovisno o zemlji/regiji u kojoj ste kupili ovaj uređaj.

### 2 Automatsko ugađanje postaja (Auto Preset)

Možete automatski ugoditi i pohraniti dostupne postaje (do 30 postaja) odabirom opcije "Auto Preset". Ova funkcija je korisna kod prve uporabe FM radija ili kad se preselite u neko drugo područje.

#### A **Pritisnite i zadržite tipku OPTION/PWR OFF dok se ne prikaže izbornik Home.**

Pojavi se izbornik opcija.

### **2** Pritisnite tipku  $\Delta/\nabla/\Delta$  za odabir "Auto Preset" i zatim pritisnite tipku ▶**II** za potvrdu.

#### **8** Pritisnite tipku ▲/▼ za odabir "Yes" i zatim pritisnite tipku ▶II za **potvrdu.**

Primljene postaje će se pohraniti redom od nižih prema višim frekvencijama. Kad je pohranjivanje dovršeno, prikazuje se "Auto Preset completed." i čuje se prva pohranjena postaja.

#### **Napomena**

• Funkcija "Auto Preset" obrisat će sve prethodno pohranjene postaje.

#### Za prekidanje pretraživanja postaja

Odaberite "No" u koraku  $\bullet$  i pritisnite tipku  $\blacktriangleright$ II.

#### Ako se pohrani više neželjenih postaja

Ako su smetnje izražene ili je prijem previše osjetljiv, promijenite postavku prijema ( $\mathcal{F}$  str. 70) na "Low".

## 3 Ugađanje postaja

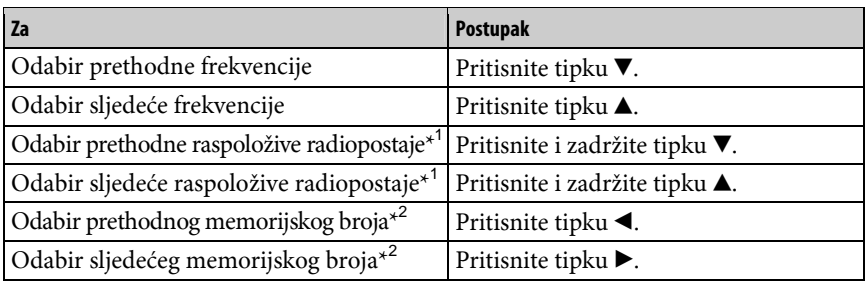

\*<sup>1</sup> Ako pritisnete i zadržite tipku  $\blacktriangle$  ( $\nabla$ ) tijekom prijema FM postaje, ugodit će se prethodna (ili sljedeća) postaja. Ako je prijem postaje moguć, postaja se prima. Ako su smetnje izražene ili je prijem previše osjetljiv, promijenite postavku prijema  $(\mathcal{F} str. 70)$  na "Low".

\* 2 Nije moguće odabrati postaje ako nisu prethodno pohranjene. Pohranite postaje pomoću funkcije "Auto Preset" (@ str. 66).

### Č<sup>\*</sup> Poboljšavanje prijema

• Kabel slušalica služi kao antena, zato ga razvucite koliko god je to moguće.

### Kratkotrajno isključivanje zvuka FM radija

Pritiskom na tipku  $\blacktriangleright$ II, isključuje se zvuk FM radija. FM radio prelazi u pripravno stanje nakon 30 sekundi i pokazivač se isključuje. Pritiskom na tipku  $\blacktriangleright$ II, FM radio se ponovno uključuje.

# Ručno pohranjivanje željenih postaja

Možete pohraniti radiopostaju koju funkcija "Auto Preset" (@ str. 66) nije pohranila.

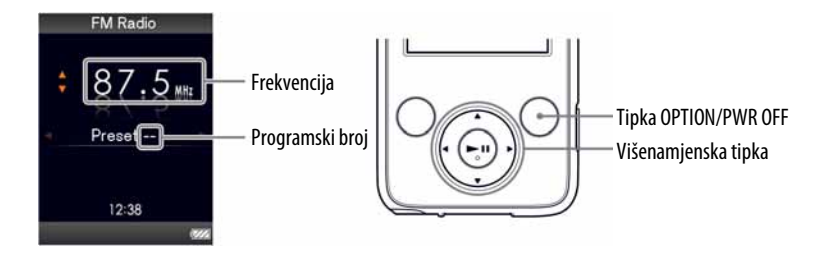

### **↑** Tipkama ▲/▼ odaberite željenu frekvenciju tijekom FM prijema.

### **2** Pritisnite i zadržite tipku **>II**.

Frekvencija ugođena u koraku  $\bullet$  se pohrani i ispod frekvencije se prikazuje memorijski broj.

## z Savjeti

- Moguće je pohraniti do 30 postaja.
- FM Manual Preset se može podesiti u izborniku FM radio. Pritisnite tipku OPTION/ PWR OFF i odaberite "Save to Preset" iz izbornika opcija.

#### **Napomene**

- Memorijski brojevi se uvijek redaju od nižih prema višim frekvencijama.
- Želite li pohraniti postaju koja je već pohranjena, prikaže se "Preset already exists." i nije moguće izvesti postupak.

## Brisanje pohranjenih postaja

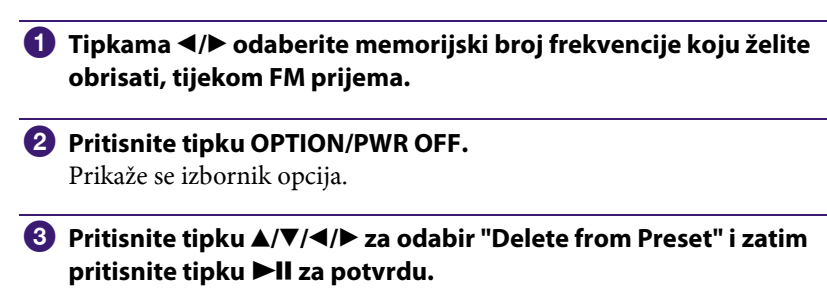

Kad se pohranjena radiopostaja izbriše, prikaže se poruka.

# Podešavanje prijema (Scan Sensitivity)

Kod uporabe funkcije "Auto Preset" (<br/> <br/> (@F str. 66) ili tipaka $\blacktriangle/\blacktriangledown,$  FM prijemnik će možda pohraniti nepotrebne postaje zbog toga što je prijem preosjetljiv. U tom slučaju podesite osjetljivost na "Low". Postavka "High" je standardna.

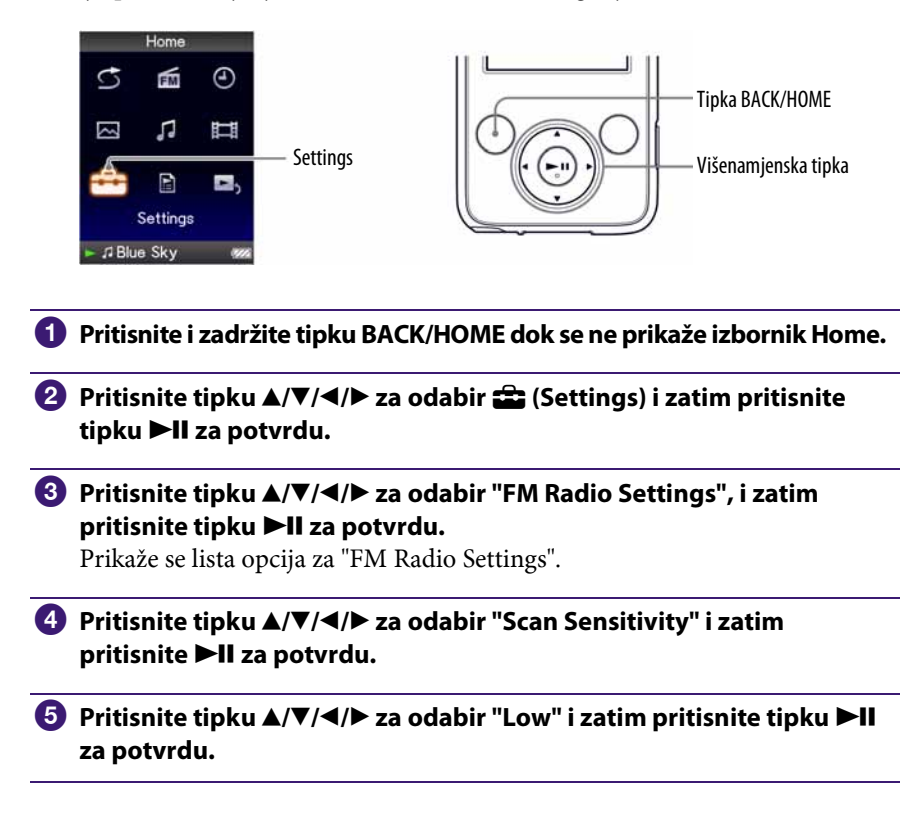

#### Za vraćanje osjetljivosti prijema na prethodnu postavku

Odaberite "High" u koraku  $\Theta$  i zatim pritisnite tipku  $\blacktriangleright$ II za potvrdu.

# Odabir mono ili stereo zvuka (Mono/Auto)

Ako se tijekom FM prijema pojave smetnje, podesite prijem na "Mono". Ako odaberete opciju "Auto", odabir između stereo i mono se vrši automatski, ovisno o stanju prijema. Postavka "Auto" je standardna.

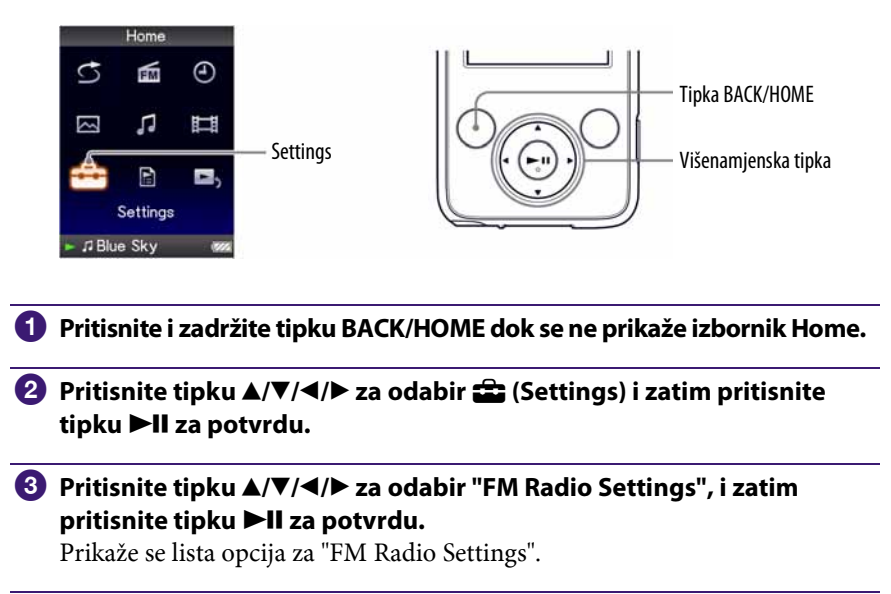

**4** Pritisnite tipku  $\Delta/\nabla/\Delta$  za odabir "Mono/Auto" i zatim pritisnite tipku **II** za potvrdu.

**<u>■ Pritisnite tipku ▲/▼/◀/► za odabir "Mono" i zatim pritisnite tipku</u>**  $\blacktriangleright$ **II za potvrdu.** 

#### Za vraćanje na automatsko podešavanje

Odaberite "Auto" u koraku **6** i zatim pritisnite tipku **>II** za potvrdu.

# Prikaz izbornika opcija FM prijemnika

Izbornik opcija FM prijemnika možete prikazati pritiskom tipke OPTION/PWR OFF dok je prikazan izbornik FM Radio. U izborniku opcija FM prijemnika raspoložive su različite postavke prijemnika.

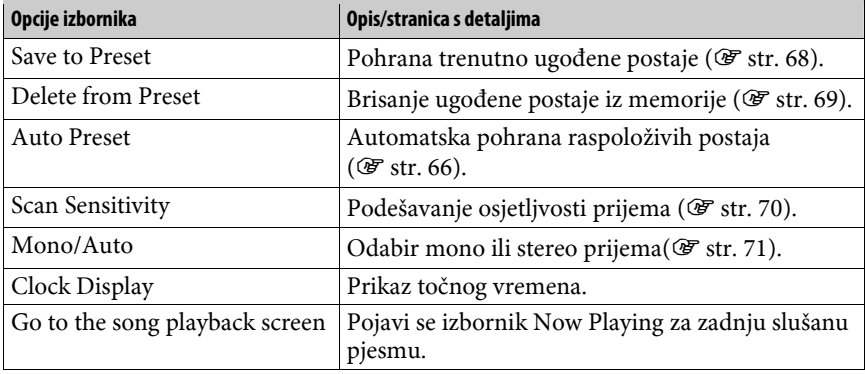
## Ograničavanje glasnoće (AVLS (Volume Limit))

Možete podesiti "AVLS (Volume Limit)" (Automatic Volume Limiter System) kako biste ograničili maksimalnu glasnoću na razinu bez smetnji. "AVLS (Volume Limit)" omogućuje slušanje glazbe uz odgovarajuću razinu glasnoće. Funkcija je standardno podešena na "Off" (isključena).

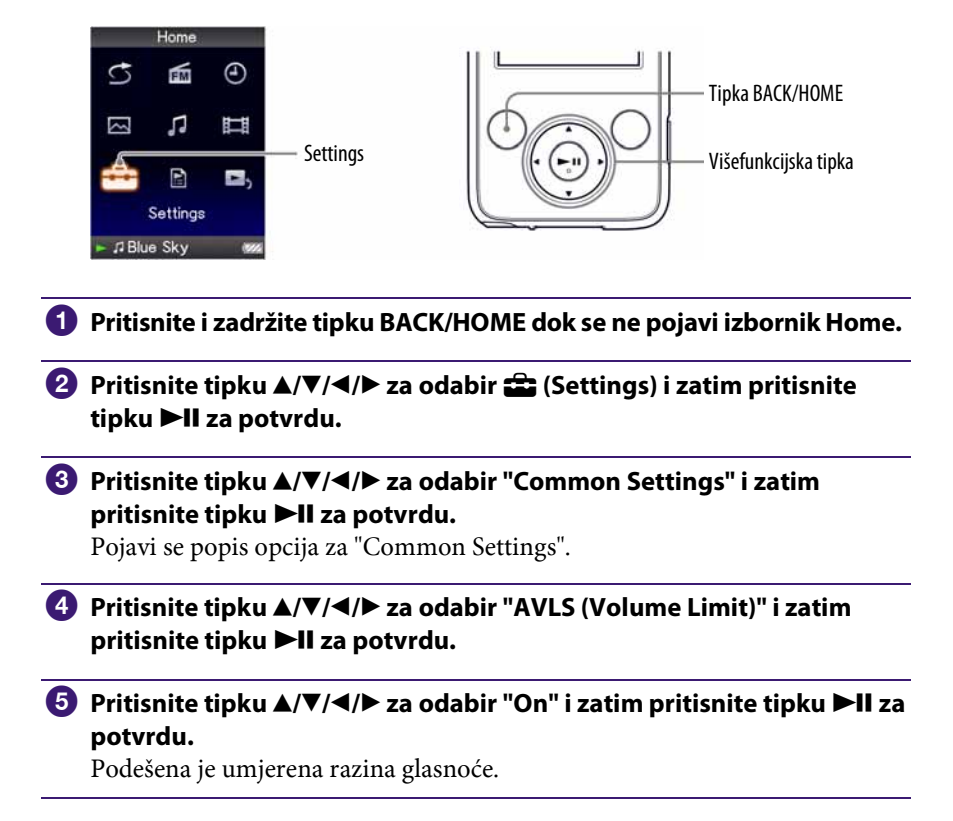

### Za isključenje ove funkcije

Odaberite "Off" u koraku  $\Theta$  i zatim pritisnite tipku  $\blacktriangleright$ II za potvrdu.

# Isključenje signalnog zvuka

Možete isključiti signalne zvukove uređaja. Funkcija je standardno podešena na "On" (uključena).

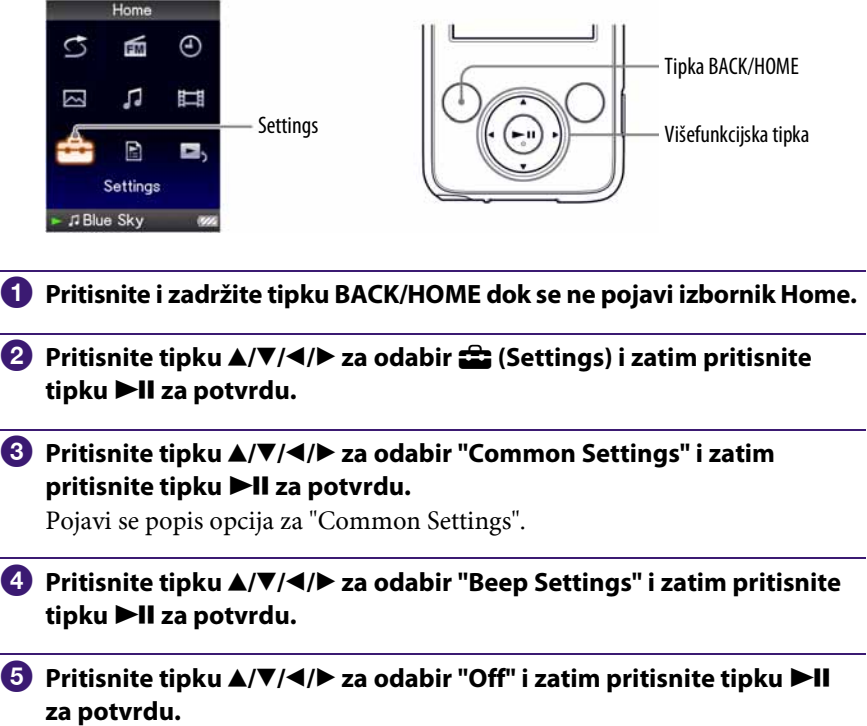

### Za uključenje ove funkcije

Odaberite "On" u koraku **6** i zatim pritisnite tipku **>II** za potvrdu.

## Podešavanje screensavera

Možete podesiti screensaver na "Clock" (sat) ili "Blank" (isključeno) kad ne pokrenete nijednu funkciju duže od 30 sekundi tijekom reprodukcije glazbe ili FM prijema.

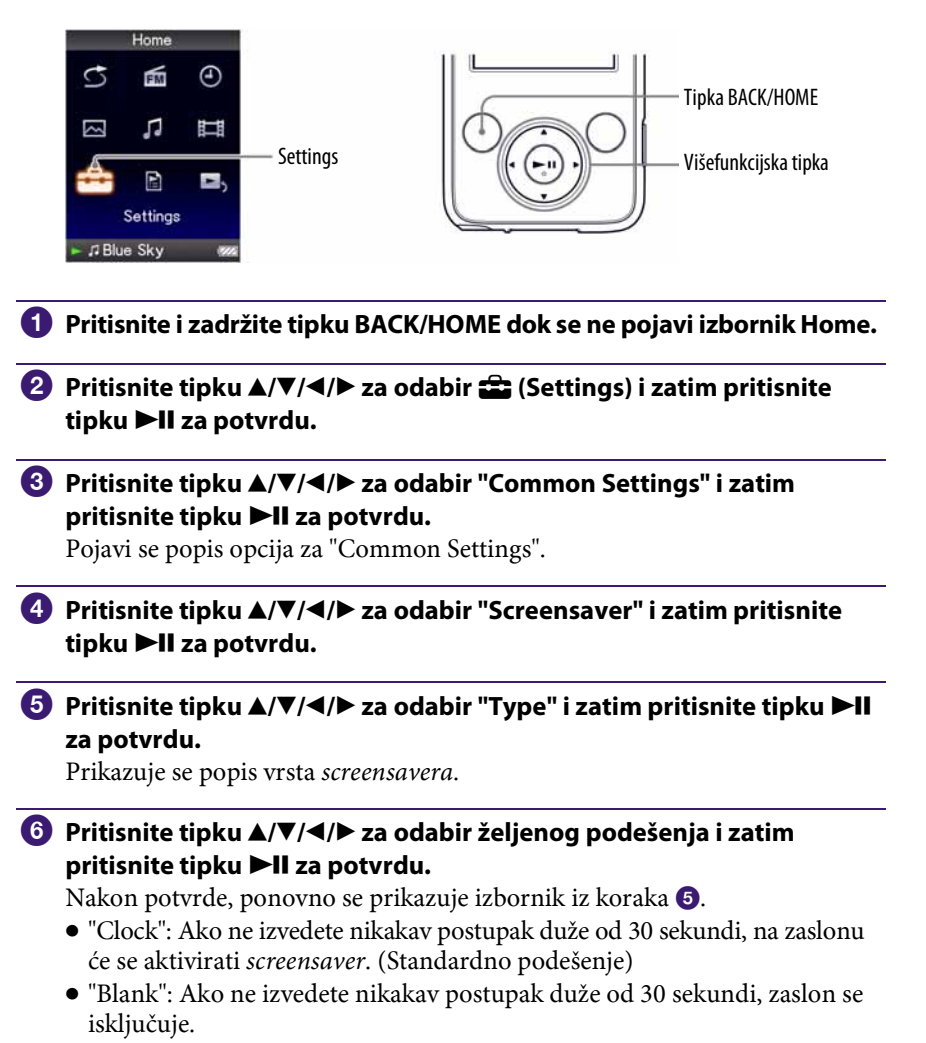

# Podešavanje svjetline zaslona (Brightness)

Možete podesiti jednu od 5 razina svjetline zaslona.

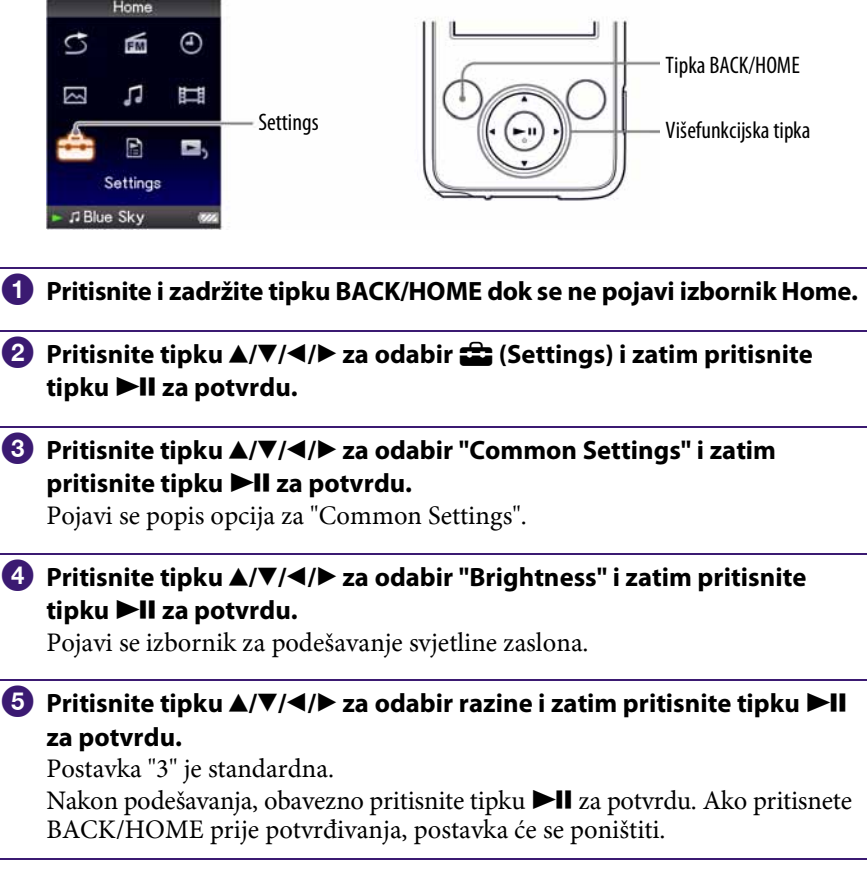

## ξ<sup>'</sup> Savjeti

- ➋ Možete podesiti svjetlinu zaslona tijekom reprodukcije videozapisa ili fotografije. Pritisnite tipku OPTION/PWR OFF i zatim odaberite "Brightness" u izborniku opcija.
- Ako podesite svjetlinu zaslona na nisku razinu, baterija će trajati dulje (@ str. 87).

# Podešavanje točnog vremena (Set Date-Time)

Točno vrijeme možete podesiti ručno.

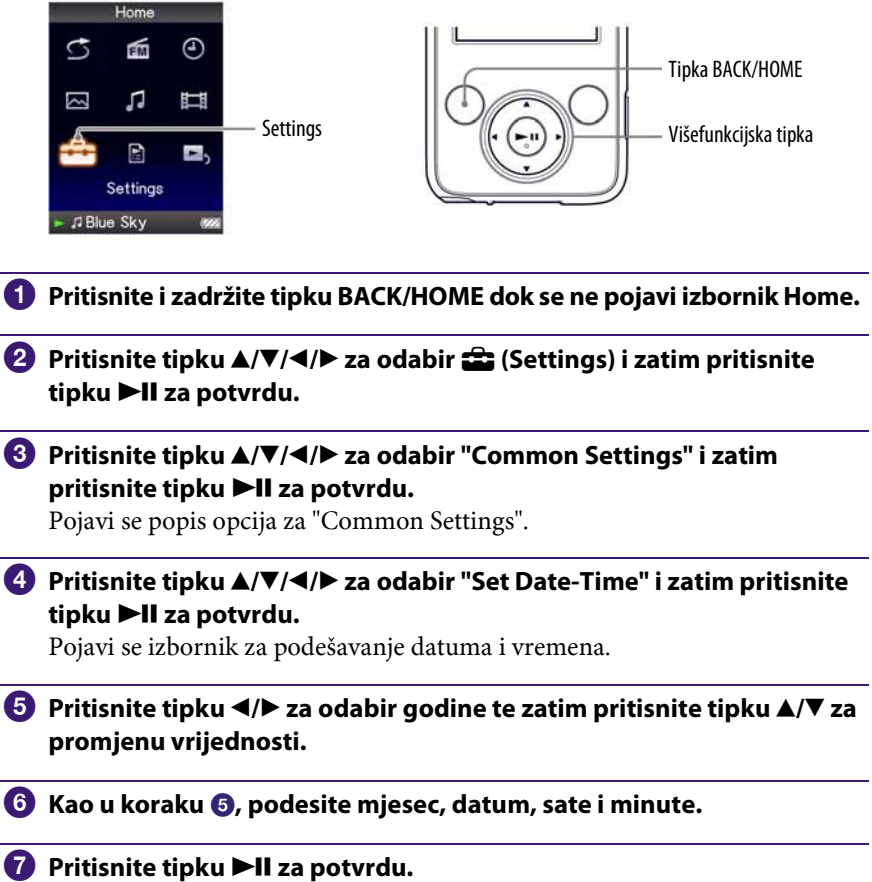

### Za prikaz točnog vremena

- $\bullet$  Odaberite  $\Theta$  (sat) u izborniku Home.
- ➌ Pritisnite tipku OPTION/PWR OFF u "Now Playing" izborniku audiozapisa, i odaberite "Clock Display" u izborniku opcija.

## **Ö** Savjet

➋ Možete odabrati neki od sljedećih formata datum: "YYYY/MM/DD", "MM/DD/YYYY" i "DD/MM/YYYY". Također možete odabrati format prikaza vremena: "12-hour" ili "24-hour". Za detalje pogledajte "Podešavanje formata datuma (Date Display Format)" ( $\mathscr F$  str. 79), ili "Podešavanje formata vremena (Time Display Format)" ( $\mathscr F$  str. 80).

#### **Napomene**

- ➋ Ako se baterija isprazni, primjerice kad se uređaj ne koristi duže vrijeme, možda ćete trebati ponovno podesiti datum i vrijeme.
- ➋ Sat uređaja može ubrzati ili usporiti do 60 sekundi mjesečno. Ako se to dogodi, ponovno ga podesite.

# Podešavanje formata datuma

Možete odabrati format datuma za prikaz točnog vremena (@ str. 77). Raspoloživi su sljedeći formati: "YYYY/MM/DD", "MM/DD/YYYY" i "DD/MM/YYYY".

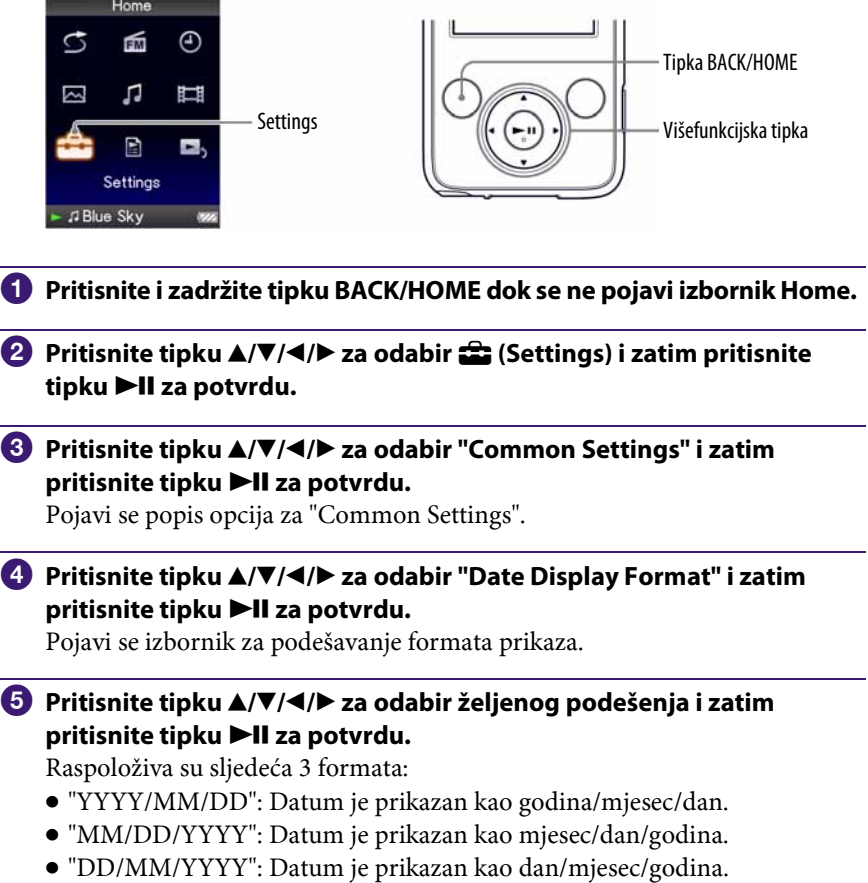

# Podešavanje formata vremena

Možete odabrati format prikaza točnog vremena (@F str. 77): "12-hour" ili "24-hour".

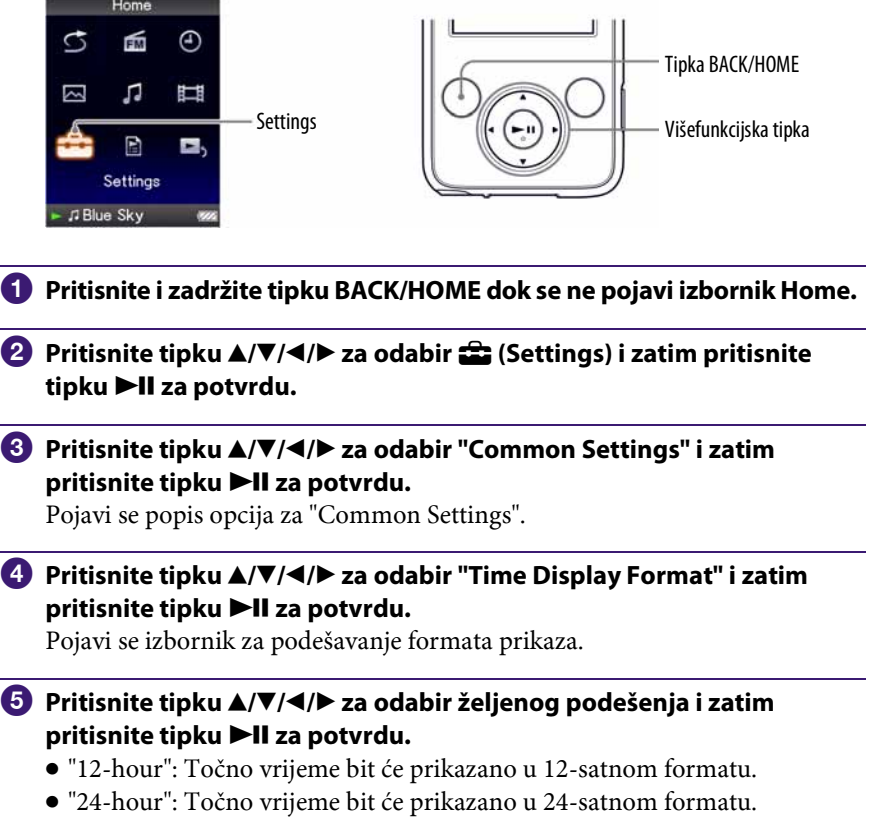

# Prikaz informacija o uređaju (Unit Information)

Moguć je prikaz informacija poput naziva modela, verzije firmvera, itd.

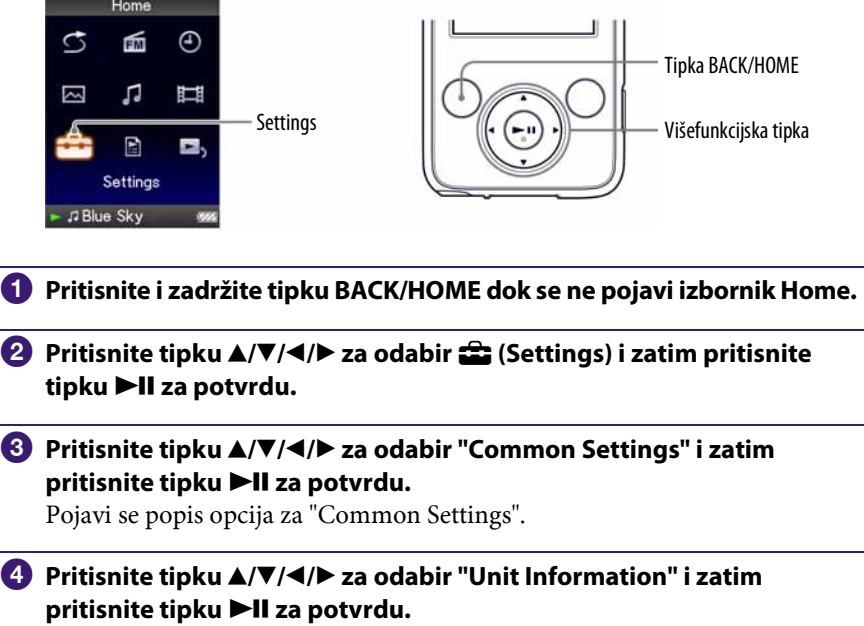

Pojavi se popis raspoloživih informacija o uređaju.

## Raspoložive informacije o uređaju

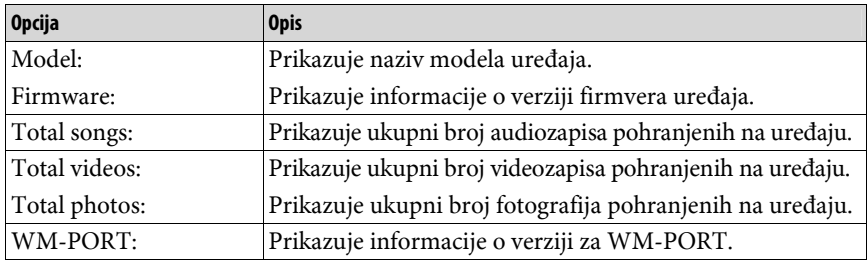

## Resetiranje na tvornička podešenja (Reset All Settings)

Postavke uređaja možete resetirati na tvorničke vrijednosti. Tim postupkom se ne brišu zapisi koje ste prenijeli na uređaj.

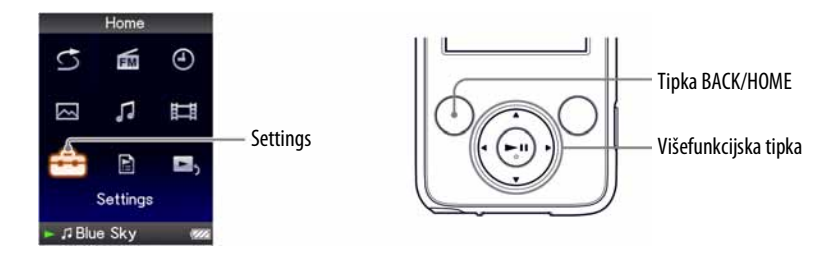

#### **Napomene**

➋ Ova funkcija je raspoloživa samo dok je uređaj u pauzi.

- A **Pritisnite i zadržite tipku BACK/HOME kad uređaj miruje sve dok se ne pojavi izbornik Home.**
- **B** Pritisnite tipku  $\triangle$ / $\nabla$ / $\triangle$  za odabir  $\triangle$  (Settings) i zatim pritisnite tipku **II** za potvrdu.
- **C** Pritisnite tipku  $\blacktriangle/\blacktriangledown/\blacktriangle/\blacktriangleright$  za odabir "Common Settings" i zatim pritisnite tipku **II** za potvrdu.

Pojavi se popis opcija za "Common Settings".

**4** Pritisnite tipku  $\triangle$ / $\nabla$ / $\triangle$ / $\triangleright$  za odabir "Reset all Settings" i zatim pritisnite tipku **II** za potvrdu.

Pojavi se izbornik za podešavanje.

### **<u>5</u>** Pritisnite tipku ▲/▼ za odabir "Yes" i zatim pritisnite tipku ▶II za **potvrdu.**

Pojavi se poruka "Restored factory settings".

### Za poništenje postupka

Odaberite "No" u koraku **6** i pritisnite tipku **>II** za potvrdu. Postupak također možete poništiti pritiskom na tipku BACK/HOME u koraku  $\Theta$ . Podešavanje se poništi i ponovno se pojavi popis opcija za "Common Settings".

## Formatiranje memorije (Format)

Možete formatirati ugrađenu flash memoriju uređaja.

Formatiranjem memorije brišu se svi audiozapisi, videozapisi i fotografije. Provjerite podatke pohranjene u memoriju prije formatiranja i eksportiranja bilo kojeg važnog podatka na tvrdi disk računala.

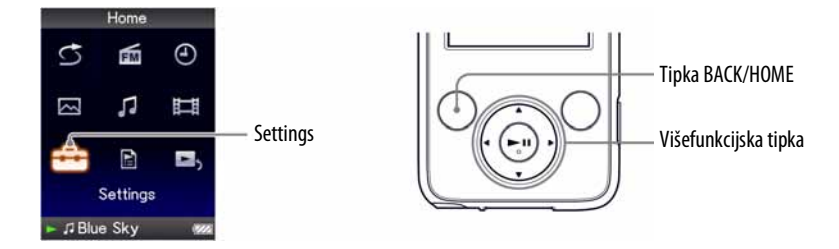

#### **Napomene**

- ➋ Ova funkcija je raspoloživa samo dok je uređaj u pauzi.
- A **Pritisnite i zadržite tipku BACK/HOME kad uređaj miruje, sve dok se ne pojavi izbornik Home.**
- **2** Pritisnite tipku  $\Delta/\nabla/\Delta$  za odabir **co** (Settings) i zatim pritisnite tipku **II** za potvrdu.
- **C** Pritisnite tipku  $\triangle$ / $\nabla$ / $\triangle$ / $\triangleright$  za odabir "Common Settings" i zatim **pritisnite tipku II za potvrdu.**

Pojavi se popis opcija za "Common Settings".

**4** Pritisnite tipku  $\triangle$ / $\nabla$ / $\triangle$ / $\rho$  za odabir "Format" i zatim pritisnite tipku **Ell za potvrdu.** 

Prikazuje se "All data including songs will be deleted. Proceed?"

### **<u>5</u>** Pritisnite tipku ▲/▼ za odabir "Yes" i zatim pritisnite tipku ▶II za **potvrdu.**

Prikazuje se "All data will be deleted. Proceed?"

**6** Pritisnite tipku ▲/▼ za odabir "Yes" i zatim pritisnite tipku ▶II za **potvrdu.** 

Tijekom formatiranja memorije prikazana je animacija. Kad formatiranje završi, pojavi se "Memory formatted".

### **84** 6 **Izbornik Settings**

#### Za poništenje postupka

Odaberite "No" u koraku **6** ili **6** i pritisnite tipku **>II** za potvrdu. Također možete poništiti postupak pritiskom na tipku BACK/HOME u koraku **O** ili <sup>O</sup>.

#### **Napomena**

- ➋ Nemojte formatirati ugrađenu flash memoriju pomoću Windows Explorera ili drugog softvera.
- $\bullet$  Umjesto  $\Theta$  (sat) se pojavi  $\mathcal G$ , ako uređaj pristupi određenim online uslugama (dostupnima samo u SAD-u). Za vraćanje  $\Theta$  (sat), formatirajte memoriju uređaja ( $\mathcal F$  str. 83).

## Odabir jezika prikaza

Možete odabrati jedan od mnoštva raspoloživih jezika za prikaz izbornika i poruka na zaslonu uređaja.

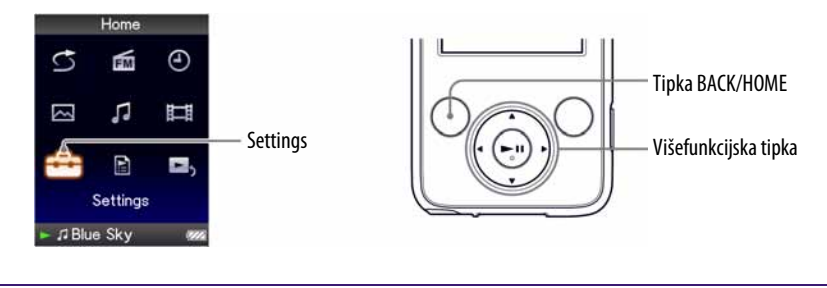

- A **Pritisnite i zadržite tipku BACK/HOME dok se ne pojavi izbornik Home.**
- **2** Pritisnite tipku  $\triangle$ / $\nabla$ / $\triangle$ / $\rho$  za odabir  $\hat{m}$  (Settings) i zatim pritisnite tipku **II** za potvrdu.
- **C** Pritisnite tipku  $\blacktriangle/\blacktriangledown/\blacktriangle/\blacktriangleright$  za odabir "Language Settings" i zatim pritisnite tipku >II za potvrdu.

**4** Pritisnite tipku  $\Delta$ / $\nabla$ / $\blacktriangleleft$ / $\rho$  za odabir jezika ( $\mathcal{F}$  str. 86) i zatim pritisnite tipku **II** za potvrdu.

## Raspoloživi jezici

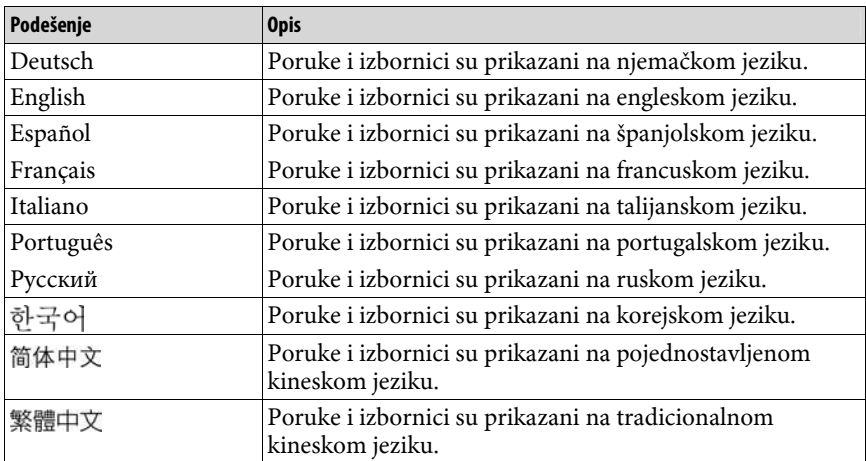

# Produljenje trajanja baterije

Pridržavajući se ovih jednostavnih naputaka, možete produljiti vrijeme reprodukcije uz jedno punjenje baterije.

#### Ručno isključujte uređaj

Ako pritisnete i zadržite tipku OPTION/PWR OFF, uređaj prelazi u pripravno stanje i isključi se zaslon kako bi se smanjilo trošenje baterije. Također, ostane li uređaj u pripravnom stanju više od jednog dana, automatski će se isključiti.

#### Promijenite postavke

Možete smanjiti trošenje baterije sljedećim postavkama.

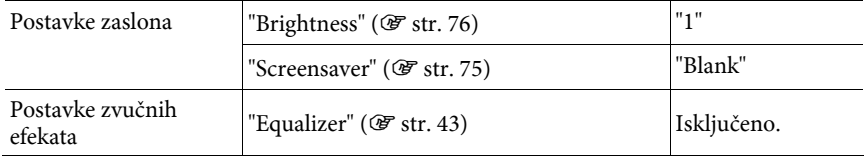

### Podešavanje formata datoteka i brzine prijenosa (bit rate)

Vrijeme reprodukcije može biti različito zbog utjecaja formata i brzine prijenosa (bit rate) audiozapisa, videozapisa ili fotografija koje se reproduciraju. Vrijeme punjenja i uporabe uređaja potražite na @ str. 121 i 122.

## Definicije pojmova "format" i "bit rate"

## Što je format audiozapisa?

Format audiozapisa odnosi se na način za pohranjivanje informacija o audiozapisu kad se audiozapisi preuzimaju s interneta ili audio CD diskova. Uobičajeni formati su MP3, WMA i sl.

**MP3**: MP3 (MPEG-1 Audio Layer3) je uobičajena tehnologija audio kompresije koju je razvila MPEG radna skupina Međunarodne organizacije za standardizaciju  $(ISO).$ 

MP3 sažima audio datoteke na približno 1/10 veličine standardnih CD audiozapisa.

**WMA**: WMA (Windows Media Audio) je uobičajena tehnologija audio kompresije koju je razvila tvrtka Microsoft Corporation. WMA omogućuje jednaku kvalitetu zvuka kao i MP3 uz manju veličinu datoteka.

**AAC**: AAC (Advanced Audio Coding) je uobičajena tehnologija audio kompresije koju je razvila MPEG radna skupina Međunarodne organizacije za standardizaciju (ISO). AAC format daje istu kvalitetu zvuka kao i MP3 format, ali su datoteke manje.

**Linear PCM**: Linear PCM je format snimanja audio podataka bez digitalne kompresije. Kod snimanja u ovom formatu, možete slušati zvuk jednake kvalitete kao kod CD formata.

### Što je brzina prijenosa (bit rate)?

Brzina prijenosa odnosi se na količinu podataka koja se obradi u jednoj sekundi. Općenito, veća brzina prijenosa omogućava višu kvalitetu zvuka. No, veća brzina prijenosa zahtijeva i veći kapacitet za pohranjivanje podataka.

### Koji je odnos između brzine prijenosa, kvalitete zvuka i kapaciteta za pohranu?

Općenito, veće brzine prijenosa omogućuju višu kvalitetu zvuka, ali za audiozapise iste duljine zahtijevaju veći kapacitet tako da je broj audiozapisa koji možete pohraniti manji. Manje brzine prijenosa omogućuju pohranjivanje većeg broja zapisa, ali je kvaliteta zvuka manja.

### **Napomena**

➋ Kopirate li audiozapis s nižom brzinom prijenosa s CD diska, nije moguće poboljšati njegovu kvalitetu zvuka odabirom veće brzine prijenosa tijekom prijenosa iz računala na uređaj.

### Što je format videozapisa?

To je format datoteke za kompresiju videopodataka i audiopodataka, i za njihovu zajedničku pohranu.

Obično se radi o formatima MPEG-4 i AVC, itd.

**MPEG-4**: MPEG4 je kratica za Moving Picture Experts Group faza 4, tehnologiju koju je razvila MPEG radna skupina Međunarodne organizacije za standardizaciju (ISO). Taj format kompresije je za videopodatke i audiopodatke.

**AVC**: AVC je kratica za Advanced Video Coding, tehnologiju koju je razvila MPEG radna skupina Međunarodne organizacije za standardizaciju (ISO). Ona omogućuje kvalitetniju sliku s manjom brzinom bita. AVC datoteke sadrže četiri profila, a jedan od njih je "AVC Baseline Profile". AVC format temelji se na MPEG4 AVC standardu ISO-a, a budući da je AVC standardiziran kao MPEG-4 Part 10 Advanced Video Coding, obično ga se naziva H.264/MPEG-4 AVC ili H.264/AVC.

**WMV**: WMV (Windows Media Video) je format video kompresije koji je razvila tvrtka Microsoft. Baziran je na formatu MPEG-4, karakterizira ga visok omjer sažimanja i podržava DRM sustav zaštite od kopiranja.

### Što je format fotografije?

Format fotografije označava metodu koja se koristi kod importiranja slika na računalo i kad se pohranjuju kao slikovne datoteke. Najčešći format je JPEG i sl.

**JPEG**: JPEG je najčešći format slikovne kompresije, a razvila ga je JPEG (Joint Photographic Experts Group). JPEG može komprimirati slikovnu datoteku na približno 1/10 do 1/100 veličine standardne slikovne datoteke.

### $\check{\mathcal{Q}}$ ´ Za detalje o formatima i brzinama prijenosa koje podržava ovaj uređaj

➋ Za detalje o formatima i brzinama prijenosa koje podržava ovaj uređaj pogledajte **图 str. 118.** 

## Pohranjivanje drugih podataka

U ugrađenu flash memoriju ovog uređaja možete pohraniti i druge podatke iz računala pomoću Windows Explorera ili drugog softvera za prebacivanje podataka. Ako je uređaj spojen na računalo, ugrađena flash memorija pojavljuje se u Windows Exploreru kao [WALKMAN].

#### **Napomene**

- ➋ Nemojte upotrebljavati priloženi softver za vrijeme uporabe Windows Explorera za pristup ugrađenoj flash memoriji uređaja.
- ➋ Tijekom prijenosa podataka između računala i uređaja (prikazuje se poruka "Do not disconnect") nemojte odspajati USB kabel jer se podaci mogu oštetiti.
- ➋ Ugrađenu flash memoriju nemojte formatirati pomoću Windows Explorera. Ako formatirate ugrađenu flash memoriju, izvodite to na uređaju (@ str. 83).
- ➋ Nije moguće promijeniti nazive niti obrisati mape "MUSIC" i "MP\_ROOT".

## Nadogradnja firmvera uređaja

Nadogradnjom firmvera uređaja uvijek ste sigurni da on ima najnovije značajke. Detalje o najnovijem firmveru i njegovoj instalaciji potražite na sljedećim web stranicama:

Za korisnike u Europi: http://support.sony-europe.com/DNA

### A **Učitajte program za nadogradnju na svoje računalo s web stranice.**

**2** Spojite uređaj na računalo i pokrenite program za nadogradnju.

### C **Za nadogradnju firmvera uređaja slijedite upute na zaslonu.**  Postupak nadogradnje je dovršen.

## U slučaju problema

Ukoliko se prilikom korištenja uređaja javi problem, pokušajte ga ukloniti na neki od sljedećih načina.

- **1 Pronađite simptome u tablicama na sljedećim stranicama i pokušajte ukloniti problem na neki od navedenih načina.**
- **2 Spojite uređaj s računalom i napunite bateriju uređaja.**  Neki problemi se mogu riješiti punjenjem baterije.
- **3 Pritisnite tipku RESET pomoću šiljatog predmeta, poput igle i sl.**

Pritisnete li tipku RESET dok koristite uređaj, mogu se izbrisati pohranjeni podaci i podešenja na uređaju. Nakon resetiranja, pritisnite bilo koju tipku na uređaju za uključenje. Ranija podešenja ponovo postaju aktivna.

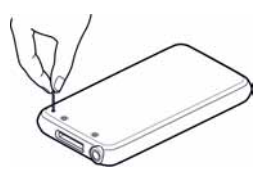

- **4 Potražite informacije o problemu u Help datotekama odgovarajućeg softvera.**
- **5 Potražite informacije o problemu na web stranicama s podrškom.**  Za korisnike u Europi: http://support.sony-europe.com/DNA
- **6 Ako unatoč svemu navedenom ne uspijete riješiti problem, obratite se najbližem Sony zastupniku.**

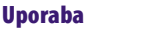

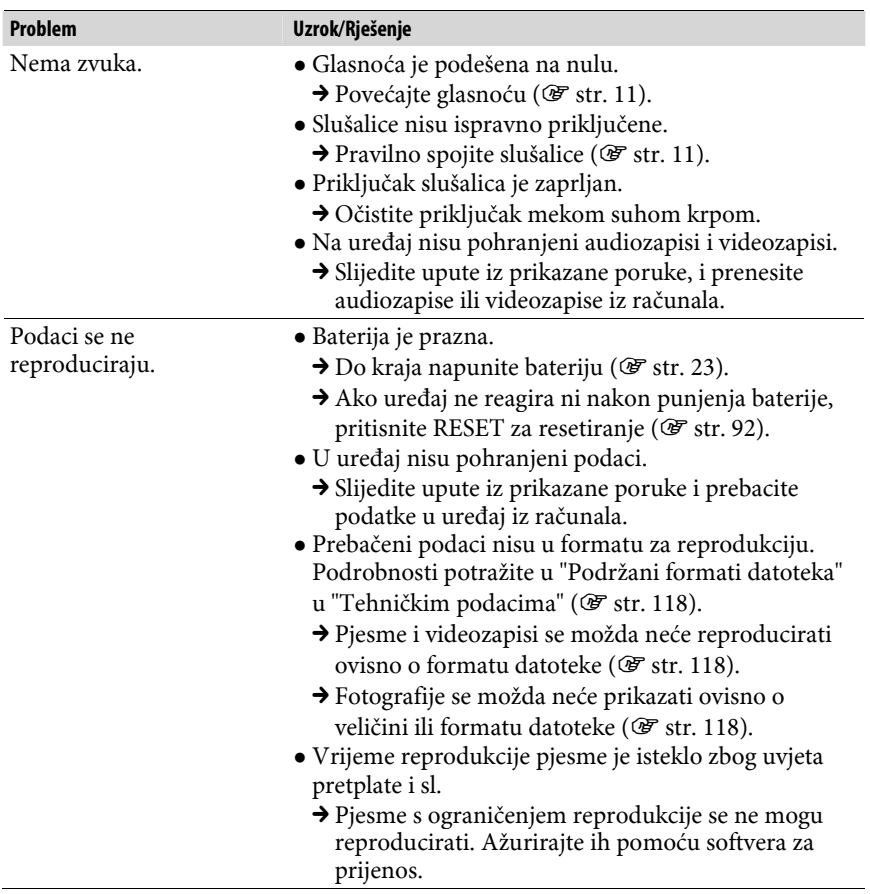

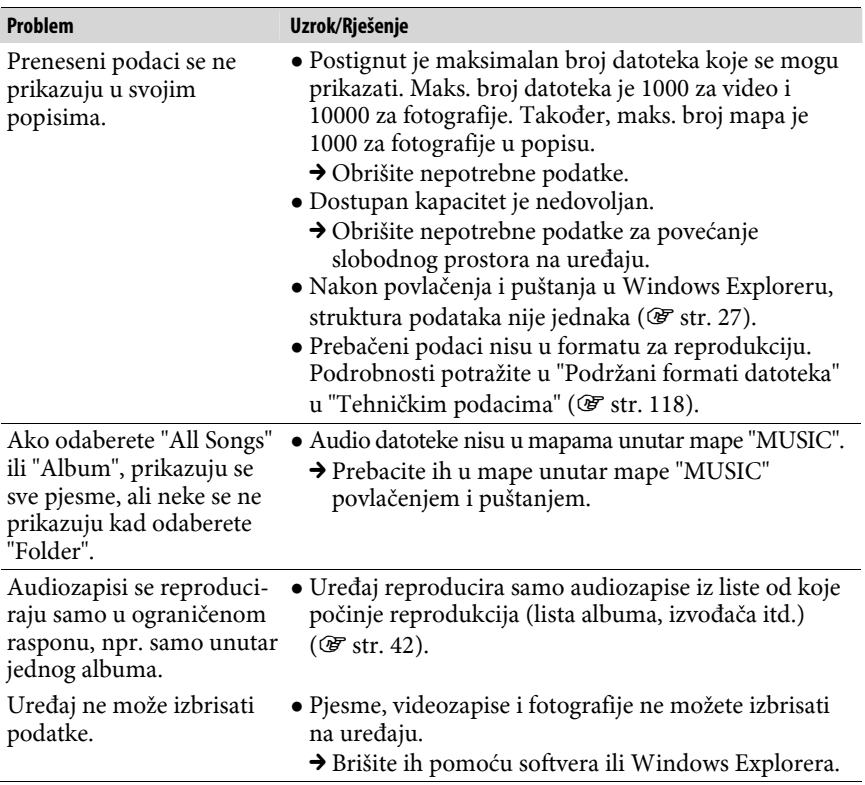

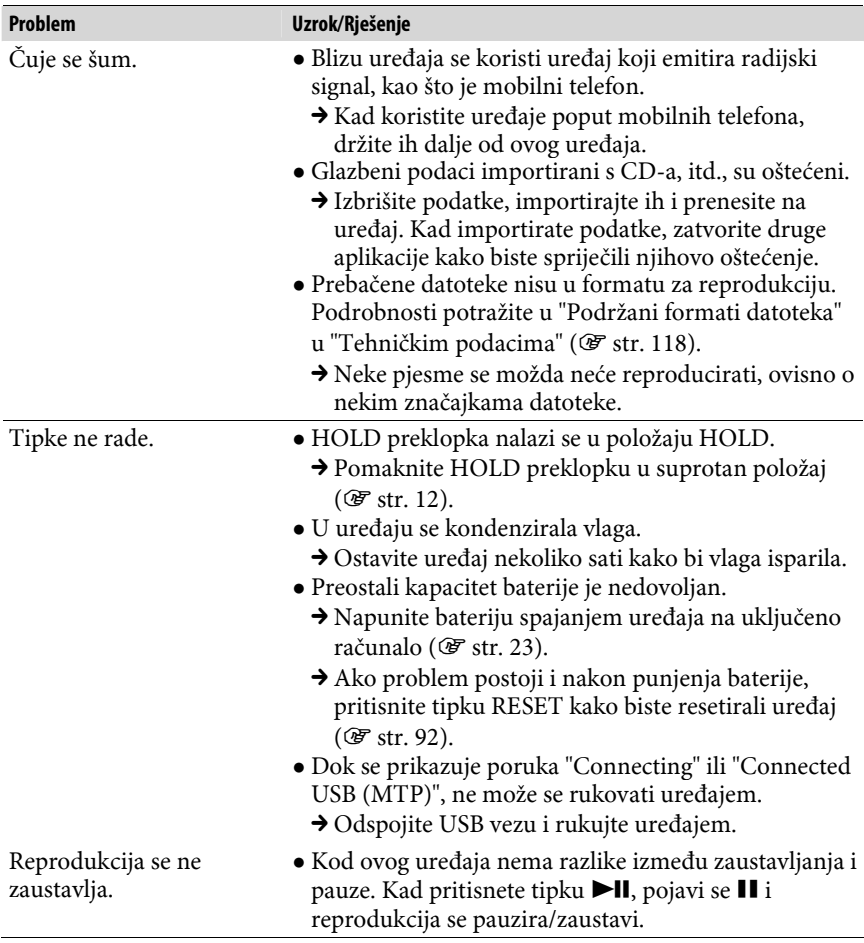

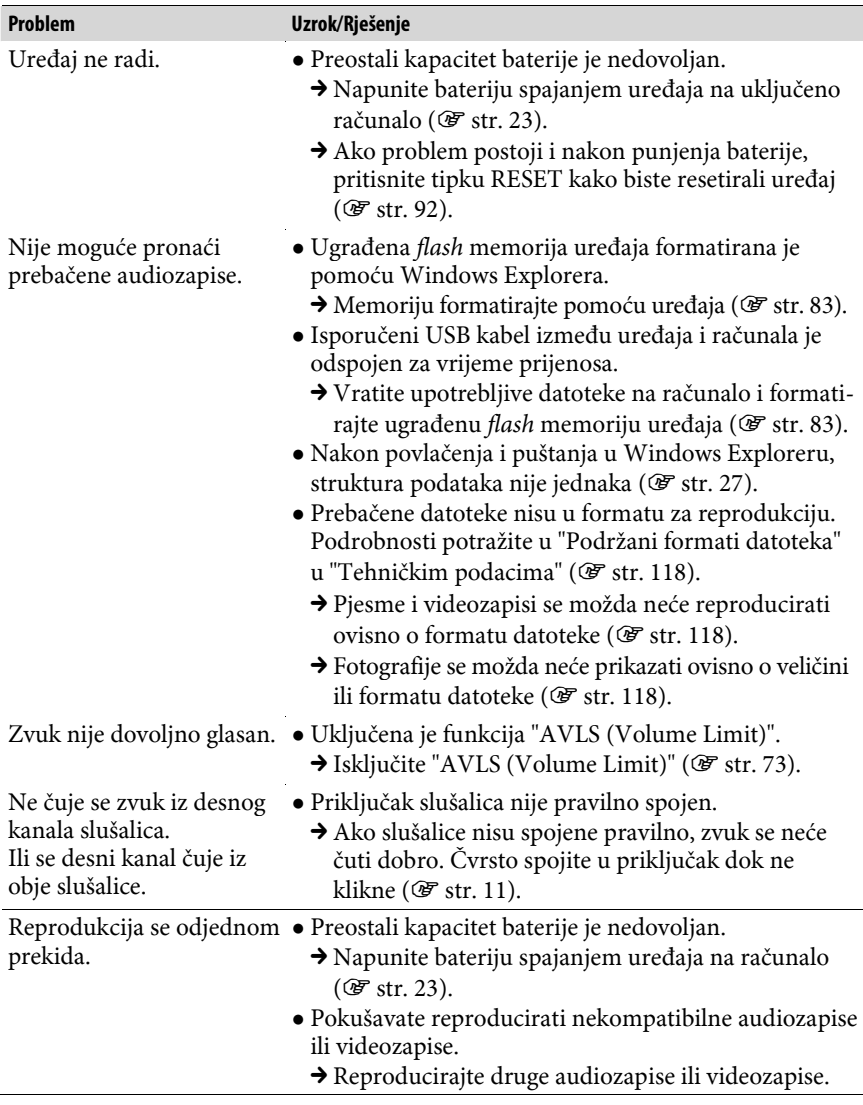

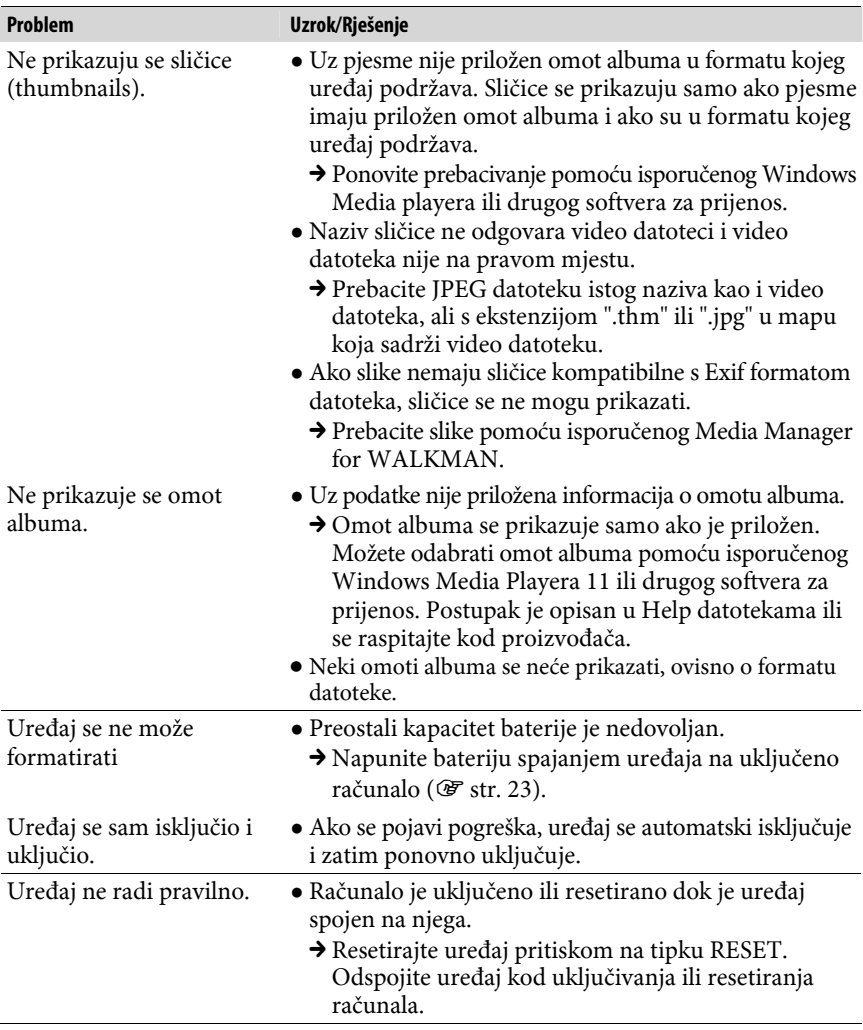

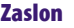

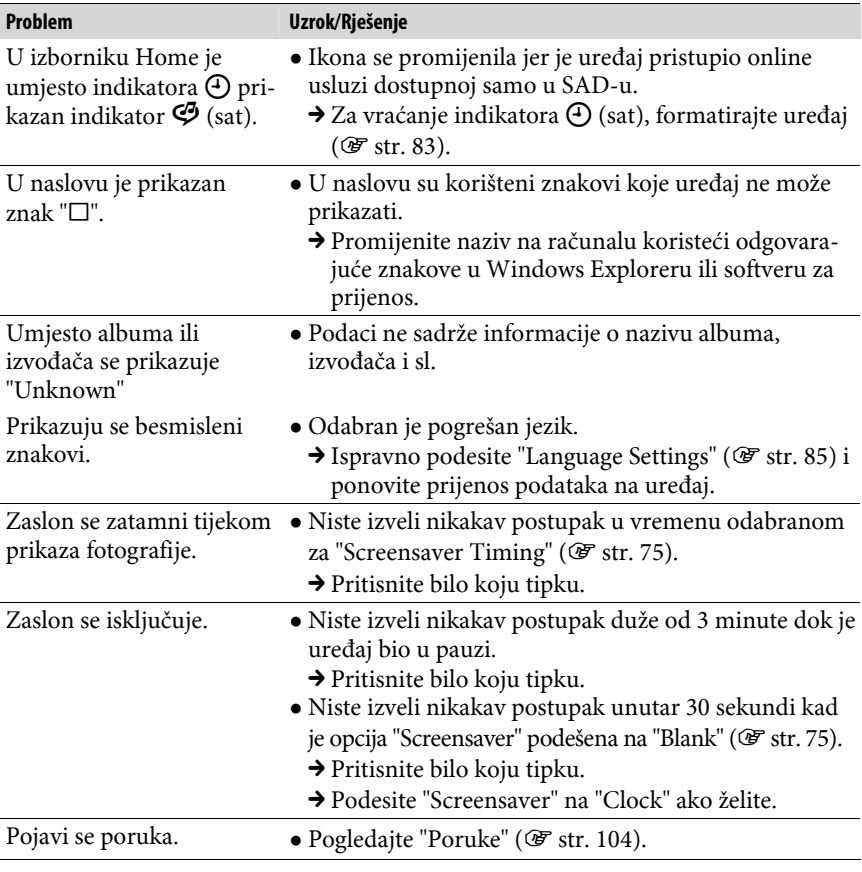

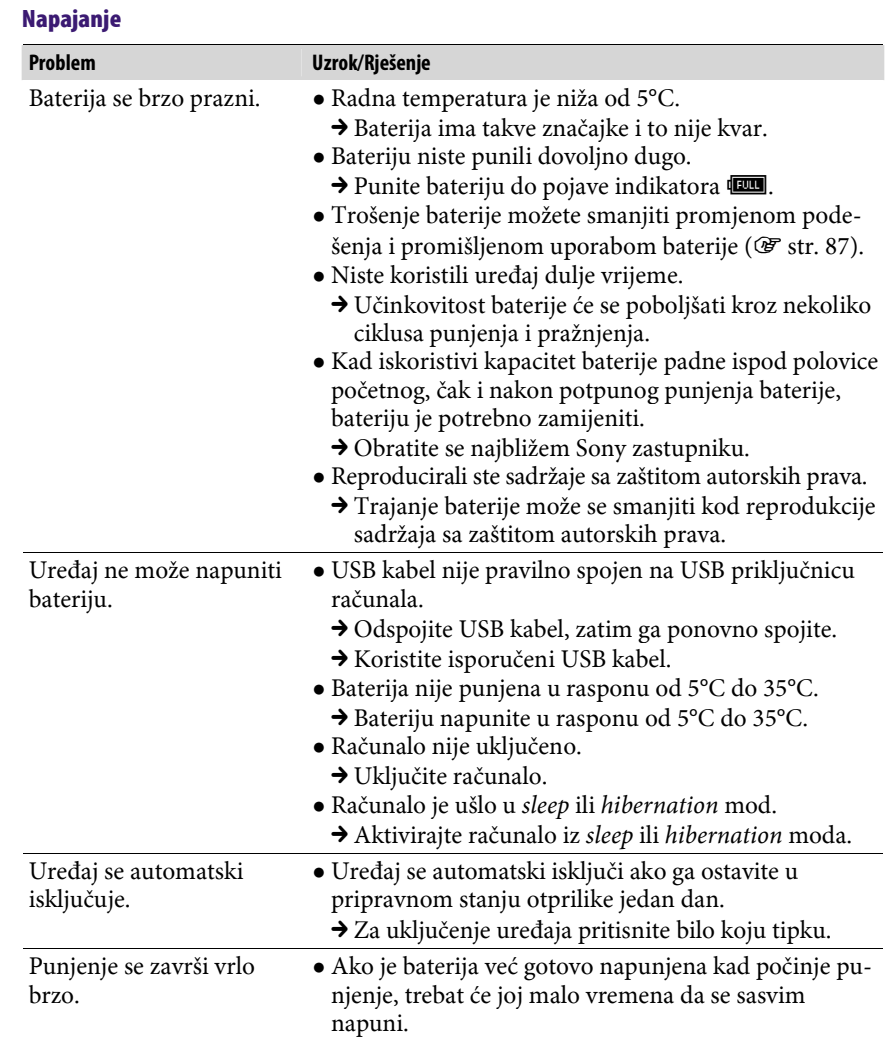

## Spajanje s računalom

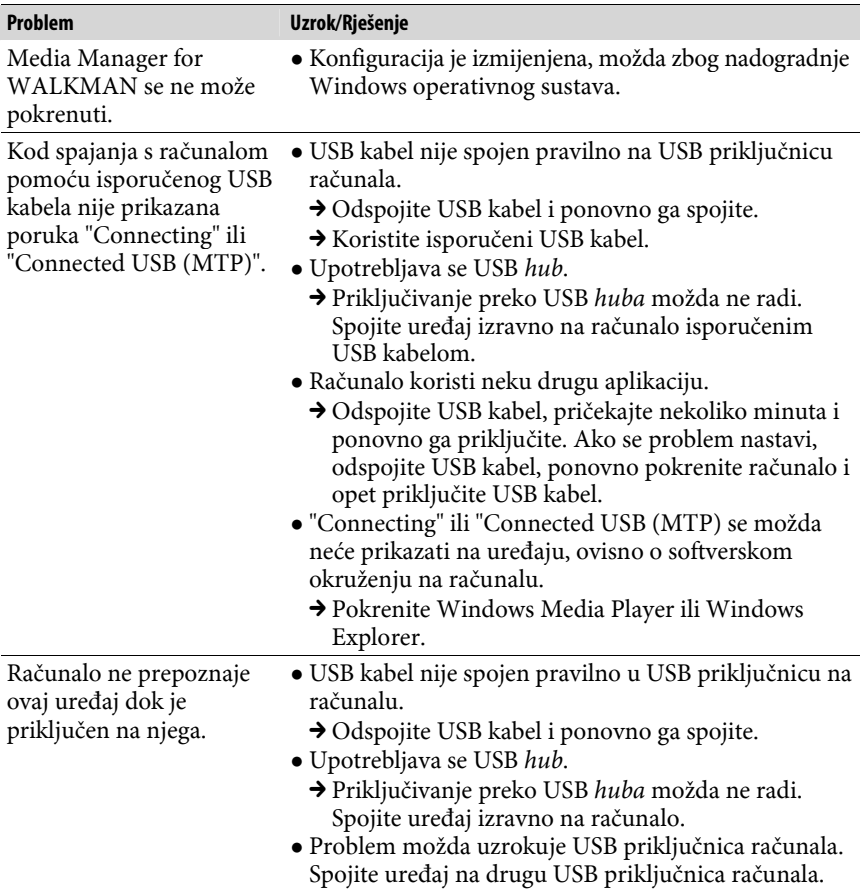

### Spajanje s računalom (nastavak)

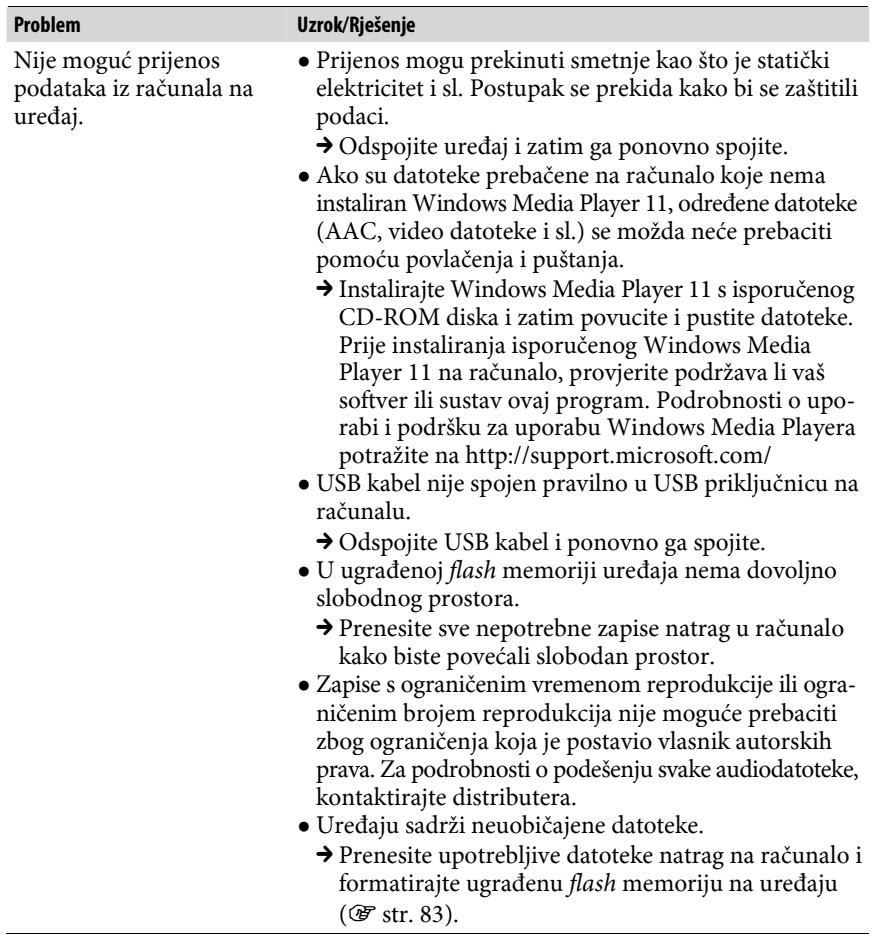

### Spajanje s računalom (nastavak)

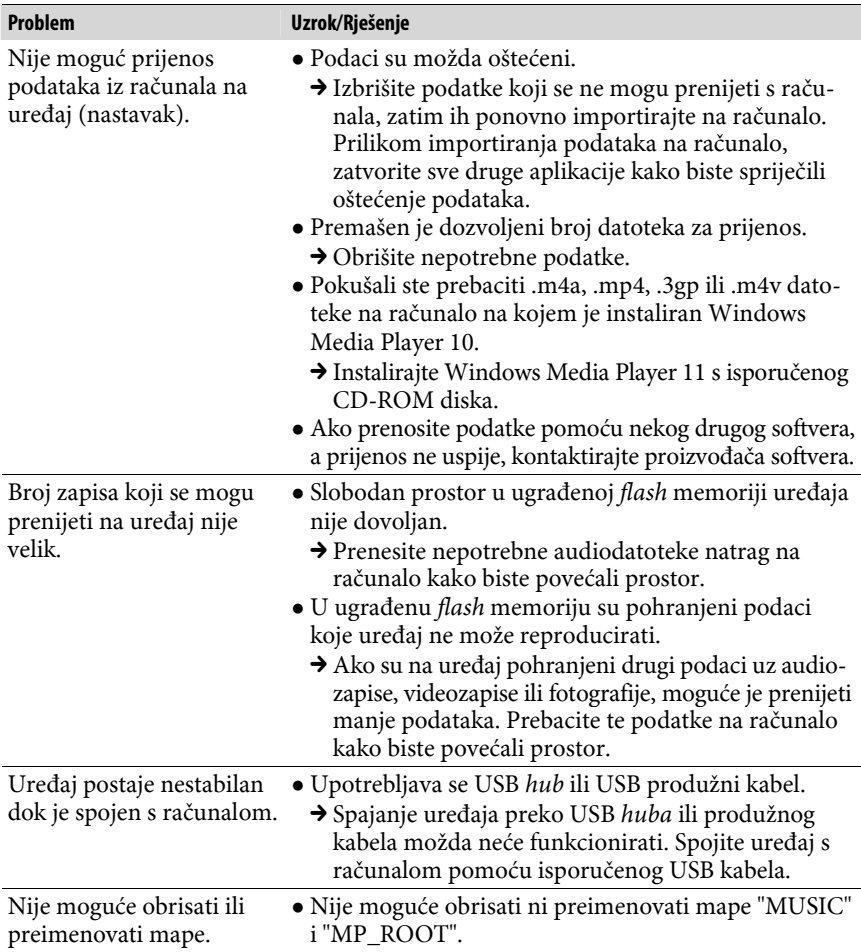

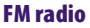

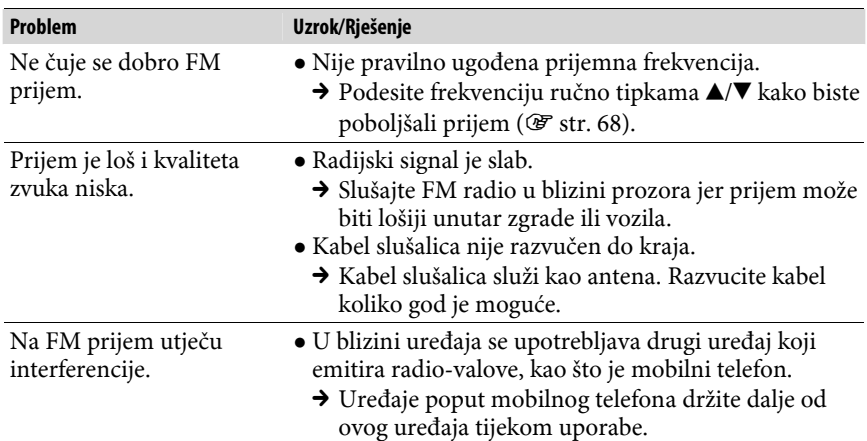

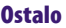

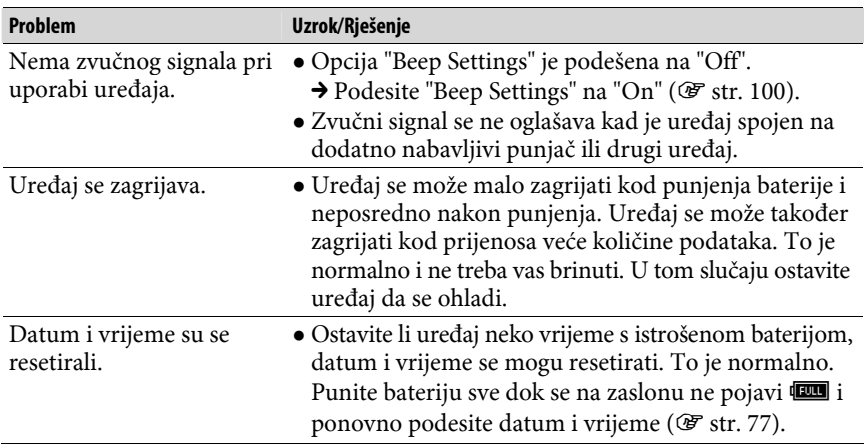

# Poruke

Slijedite dolje navedene upute ako se neka od poruka pojavi na zaslonu.

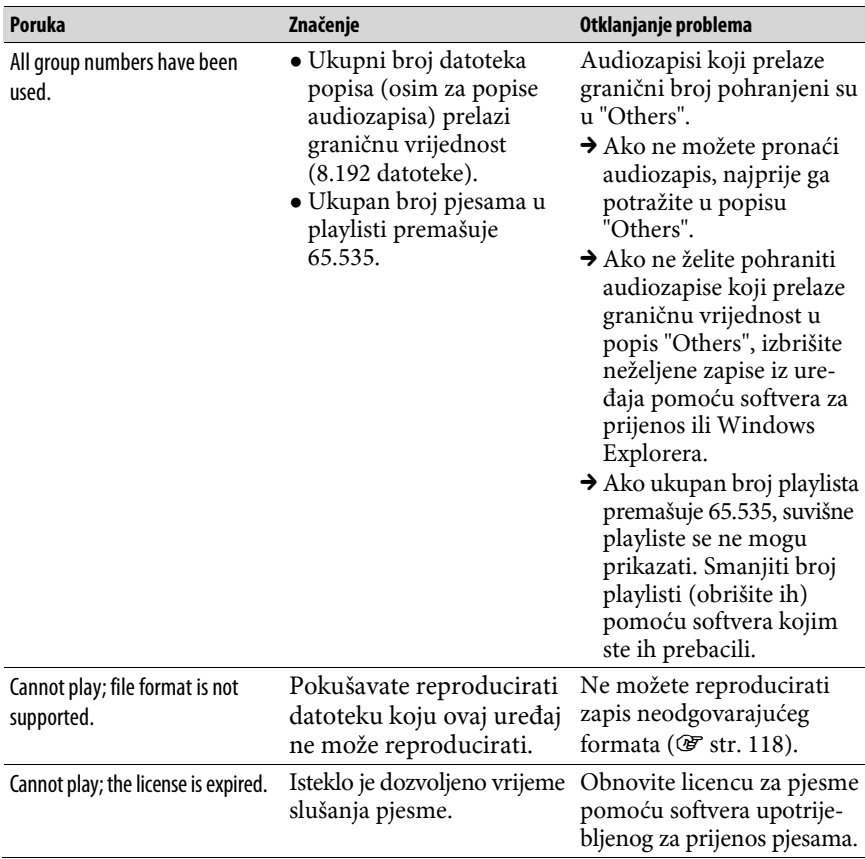

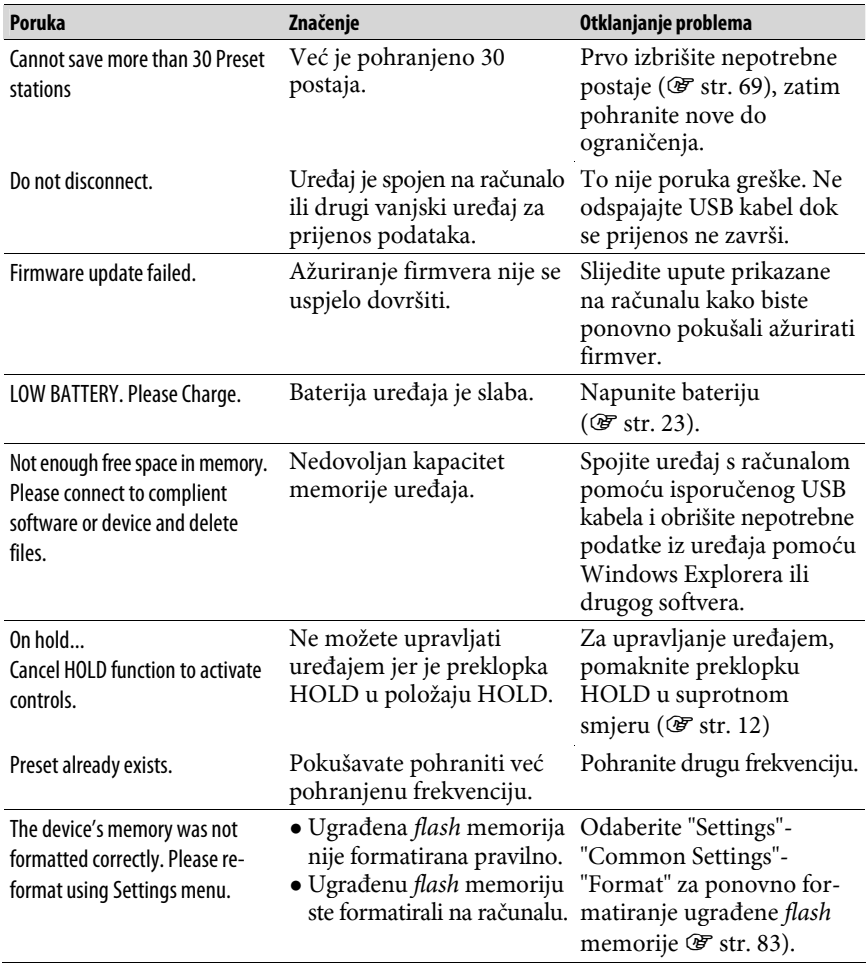

### Zbrinjavanje starih električnih i elektroničkih uređaja (primjenjuje se u Europskoj uniji i ostalim europskim zemljama sa sustavima odvojenog prikupljanja otpada)

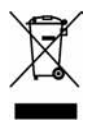

Ova oznaka na proizvodu ili na ambalaži označava da se ovaj proizvod ne smije zbrinjavati kao kućni otpad. On treba biti zbrinut na za tu namjenu predviđenom mjestu za reciklažu električke ili elektroničke opreme. Pravilnim zbrinjavanjem starog proizvoda čuvate okoliš i brinete za zdravlje svojih bližnjih. Nepravilnim odlaganjem proizvoda

ugrožava se okoliš i zdravlje ljudi. Reciklažom materijala pomažete u očuvanju prirodnih izvora. Za detaljne informacije o reciklaži ovog proizvoda, molimo kontaktirajte vašu lokalnu upravu, odlagalište otpada ili trgovinu gdje ste kupili proizvod.

Primjenjivi pribor: Slušalice

### Zbrinjavanje otpadnih baterija (primjenjuje se u Europskoj uniji i ostalim europskim zemljama sa sustavima odvojenog prikupljanja otpada)

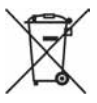

Ova oznaka na bateriji ili na ambalaži označava da se isporučena baterija ne smije zbrinjavati kao kućni otpad.

Pravilnim zbrinjavanjem starih baterija čuvate okoliš i brinete za zdravlje svojih bližnjih. Nepravilnim odlaganjem proizvoda ugrožava se okoliš i

zdravlje ljudi. Reciklažom materijala pomažete u očuvanju prirodnih izvora.

U slučaju da neki proizvod iz sigurnosnih razloga ili zbog performansi ili ispravnosti zahtijeva stalnu vezu s ugrađenom baterijom, njezinu zamjenu valja povjeriti isključivo ovlaštenom servisu.

Kako bi se zajamčilo pravilno rukovanje baterijom, na kraju njezina radnog vijeka je odnesite na odlagalište za recikliranje električne i elektronske opreme.

Za sve ostale baterije molimo da pogledate poglavlje o tome kako sigurno izvaditi bateriju iz uređaja. Odnesite je na odlagalište za recikliranje dotrajalih baterija.

Za detaljne informacije o reciklaži ovog uređaja ili baterije, molimo kontaktirajte vašu lokalnu upravu, odlagalište otpada ili trgovinu u kojoj ste kupili proizvod.

### Napomena za korisnike: sljedeća informacija odnosi se samo na uređaje prodane u zemljama koje primjenjuju direktive EU

Proizvođač ovog uređaja je Sony Corporation 1-7-1 Konan Minato-ku Tokyo, 108-0075 Japan. Ovlašteni predstavnik za EMC i sigurnost proizvoda je Sony Deutschland GmbH, Hedelfinger Strasse 61, 70327 Stuttgart, Njemačka. Za pitanja servisa i jamstva pogledajte adresu na jamstvenom listu.

### Sigurnost

- ➌ Nemojte kratko spajati kontakte na uređaju drugim metalnim predmetima.
- ➌ Ne dirajte akumulatorsku bateriju nezaštićenim rukama u slučaju curenja elektrolita. Budući da iscurio elektrolit može ostati u uređaju, obratite se ovlaštenom servisu. Ako vam elektrolit dospije u oči, ne trljajte oči jer ih tako možete ozlijediti. Isperite oči čistom vodom i obratite se liječniku. Također, dospije li vam elektrolit na tijelo ili odjeću, odmah ga isperite. U protivnom može uzrokovati opekline i ozljede. Ako vas elektrolit iz baterije opeče ili ozlijedi, obratite se liječniku.
- ➌ Ne ulijevajte vodu ili ne stavljajte strane predmete u uređaj. Tako možete uzrokovati požar ili električni udar. U tom slučaju odmah isključite uređaj, odspojite USB kabel s uređaja i obratite se ovlaštenom Sony servisu.
- ➌ Ne bacajte uređaj u vatru.
- ➌ Nemojte rastavljati ili prerađivati uređaj. Time možete uzrokovati električni udar. Za zamjenu akumulatorskih baterija, provjere ili popravke obratite se ovlaštenom servisu.
# Postavljanje

- ➌ Ne stavljajte teške predmete na uređaj i ne izlažite ga snažnim udarcima. Tako možete uzrokovati kvar ili oštećenje uređaja.
- ➌ Nikad nemojte upotrebljavati uređaj na mjestima gdje bi mogao biti izložen jakom svjetlu, temperaturi, vlazi ili vibracijama. U protivnom je moguća promjena boje i izobličenje kućišta ili oštećenje uređaja.
- ➌ Nemojte ostavljati uređaj izložen visokoj temperaturi, primjerice u automobilu parkiranom na izravnom suncu.
- ➌ Ne ostavljajte uređaj na mjestu izloženom velikoj količini prašine.
- ➌ Ne ostavljajte uređaj na nestabilnoj površini ili u nagnutom položaju.
- ➌ Ako ovaj uređaj uzrokuje smetnje radijskog ili televizijskog prijema, isključite ga i odmaknite od radijskog ili TV prijemnika.
- ➌ Kad koristite ovaj uređaj, pridržavajte se sljedećih upozorenja kako biste spriječili oštećenja uređaja.

─Ne sjedajte dok vam je uređaj u stražnjem džepu.

- ─Ne stavljajte uređaj u torbicu s omotanim kabelom slušalica i ne izlažite torbicu jakim udarcima.
- ─Umeci za uši se mogu izobličiti uslijed dugotrajnog pohranjivanja.
- ➌ Nemojte izlagati uređaj vodi. Uređaj nije vodonepropustan. Pridržavajte se sljedećih mjera opreza.
	- ─Pazite da vam uređaj ne ispadne u umivaonik ili drugu posudu napunjenu vodom.
	- ─Nemojte koristiti uređaj na vlažnim mjestima ili po lošem vremenu, primjerice po kiši ili snijegu.
	- ─Pazite da se uređaj ne namoči. Dirate li uređaj mokrim rukama ili ga stavite na mokar komad odjeće, može se namočiti i postati neispravan.
- ➌ Kod odspajanja slušalica iz uređaja, uhvatite priključak slušalica. Nemojte povlačiti kabel slušalica jer biste ga time mogli oštetiti.

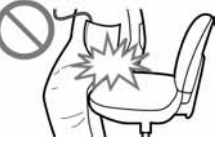

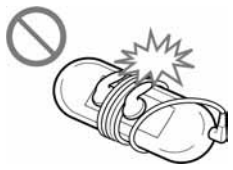

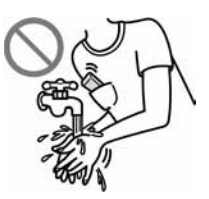

## Zagrijavanje

Uređaj se može zagrijati tijekom punjenja ako se koristi dulje vrijeme.

# Slušalice

## Sigurnost u prometu

Nemojte koristiti slušalice u situacijama pri kojima slušanje treba biti neometano.

## Prevencija oštećenja sluha

Izbjegavajte uporabu slušalica uz veliku glasnoću. Stručnjaci za sluh izjasnili su se protiv trajnog, glasnog i duljeg slušanja. Ako osjetite zujanje u ušima, smanjite glasnoću ili prekinite uporabu.

Ne povisujte glasnoću jako odjednom, osobito pri uporabi slušalica. Glasnoću povisujte postupno kako vam glasan zvuk ne bi uzrokovao bolove u ušima.

## Briga za bližnje

Glasnoću držite na umjerenoj razini. Tako ćete moći čuti zvukove iz okoline i pokazati obzir prema ljudima oko sebe.

## Upozorenje

Ako za vrijeme uporabe uređaja dođe do grmljavinskog nevremena, odmah skinite slušalice.

Ako isporučene slušalice uzrokuju alergijsku reakciju, odmah ih prestanite koristiti i obratite se liječniku.

## Uporaba

- ➌ Kod uporabe vrpce (opcija), pripazite da ne zapnete za druge predmete u prolazu. Također nemojte njihati uređaj na vrpci kako ne biste u prolazu udarali druge ljude.
- ➌ Nemojte upotrebljavati uređaj u zrakoplovu tijekom objava prilikom polijetanja ili slijetanja.
- ➌ U uređaju se može privremeno kondenzirati vlaga kad ga brzo premjestite s hladnog na toplo mjesto ili ga koristite u prostoriji u kojoj se upravo uključilo grijanje. Kondenzacija se događa kad vlaga u zraku prianja na površine poput metalnih ploča, itd., i zatim prelazi u tekuće stanje. Ako se u uređaju kondenzira vlaga, ostavite ga isključenim sve dok kondenzat ne nestane. Uporabom uređaja tijekom kondenzacije možete uzrokovati kvarove.

## LCD zaslon

- ➌ Nemojte snažno pritiskati površinu LCD zaslona. U protivnom možete uzrokovati izobličenje boja ili svjetline, ili mogu nastati kvarovi LCD zaslona.
- ➌ Koristite li uređaj na hladnom mjestu, oko slika se mogu pojaviti crne linije. To ne predstavlja kvar.

# Čišćenje

- ➌ Kućište uređaja čistite mekom krpom, poput one za čišćenje naočala.
- ➌ Ako se uređaj jako zaprlja, očistite ga mekom krpom blago natopljenom vodom ili otopinom blagog deterdženta.
- ➌ Nemojte upotrebljavati spužvice ili prašak za ribanje niti otapala, poput alkohola ili benzena, jer mogu oštetiti površinu kućišta.
- ➌ Pazite da u uređaj kroz otvor blizu priključka ne uđe voda.
- ➌ Povremeno čistite priključak slušalica.
- ➌ Umetke za uši čistite tako da ih izvadite iz slušalica i ručno operete otopinom blagog deterdženta. Nakon ponovne uporabe ih dobro osušite.

Ako imate bilo kakvih problema ili pitanja u vezi s uređajem, obratite se najbližem Sony zastupniku.

## Važne napomene

- ➌ Zakoni o zaštiti autorskih prava zabranjuju djelomičnu ili potpunu reprodukciju softvera ili priloženog priručnika te iznajmljivanje softvera bez dozvole vlasnika autorskog prava.
- ➌ Ni u kojem slučaju SONY ne preuzima odgovornost za bilo koju vrstu financijske štete, gubitak profita, uključujući zahtjeve trećih osoba, do kojih može doći zbog uporabe softvera isporučenog uz ovaj uređaj.
- ➌ Ako se pojave poteškoće pri uporabi softvera zbog pogrešaka u proizvodnji, SONY će zamijeniti softver. Ipak, SONY ne preuzima nikakvu drugu odgovornost.
- ➌ Softver isporučen uz ovaj uređaj ne može se koristiti uz uređaje za koje nije namijenjen.
- ➌ Obratite pažnju na činjenicu da se specifikacije softvera mogu promijeniti bez najave kao rezultat stalnog usavršavanja kvalitete.
- ➌ Uporaba uređaja uz neki drugi softver nije pokrivena jamstvom.
- ➌ Sposobnost ovog uređaja da prikaže različite jezike ovisi o instaliranom operativnom sustavu (OS) vašeg računala. Za postizanje boljih rezultata, provjerite je li instalirani OS kompatibilan s jezikom kojeg želite prikazati.
	- ─Ne jamčimo da će isporučeni softver moći ispravno prikazati sve jezike.
	- ─Znakovi koje je kreirao korisnik i neki posebni znakovi možda se neće moći prikazati.
- ➌ Objašnjenja u ovom priručniku podrazumijevaju da znate upotrebljavati Windows sustav.

Podrobnosti o načinu uporabe računala i operacijskog sustava potražite u odgovarajućim priručnicima.

## **113 Dodatne informacije**

# 0 primjerima audiopodataka $^{\star1}$

U ovaj uređaj su tvornički pohranjeni primjeri podataka. Želite li izbrisati ove podatke, koristite Windows Explorer.

Izbrišete li primjere datoteka, ne možete ih obnoviti. Sony ne omogućuje zamjenu tih datoteka.

\* 1 U nekim državama/regijama, neki primjeri podataka nisu instalirani.

- ➌ Snimljena glazba je namijenjena samo za privatno slušanje. Uporaba glazbe izvan ovog ograničenja zahtijeva dopuštenje vlasnika autorskog prava.
- ➌ Sony ne preuzima odgovornost i nije dužan kompenzirati gubitak nesnimljenog materijala do kojeg može doći zbog problema s uređajem ili računalom.
- ➌ Ovisno o vrstama i karakteristikama teksta, on se možda neće moći prikazati kako treba na zaslonu uređaja. Razlozi tome mogu biti:
	- ─Kapacitet spojenog uređaja.
	- ─Nepravilnosti u radu uređaja.
	- ─Informacije o zapisu upisane su na jeziku ili znakovima koje uređaj ne podržava.

## Web stranice s podrškom za uređaj

Imate li pitanja ili problema vezanih uz ovaj uređaj, posjetite sljedeće web stranice. Za korisnike u Europi: http://support.sony-europe.com/DNA

# O autorskim pravima

- ➌ ATRAC je zaštitni znak tvrtke Sony Corporation.
- ➌ "WALKMAN" i "WALKMAN" logotip su registrirani zaštitni znakovi tvrtke Sony Corporation.
- ➌ Microsoft, Windows, Windows Vista i Windows Media su zaštitni znakovi ili registrirani zaštitni znakovi tvrtke Microsoft Corporation u SAD-u i/ili drugim zemljama.
- ➌ Adobe, Adobe Reader i Adobe Flash Player su zaštitni znakovi ili registrirani zaštitni znakovi tvrtke Adobe Systems Incorporated u SAD-u i/ili drugim zemljama.
- ➌ MPEG Layer-3 tehnologija audio kodiranja i patenti imaju licencu tvrtke Fraunhofer IIS i Thomson.
- ➌ IBM i PC/AT su registrirani zaštitni znakovi tvrtke International Business Machines Corporation.
- ➌ Apple, Macintosh i iTunes su zaštitni znakovi tvrtke Apple Inc., registrirane u SAD-u i drugim zemljama.
- ➌ QuickTime i QuickTime logotip su zaštitni znakovi ili registrirani zaštitni znakovi tvrtke Apple Inc. i upotrebljavaju se uz licencu.
- ➌ Pentium je zaštitni znak ili registrirani zaštitni znak tvrtke Intel Corporation.
- ➌ Ovaj softver se temelji dijelom na radu neovisne JPEG skupine.
- ➌ OVAJ PROIZVOD JE LICENCIRAN POD MPEG-4 VISUAL PATENT PORTFOLIO LICENCOM ZA OSOBNU I NEKOMERCIJALNU UPORABU OD STRANE KORISNIKA ZA:
	- (i) KODIRANJE VIDEOZAPISA PREMA MPEG-4 VISUAL STANDARDU ("MPEG-4 VIDEO") I/ILI
	- (ii) DEKODIRANJE MPEG-4 VIDEOZAPISA KOJI SU KODIRANI OD STRANE KORISNIKA I SNIMLJENI ZA OSOBNE I NEKOMERCIJALNE SVRHE I/ILI NABAVLJENIH OD DOBAVLJAČA KOJI POSJEDUJE LICENCIJU MPEG LA ZA DISTRIBUCIJU MPEG-4 VIDEOZAPISA.

NE IZDAJE SE NITI SE PODRAZUMIJEVA LICENCIJA ZA BILO KOJE DRUGE SVRHE. DODATNE INFORMACIJE O MOGUĆNOSTI UPORABE U PROMIDŽBENE, INTERNE I KOMERCIJALNE SVRHE TE ZA LICENCI-RANJE, MOGU SE DOBITI OD TVRTKE MPEG LA, LLC. POGLEDAJTE HTTP://WWW.MPEGLA.COM

- ➌ OVAJ PROIZVOD JE LICENCIRAN POD AVC PATENT PORTFOLIO LICENCOM ZA OSOBNU I NEKOMERCIJALNU UPORABU OD STRANE KORISNIKA ZA:
	- (i) KODIRANJE VIDEOZAPISA PREMA AVC STANDARDU ("AVC VIDEO") I/ILI

(ii) DEKODIRANJE AVC VIDEOZAPISA KOJI SU KODIRANI OD STRANE KORISNIKA I SNIMLJENI ZA OSOBNE I NEKOMERCIJALNE SVRHE I/ILI NABAVLJENIH OD DOBAVLJAČA KOJI POSJEDUJE LICENCIJU MPEG LA ZA DISTRIBUCIJU AVC VIDEOZAPISA. NE IZDAJE SE NITI SE PODRAZUMIJEVA LICENCIJA ZA BILO KOJE DRUGE SVRHE. DODATNE INFORMACIJE MOGU SE DOBITI OD

TVRTKE MPEG LA, LLC. POGLEDAJTE HTTP://WWW.MPEGLA.COM

- ➌ OVAJ PROIZVOD JE LICENCIRAN POD VC-1 PATENT PORTFOLIO LICENCOM ZA OSOBNU I NEKOMERCIJALNU UPORABU OD STRANE KORISNIKA ZA:
	- (i) KODIRANJE VIDEOZAPISA PREMA VC-1 STANDARDU ("VC-1 VIDEO") I/ILI
	- (ii) DEKODIRANJE VC-1 VIDEOZAPISA KOJI SU KODIRANI OD STRANE KORISNIKA I SNIMLJENI ZA OSOBNE I NEKOMERCIJALNE SVRHE I/ILI NABAVLJENIH OD DOBAVLJAČA KOJI POSJEDUJE LICENCIJU MPEG LA ZA DISTRIBUCIJU VC-1 VIDEOZAPISA.

NE IZDAJE SE NITI SE PODRAZUMIJEVA LICENCIJA ZA BILO KOJE DRUGE SVRHE. DODATNE INFORMACIJE MOGU SE DOBITI OD TVRTKE MPEG LA, LLC. POGLEDAJTE HTTP://WWW.MPEGLA.COM

- ➌ Američki i drugi strani patenti koriste se prema licenciji tvrtke Dolby Laboratories.
- ➌ Svi ostali zaštitni znakovi i registrirani zaštitni znakovi su znakovi i registrirani zaštitni znakovi svojih vlasnika. Oznake ™ ili ® nisu navedene u ovom priručniku.

Ovaj proizvod je zaštićen određenim pravima na intelektualno vlasništvo tvrtke Microsoft Corporation. Uporaba ili distribucija takve tehnologije izvan ovog proizvoda zabranjena je bez dopuštenja tvrtke Microsoft ili njezinog ovlaštenog predstavnika.

Dobavljači sadržaja upotrebljavaju tehnologiju zaštite autorskih prava za Windows Media u ovom uređaju ("WM-DRM") za zaštitu cjelovitosti svojih sadržaja ("Zaštićeni sadržaji") kako ne bi došlo do otuđenja njihovog intelektualnog vlasništva, uključujući copyright.

Ovaj uređaj upotrebljava WM-DRM softver za reprodukciju zaštićenih sadržaja ("WM-DRM softver"). Ako dođe do narušavanja sigurnosti WM-DRM softvera na ovom uređaju, vlasnici zaštićenog sadržaja ("Vlasnici zaštićenog sadržaja") mogu zatražiti od tvrtke Microsoft opoziv prava WM-DRM softvera na dobivanje nove licence za kopiranje, prikaz i/ili reprodukciju zaštićenog sadržaja. Opoziv ne mijenja sposobnost WM-DRM softvera za reprodukciju nezaštićenih sadržaja. Popis opozvanih WM-DRM softvera se učitava na uređaj svaki put kad preuzmete licencu za zaštićeni sadržaj s Interneta ili računala. Microsoft može, u skladu s takvom licencom, također preuzeti popise opozvanih sadržaja na vaš uređaj u ime vlasnika zaštićenog sadržaja.

➌ Informacije o Expatu

Copyright ©1998, 1999, 2000 Thai Open Source Software Center Ltd i Clark Cooper.

Copyright ©2001, 2002, 2003, 2004, 2005, 2006 vlasnici Expata.

Ovime se daje dopuštenje za besplatnu uporabu softvera i srodne dokumentacije (u daljnjem tekstu "Softver"), kao i neograničeno korištenje, kopiranje, modificiranje, spajanje, objavu, distribuciju, podlicenciranje i/ili prodaju kopija Softvera te dopuštenje osobama kojima je Softver ustupljen da učine isto, u skladu sa sljedećim uvjetima:

Gornja izjava o autorskim pravima i ova izjava o dopuštenju uporabe mora biti uključena u sve kopije ili dijelove Softvera.

SOFTVER SE IZDAJE "KAKAV JEST", BEZ BILO KAKVIH JAMSTAVA, IZRIČITIH ILI PODRAZUMIJEVANIH. TO UKLJUČUJE, ALI NIJE OGRANIČENO NA JAMSTVA ZA ISPLATIVOST PRODAJE, PRIKLADNOST ZA ODREĐENU NAMJENU I POVREDU PRAVA.

NI U KOJEM SLUČAJU AUTORI ILI VLASNICI AUTORSKIH PRAVA NISU ODGOVORNI U SLUČAJU TUŽBE ILI OŠTEĆENJA TE NEMAJU NIKAKVU OBVEZU VEZANU UZ KRŠENJE UGOVORA, ŠTETA I SLIČNO, U VEZI SA SOFTVEROM, NJEGOVOM UPORABOM ILI DRUGIM RADNJAMA.

Program ©2008 Sony Corporation Dokumentacija ©2008 Sony Corporation

# Tehnički podaci

## Podržani formati datoteka

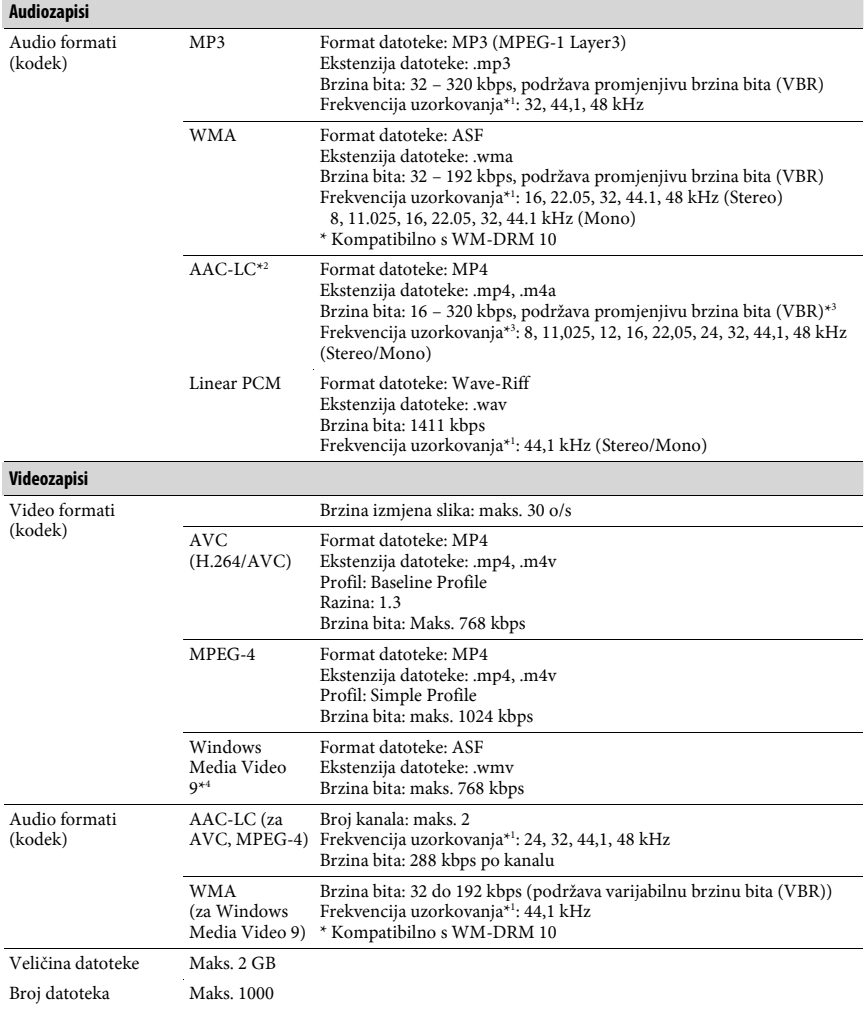

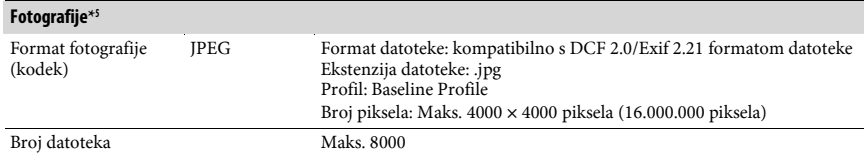

\* 1 Frekvencija uzorkovanja možda neće odgovarati svim enkoderima.

\* 2 Ne mogu se reproducirati AAC-LC datoteke sa zaštitom autorskih prava.

\* 3 Ovisno o frekvenciji uzorkovanja, uključene su nestandardne brzine bita ili brzine bita za koje nije zajamčena reprodukcija.

\* 4 Neke WMV datoteke mogu se reproducirati samo ako se kopiraju pomoću Windows Media Playera 11.

\* 5 Uređaj ne može reproducirati neke fotografije, ovisno o njihovom formatu.

#### Maksimalni broj audiozapisa koje je moguće snimiti i vrijeme (približno)

Približna vremena temelje se na prenesenim 4-minutnim audiozapisima (bez videozapisa i fotografija) MP3 formata. Formati drugih datoteka koje uređaj može reproducirati mogu se razlikovati od MP3 formata.

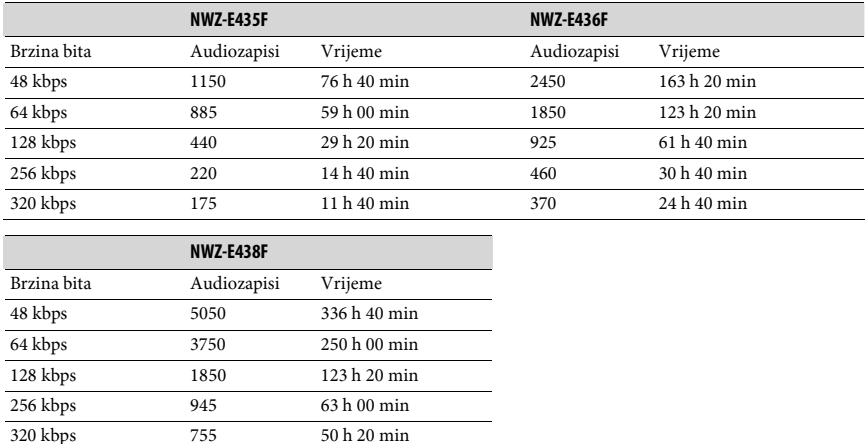

#### Maksimalno vrijeme snimanja videozapisa (približno)

Maksimalni broj videozapisa koje je moguće snimiti i vrijeme procijenjeni su samo za slučaj prijenosa videozapisa. Taj broj može biti drukčiji, ovisno o uvjetima uporabe uređaja.

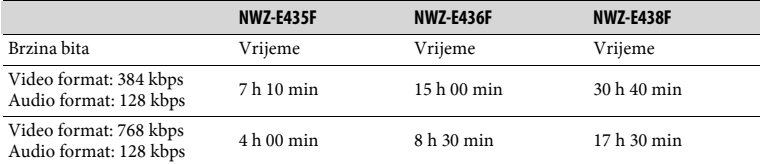

## Maksimalni broj fotografija koje je moguće snimiti za prijenos na uređaj (približno)

Maks. 8000

Broj fotografija koje je moguće snimiti može biti manji, ovisno o veličinama datoteka.

### **120 Dodatne informacije**

## Kapacitet (iskoristivi)\* 1

NWZ-E435F: 2 GB (Približno 1,69 GB = 1.811.415.040 bajtova) NWZ-E436F: 4 GB (Približno 3,57 GB = 3.840.638.976 bajtova) NWZ-E438F: 8 GB (Približno 7,30 GB = 7.840.956.416 bajtova) \* 1 Raspoloživi prostor može se razlikovati.

Dio memorije upotrebljava se za potrebe obrade podataka.

#### Izlaz (slušalice)

Frekvencijski odziv 20 – 20000 Hz (pri reprodukciji zapisa, mjerenje jednog signala)

#### FM radio

FM frekvencijski odziv 87,5 do 108,0 MHz Frekvencije se izmjenjuju u koracima od 0,1 MHz.

#### Međufrekvencija (FM)

Nije primjenjivo

#### Antena

Kabel slušalica

#### Priključnice

Slušalice: Stereo mini priključnica WM-PORT (višestruki priključni priključak): 22-pinski Hi-Speed USB (kompatibilno s USB 2.0)

#### Radna temperatura

5 do 35°C

#### Izvori napajanja

- ➋ Ugrađena punjiva litij-ionska baterija
- ➋ USB napajanje (iz računala preko USB priključnice uređaja)

#### Vrijeme punjenja

Punjenje preko USB priključnice Približno 3 sata (potpuno punjenje), Približno 2 sata (približno 80%)

## Trajanje baterije (pri kontinuiranoj reprodukciji)

Ako podesite sljedeće opcije, baterija će trajati duže. Navedena vremena su približne vrijednosti kad je opcija "Equalizer" (@ str. 43) isključena i "Screensaver" (@ str. 75) podešen na "Blank". Osim toga, za video zapise su navedena vremena približna kad je razina svjetline zaslona ( $\mathscr{F}$  str. 76) podešena na "3".

Navedeno vrijeme se može razlikovati ovisno o okolnoj temperaturi i statusu uređaja.

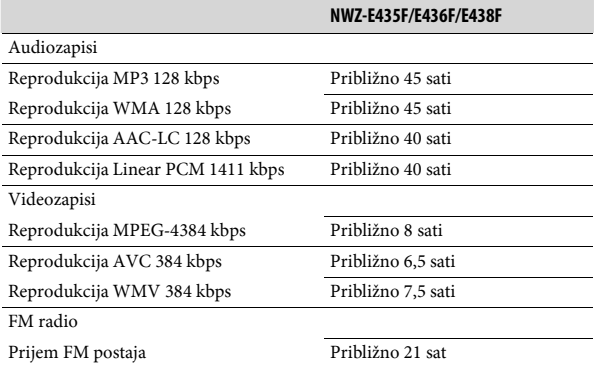

## Zaslon

2,0", TFT zaslon u boji s LED osvjetljenjem, QVGA (240 × 320 piksela), 262.144 boje

#### Dimenzije (š/v/d, bez dijelova koji strše)

 $44 \times 83,9 \times 8,5$  mm

#### Dimenzije (š/v/d)

 $44,2 \times 83,9 \times 8,5$  mm

#### Masa

Približno 50 g

### Sistemski zahtjevi

➋ Računalo:

IBM PC/AT ili kompatibilno s instaliranim sljedećim Windows operacijskim sustavom<sup>\*1</sup>: Windows Vista Home Basic (Service Pack 1 ili noviji)

Windows Vista Home Premium (Service Pack 1 ili noviji)

Windows Vista Ultimate (Service Pack 1 ili noviji)

Windows Vista Business (Service Pack 1 ili noviji)

- Windows XP Home Edition (Service Pack 2 ili noviji)
- Windows XP Professional (Service Pack 2 ili noviji)
- Nisu podržane 64-bitne verzije OS-a.
- Drugi operativni sustavi nisu podržani.
- \* 1 Osim OS verzija koje ne podržava Microsoft.
- ➋ Procesor: Pentium 4 1 GHz ili brži
- ➋ RAM: 512 MB ili više
- ➋ Tvrdi disk: 380 MB ili više raspoloživog prostora Ovisno o verziji operacijskog sustava, možda će biti potrebno više slobodnog prostora. Također je potrebno više prostora za pohranjivanje podataka (poput glazbe, videa, fotografija) na tvrdi disk.
- ➋ Zaslon:
	- $-$ Razlučivost zaslona: 800  $\times$  600 piksela (ili više) (preporuka 1024  $\times$  768 ili više)
	- ─ Boje: 8 bita ili više (preporučeno 16 bita)
- ➋ CD-ROM pogon (podržava Digital Music CD reprodukciju pomoću WDM) Potreban je CD-R/RW pogon za kreiranje originalnih CD diskova.
- ➋ Zvučna kartica
- ➋ USB priključnica (preporuča se Hi-Speed USB)
- ➋ Treba biti instaliran Microsoft .NET Framework 2.0 ili 3.0, QuickTime 7.2, Internet Explorer 6.0 ili 7.0, Windows Media Player 10 ili 11 (preporučuje se Windows Media Player 11. Na nekim računalima s instaliranim Windows Media Player 10 mogu se pojaviti ograničenja datoteka (AAC, video datoteke i sl.) koje se ne mogu prenositi pomoću funkcije povlačenja i puštanja.)
- ➋ Treba biti instaliran Adobe Flash Player 8 ili noviji.
- ➋ Za uporabu Electronic Music Distribution (EMD) i otvaranje stranica na internetu, potrebna je širokopojasna internetska veza.

Ne možemo jamčiti funkcioniranje sa svim računalima čak i ako zadovoljavaju navedene sistemske zahtjeve.

Nisu podržani sljedeći uvjeti:

- ─ Računala ili operacijski sustavi vlastite izrade
- ─ Sustav koji je nadogradnja originalnog sustava kojeg instalira proizvođač
- ─ Multi-boot sustavi
- ─ Multi-monitor sustavi
- ─ Macintosh računala

Dizajn i tehnički podaci podložni su promjeni bez najave. Proizvođač ne preuzima odgovornost za eventualne tiskarske pogreške.